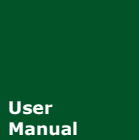

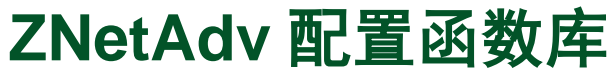

**User 以太网产品配置接口函数**<br>Manual UM01010101 V3.01 Date: 2019/03/18

**UM01010101 V3.01** 

产品用户手册

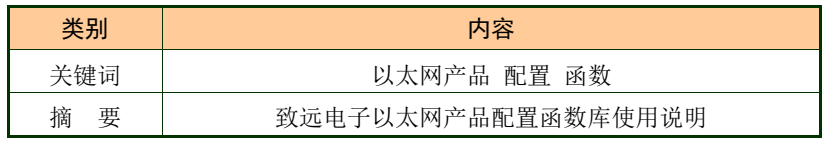

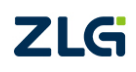

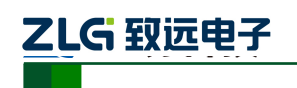

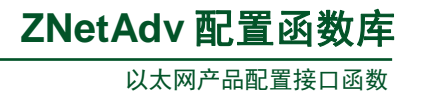

目录

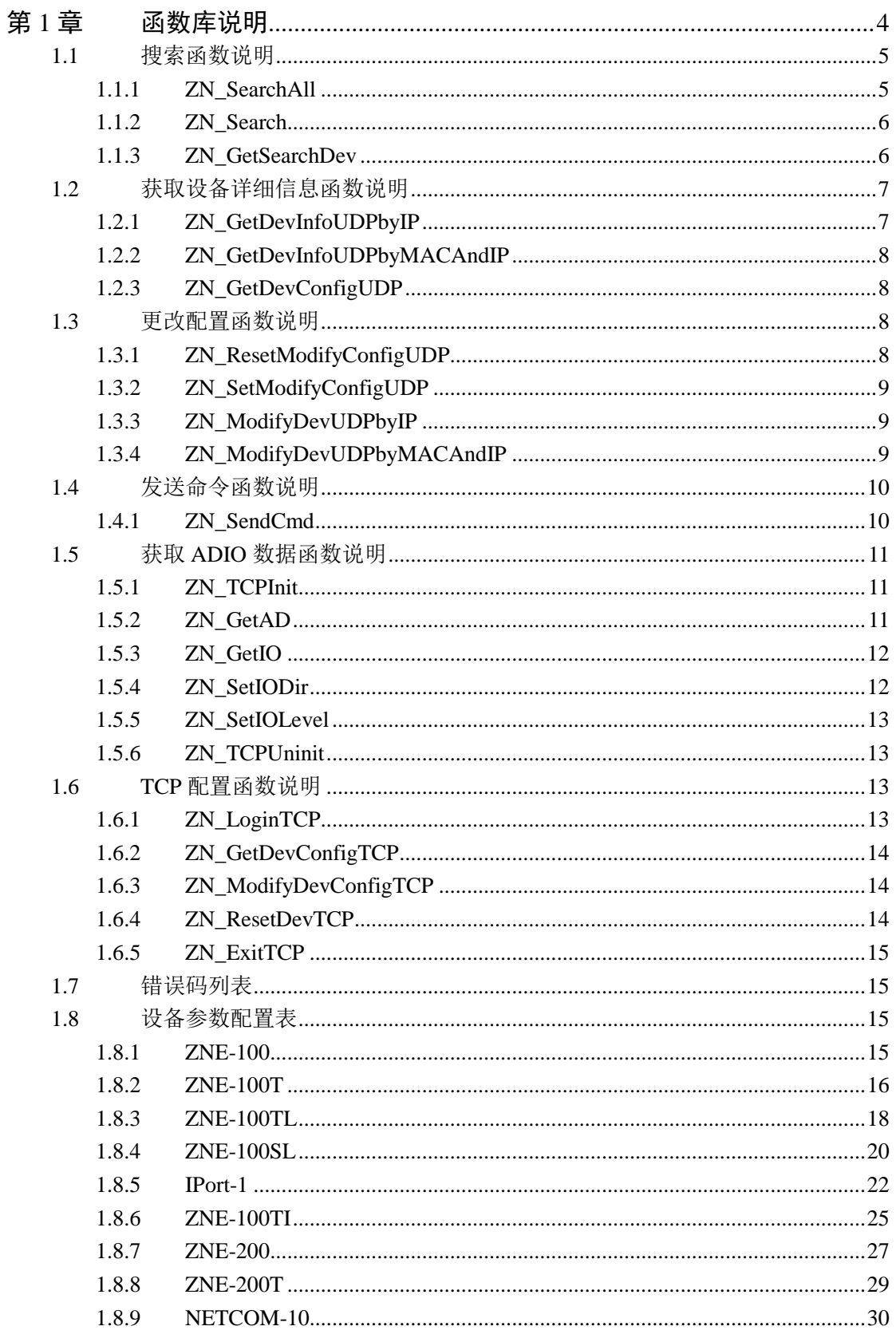

©2019 Guangzhou ZHIYUAN Electronics Co., Ltd..

————————————————<br>以太网产品配置接口函数

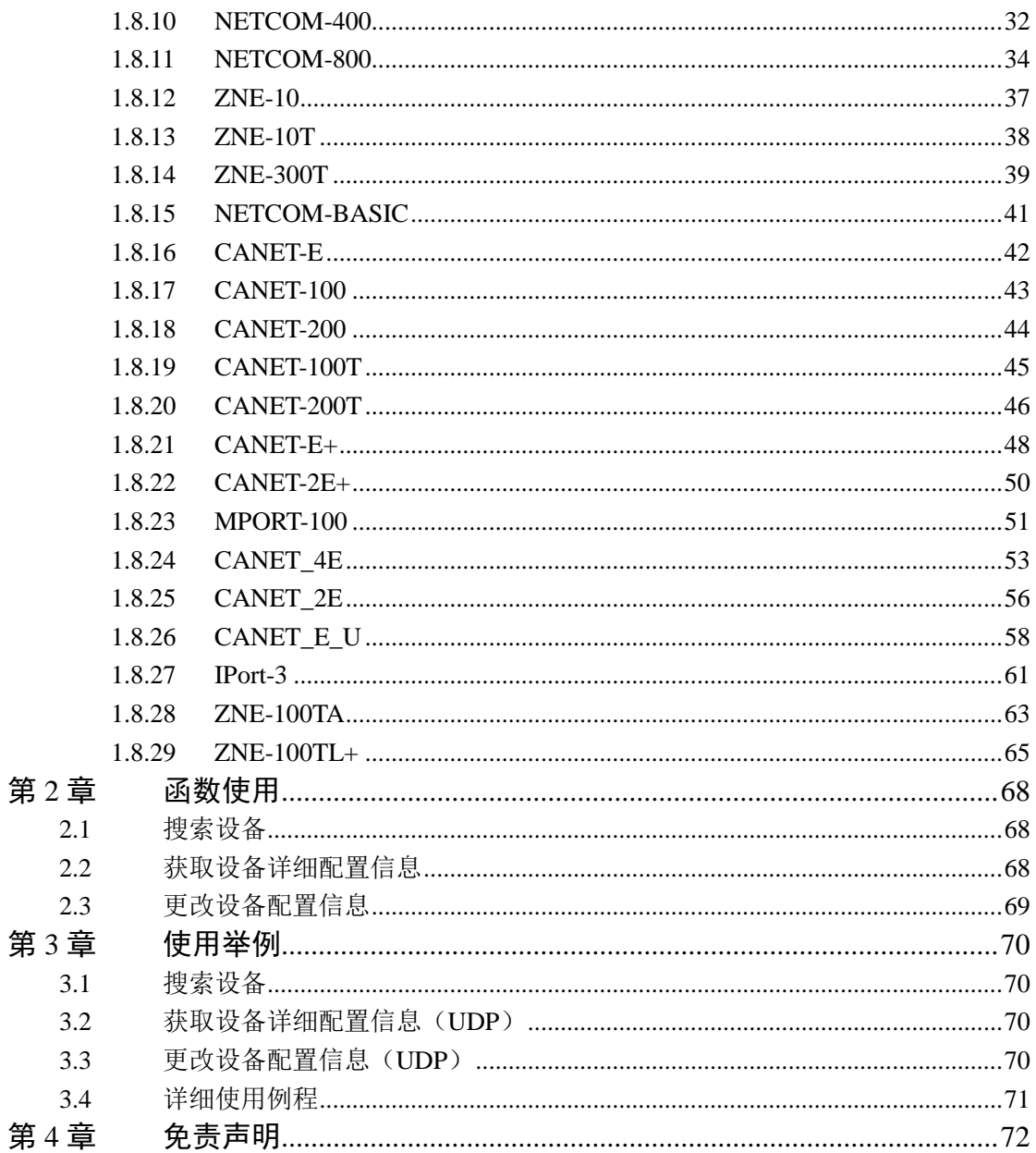

产品用户手册

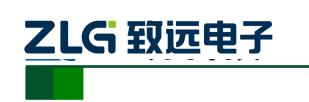

# <span id="page-3-1"></span>第**1**章 .. 函数库说明

<span id="page-3-0"></span>ZNetAdv 配置函数库是支持致远电子有限公司以太网产品的通用配置函数库,此函数 库 支 持 的 以 太 网 产 品 有 : ZNE-100, ZNE-100T, ZNE-100TI, ZNE-200, ZNE-200T, NETCOM-400, NETCOM-800, ZNE-10T, ZNE-300T, NETCOM-BASIC, CANET-E, CANET-100, CANET-200, MPORT-100,CANET-100T, CANET-200T。其中不同型号的以 太网产品应用不同的配置函数进行配置。

[如图](#page-3-1) 1.1 所示以太网产品分为:CAN-以太网转换产品(CANET);串口-以太网转换 产品(NETCOM,MPORT,ZNE 模块)。在这两类产品中,所有的模块都支持 UDP 的配置方 式,而某些串口-以太网模块支持 TCP 配置方式, 如图中红色部分。

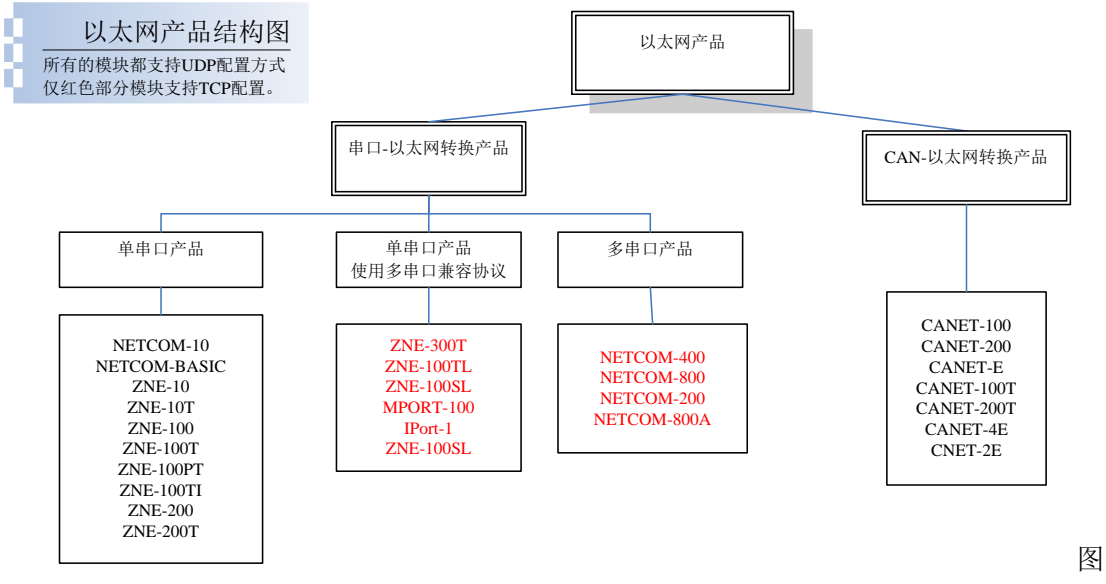

#### 1.1 以太网产品结构

ZNetAdv 函数库以以太网产品分类为基础进行分类。函数库分为通用类型函数即支持 所有的产品(UDP 方式);只支持多串口和使用多串口协议的单串口系列产品的函数(TCP 方式): 支持具有 ADIO 接口的单串口系列产品的函数。

说明:旧协议产品指单串口产品,包括(NETCOM-10,NETCOM-BASIC,ZNE-10, ZNE-10T,ZNE-100, ZNE-100T,ZNE-100PT,ZNE-100TI,ZNE-200, ZNE-200T),以下简称为 单串口设备。

新 协 议 产 品 指 使 用 多 串 口 兼 容 协 议 的 单 串 口 产 品 和 多 串 口 产 品 , 包 括 (ZNE-300T,ZNE-100TL,ZNE-100SL,MPORT-100,IPort-1,NETCOM-400,NETCOM-800,NET COM-200,NETCOM-800A),以下简称为多串口设备。NETCOM-100 实际是 ZNE-300T 模 块。

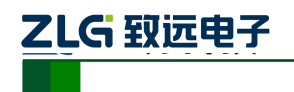

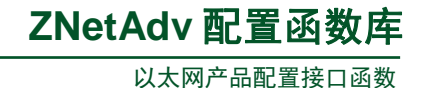

#### 表 1.1 ZNetAdv 函数库分类表

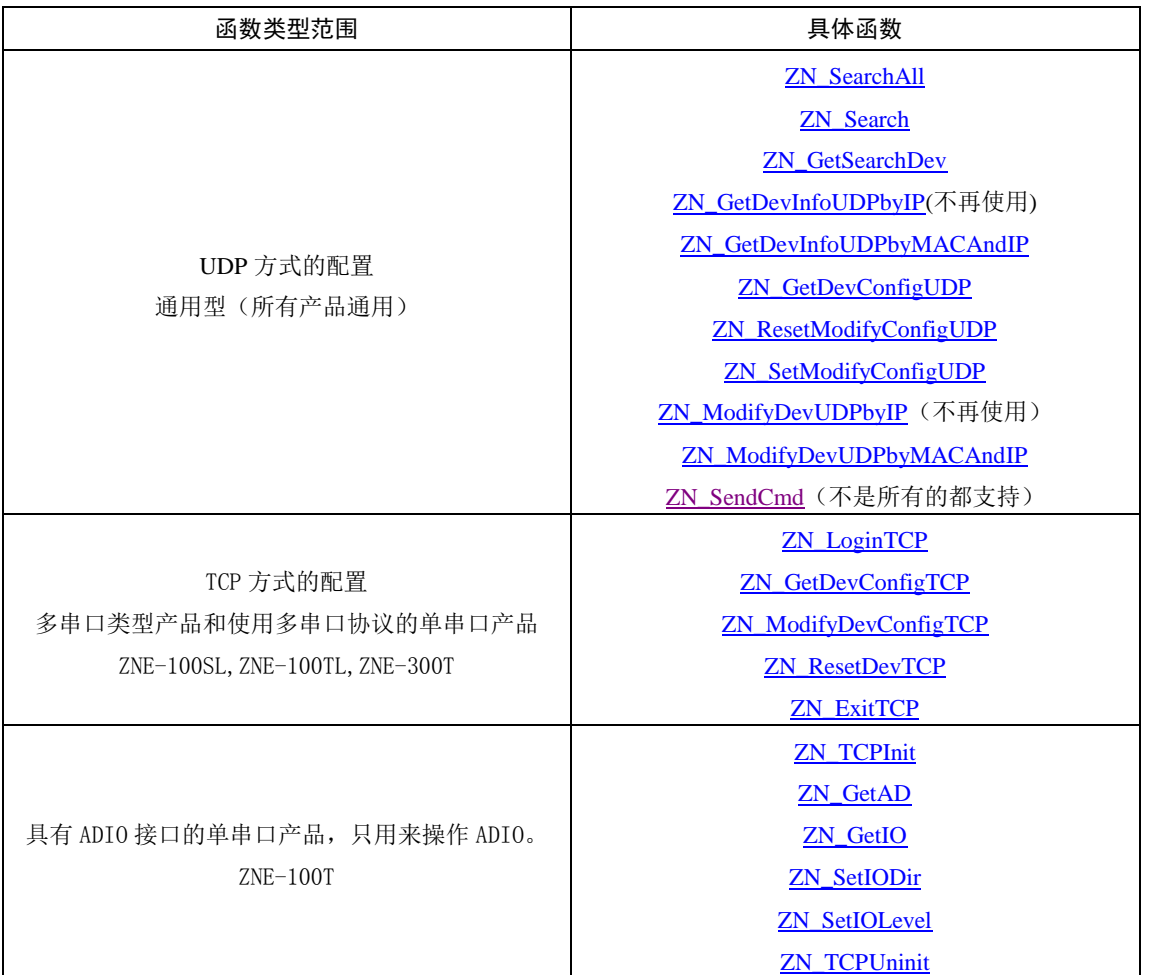

### <span id="page-4-0"></span>1.1 搜索函数说明

#### <span id="page-4-1"></span>**1.1.1 ZN\_SearchAll**

描述

调用此函数进行广播搜索,调用此函数后要调用 ZN\_GetSearchDev 函数获取搜索到 的设备信息。

DWORD \_\_stdcall ZN\_SearchAll();

#### 参数

无

# 返回值

返回 1 表示成功,否则为错误码。

产品用户手册 ©2019 Guangzhou ZHIYUAN Electronics Co., Ltd..

5

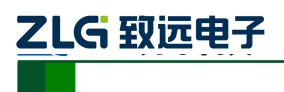

#### <span id="page-5-0"></span>**1.1.2 ZN\_Search**

#### 描述

调用此函数搜索指定 IP, 调用此函数后要调用 ZN\_GetSearchDev 函数获取搜索到的 设备信息。

DWORD \_\_stdcall ZN\_Search(char\* szip);

# 参数

指定 IP 地址, 比如 "192.168.0.5"。

#### 返回值

*szip*

返回 1 表示成功,否则为错误码。

#### <span id="page-5-1"></span>**1.1.3 ZN\_GetSearchDev**

#### 描述

调用此函数获取搜索到的设备基本信息。

```
DWORD __ stdcall ZN_GetSearchDev( char* szip,
                              char* szver,
                              char* szmac,
                              BYTE* pdevtype,
                              BYTE* pipmode,
                              int* ptcpport);
```
## 参数

*szip* 获取到的设备 IP 地址。

*szver*

获取到的设备固件版本号。

*szmac*

获取到的设备 MAC 地址。

*pdevtype*

获取到的设备类型号。

#### *pipmode*

当设备型号为多串口设备时有效,表示设备获取 IP 方式,0 为动态获取,1 为静态获 取。

*ptcpport*

当设备型号为多串口设备时有效,表示设备 TCP 命令端口号。

#### 返回值

返回 1 表示成功,否则为错误码。

注: 其中设备类型号列表如下:

6

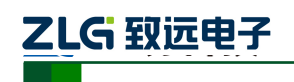

以太网产品配置接口函数

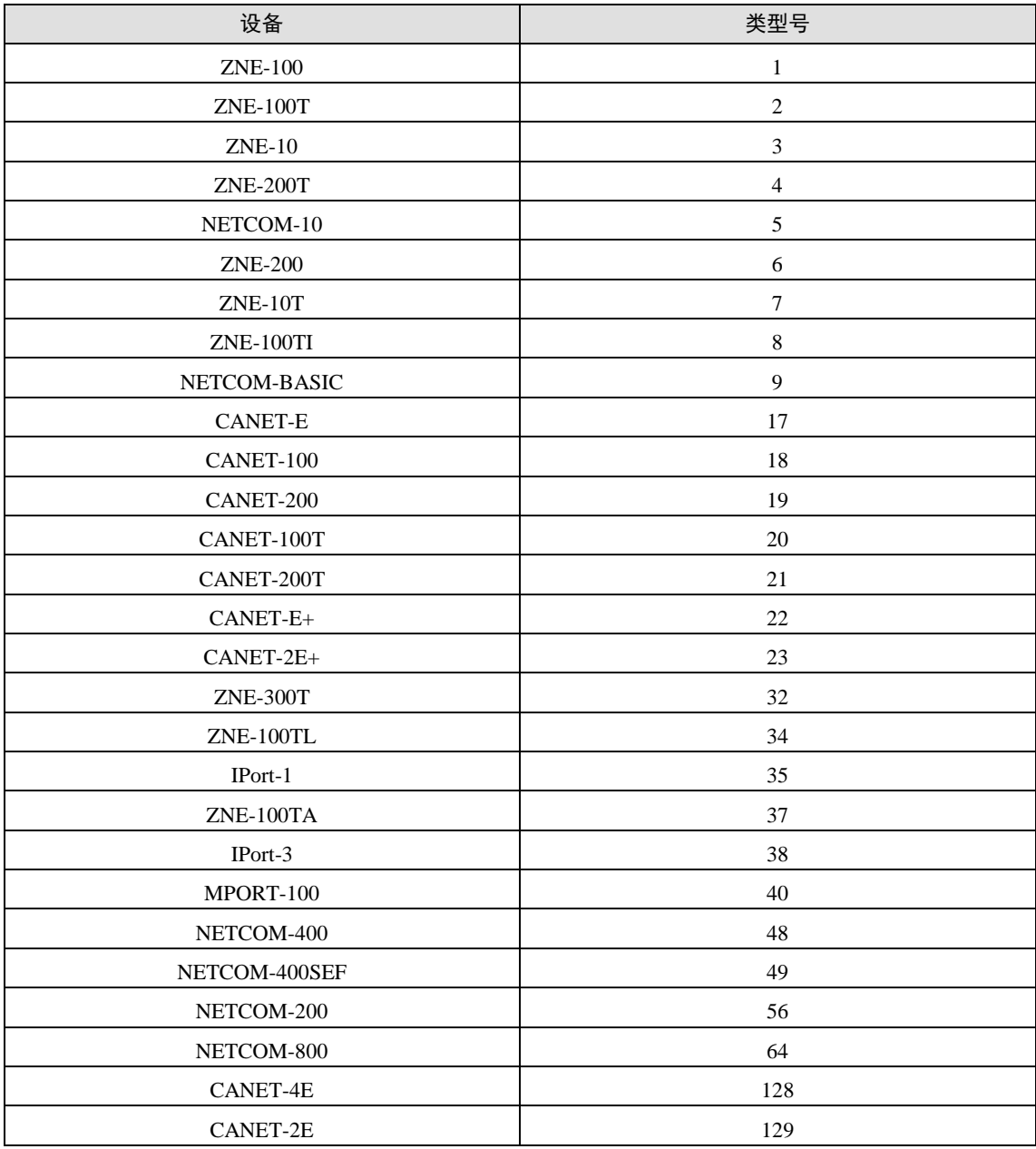

### <span id="page-6-0"></span>1.2 获取设备详细信息函数说明

#### <span id="page-6-1"></span>**1.2.1 ZN\_GetDevInfoUDPbyIP**

#### 注意: 此函数应该被 ZN\_GetDevInfoUDPbyMACAndIP 代替

### 描述

调用此函数获取设备详细信息,调用成功后需调用 ZN\_GetDevConfigUDP 函数提取 获取到的设备信息参数,此函数只适用于单串口设备。

DWORD \_\_stdcall ZN\_GetDevInfoUDPbyIP(char\* szip, BYTE devtype);

### 参数

*szip* 指定 IP 地址, 比如"192.168.0.5"。

*devtype*

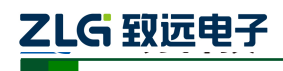

设备型号。

#### 返回值

返回 1 表示成功,否则为错误码。

#### <span id="page-7-0"></span>**1.2.2 ZN\_GetDevInfoUDPbyMACAndIP**

#### 描述

调用此函数获取设备详细信息,调用成功后需调用 ZN\_GetDevConfigUDP 函数提取获 取到的设备信息参数。

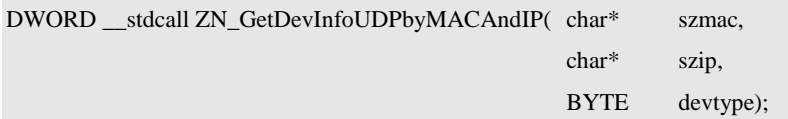

### 参数

*zmac*

指定要获取设备的 MAC 地址, 比如 "00:14:13:9a:99:ff"

*szip*

指定 IP 地址, 比如"192.168.0.5"。

*devtype*

设备型号。

#### 返回值

返回 1 表示成功,否则为错误码。

#### <span id="page-7-1"></span>**1.2.3 ZN\_GetDevConfigUDP**

#### 描述

调用此函数获取设备参数信息,此函数只适用于单串口和使用新协议的 CANNET 设 备。

DWORD \_\_\_ stdcall ZN\_GetDevConfigUDP(char\* szname, char\* szval);

### 参数

*szname* 参数名称。

*szval*

存储获取到的参数值。

#### 返回值

返回 1 表示成功, 返回 0 表示此设备不支持此参数。

#### <span id="page-7-2"></span>1.3 更改配置函数说明

#### <span id="page-7-3"></span>**1.3.1 ZN\_ResetModifyConfigUDP**

#### 描述

调用此函数重设要更改的设备参数,此函数只适用于单串口和使用新协议的 CANNET 设备。

DWORD \_\_stdcall ZN\_ResetModifyConfigUDP();

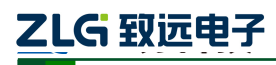

# 参数

无

### 返回值

返回 1 表示成功,否则为错误码。

#### <span id="page-8-0"></span>**1.3.2 ZN\_SetModifyConfigUDP**

### 描述

调用此函数设置所要更改的设备参数,此函数只适用于单串口和使用新协议的 CANNET 设备。

DWORD \_\_stdcall ZN\_SetModifyConfigUDP(char\* szname, char\* szval);

# 参数

*szname* 参数名称。

*szval*

所要更改的参数值。

#### 返回值

返回 1 表示成功,否则为错误码。

#### <span id="page-8-1"></span>**1.3.3 ZN\_ModifyDevUDPbyIP**

#### 注意: 此函数应该被 ZN\_ModifyDevUDPbyMACAndIP 代替

#### 描述

调用此函数更改设备参数,此函数只适用于单串口设备。

```
DWORD __stdcall ZN_ModifyDevUDPbyIP(char* szip,
```

```
char* szpwd,
BYTE devtype);
```
### 参数

*szip* 设备 IP 地址。

*szpwd* 设备密码。

*devtype* 设备类型号。

#### 返回值

返回 1 表示发送更改命令成功, 此时可调用 ZN GetDevInfoUDPbyIP 和 ZN\_GetDevConfigUDP 函数重新获取设备信息以查看是否更改成功。

#### <span id="page-8-2"></span>**1.3.4 ZN\_ModifyDevUDPbyMACAndIP**

#### 描述

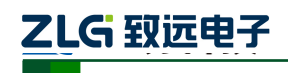

以太网产品配置接口函数

调用此函数更改设备参数。

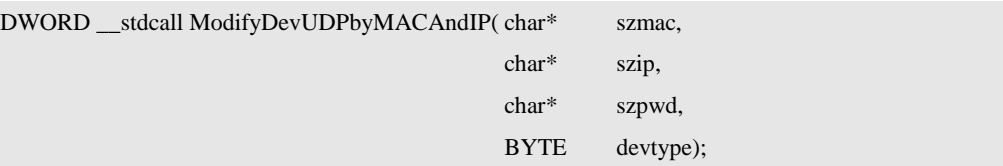

# 参数

*szMac*

设备 MAC 地址

*szip*

设备 IP 地址。

*szpwd*

设备密码。

*devtype*

设备类型号。

#### 返回值

返 回 1 表 示 发 送 更 改 命 令 成 功 , 此 时 可 调 用 ZN\_GetDevInfoUDPbyIP 和 ZN\_GetDevConfigUDP 函数重新获取设备信息以查看是否更改成功。

### <span id="page-9-0"></span>1.4 发送命令函数说明

#### <span id="page-9-1"></span>**1.4.1 ZN\_SendCmd**

#### 描述

调用此函数发送命令到设备,支持的命令请到各设备参数配置表里查询,此函数只适 用于单串口设备。

DWORD \_\_ stdcall ZN\_SendCmd( DWORD devtype,

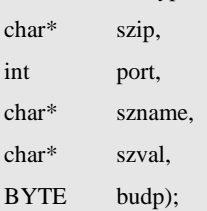

#### 参数

*devtype*

设备类型号。

*szip*

设备 IP 地址。(如果选择 UDP 发送 NULL 表示广播发送, 指定 IP 表示单播发送。)

*port*

设备接收命令端口。

*szname*

命令名称。

*szval*

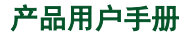

# **ZLG 致远申子**

以太网产品配置接口函数

命令值。

*budp*

等于 1 表示以 UDP 方式发送, 等于 0 表示以 TCP 方式发送。

#### 返回值

返回 1 表示成功,否则为错误码。

#### 举例:

发送复位命令为例

Type=ZNE-100T(2) 旧型号设备命令端口 8800

Strmac 设备 MAC 地址,字符串形式 "00:12:97:AA:45:BB",字母要大写

ZN\_SendCmd(type,NULL,8800, "RESETDEV",strmac,1);

Type=ZNE-100TL(34) 新型号设备命令端口 8801

ZN\_SendCmd(type,NULL,8801, "RESETDEV",strmac,1);

新旧设备分类请看 第一章 函数库说明。

### <span id="page-10-0"></span>1.5 获取 ADIO 数据函数说明

此小节中的函数只用于具有 ADIO 接口的单串口设备。

#### <span id="page-10-1"></span>**1.5.1 ZN\_TCPInit**

#### 描述

调用此函数初始化 TCP 连接。

HANDLE stdcall ZN TCPInit(char\* szip, int port);

#### 参数

*szip* 设备 IP 地址。

*port*

设备 IO 控制端口。

#### 返回值

返回 0 表示表示失败, 否则为 TCP 连接句柄。

#### <span id="page-10-2"></span>**1.5.2 ZN\_GetAD**

#### 描述

调用此函数获取 AD 值。

```
DWORD __stdcall ZN_GetAD( HANDLE hd,
                        int* padc0,
                        int* padc1);
```
#### 参数

产品用户手册 ©2019 Guangzhou ZHIYUAN Electronics Co., Ltd..

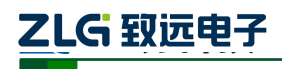

#### *hd*

TCP 连接句柄。

*padc0*

存储 ADC0 值指针。

*padc1*

存储 ADC1 值指针。

#### 返回值

返回 103 表示连接有问题,已断开,1 表示获取数据成功,0 表示没有获取到数据。

#### <span id="page-11-0"></span>**1.5.3 ZN\_GetIO**

#### 描述

调用此函数获取 IO 值。

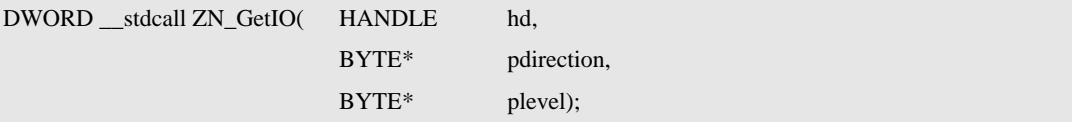

# 参数

*hd*

TCP 连接句柄。

*pdirection*

存储 IO 输入输出状态指针。1 是输出,0 是输入。

*plevel*

存储 IO 电平状态指针。

#### 返回值

返回 103 表示连接有问题,已断开,1 表示获取数据成功,0 表示没有获取到数据。

#### <span id="page-11-1"></span>**1.5.4 ZN\_SetIODir**

#### 描述

调用此函数设置 IO 输入输出状态。

DWORD \_\_ stdcall ZN\_SetIODir(HANDLE hd, BYTE dir);

### 参数

*hd*

TCP 连接句柄。

*dir*

IO 输入输出状态值。

#### 返回值

返回 103 表示连接有问题,已断开,1 表示设置成功。

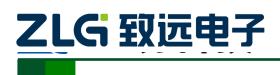

以太网产品配置接口函数

#### <span id="page-12-0"></span>**1.5.5 ZN\_SetIOLevel**

#### 描述

调用此函数设置 IO 电平状态。

DWORD \_\_stdcall ZN\_SetIOLevel(HANDLE hd, BYTE level);

# 参数

*hd*

TCP 连接句柄。

# *level*

IO 电平状态值。

#### 返回值

返回 103 表示连接有问题,已断开,1 表示设置成功。

#### <span id="page-12-1"></span>**1.5.6 ZN\_TCPUninit**

### 描述

调用此函数断开 TCP 连接。

DWORD \_\_stdcall ZN\_TCPUninit(HANDLE hd);

#### 参数

#### *hd*

TCP 连接句柄。

#### 返回值

返回 1 表示成功。

### <span id="page-12-2"></span>1.6 TCP 配置函数说明

#### <span id="page-12-3"></span>**1.6.1 ZN\_LoginTCP**

#### 描述

调用此函数登录设备,此函数只适用于多串口设备。

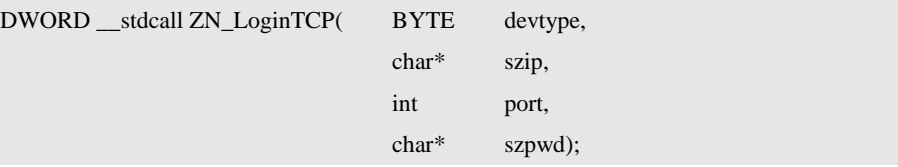

# 参数

*devtype* 设备类型号。 *szip* 设备 IP 地址。 *port* 设备 TCP 命令端口。 *szpwd*

产品用户手册 **Depart COMEX COMEX COMP** ©2019 Guangzhou ZHIYUAN Electronics Co., Ltd..

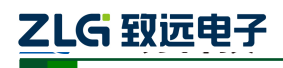

设备密码。

#### 返回值

返回 1 表示成功,否则为错误码。

#### <span id="page-13-0"></span>**1.6.2 ZN\_GetDevConfigTCP**

#### 描述

调用此函数获取设备信息,此函数只适用于多串口设备。

DWORD stdcall ZN\_GetDevConfigTCP(char\* szname, char\* szval);

#### 参数

*szname*

所要获取信息的设备参数名称。

*szval*

存储返回的信息。

### 返回值

返回 1 表示成功,否则为错误码。

#### <span id="page-13-1"></span>**1.6.3 ZN\_ModifyDevConfigTCP**

#### 描述

调用此函数更改设备信息,此函数只适用于多串口设备。

DWORD \_\_stdcall ZN\_ModifyDevConfigTCP(char\* szname, char\* szval);

#### 参数

*szname* 所要更改信息的设备参数名称。

*szval*

存储更改的信息。

#### 返回值

返回 1 表示成功, 否则为错误码。

#### <span id="page-13-2"></span>**1.6.4 ZN\_ResetDevTCP**

#### 描述

调用此函数复位设备,更改设备参数后必须调用此函数以应用新配置,此函数只适用 于多串口设备。

DWORD \_\_stdcall ZN\_ResetDevTCP();

### 参数

### 无

返回值

返回 1 表示成功,否则为错误码。

产品用户手册 **Depart COMEX COMEX COMP** ©2019 Guangzhou ZHIYUAN Electronics Co., Ltd..

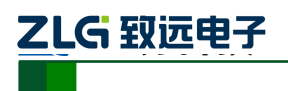

#### <span id="page-14-0"></span>**1.6.5 ZN\_ExitTCP**

### 描述

调用此函数退出配置,此函数只适用于多串口设备。

DWORD \_\_stdcall ZN\_ExitTCP();

### 参数

# 无

# 返回值

返回 1 表示成功, 否则为错误码。

# <span id="page-14-1"></span>1.7 错误码列表

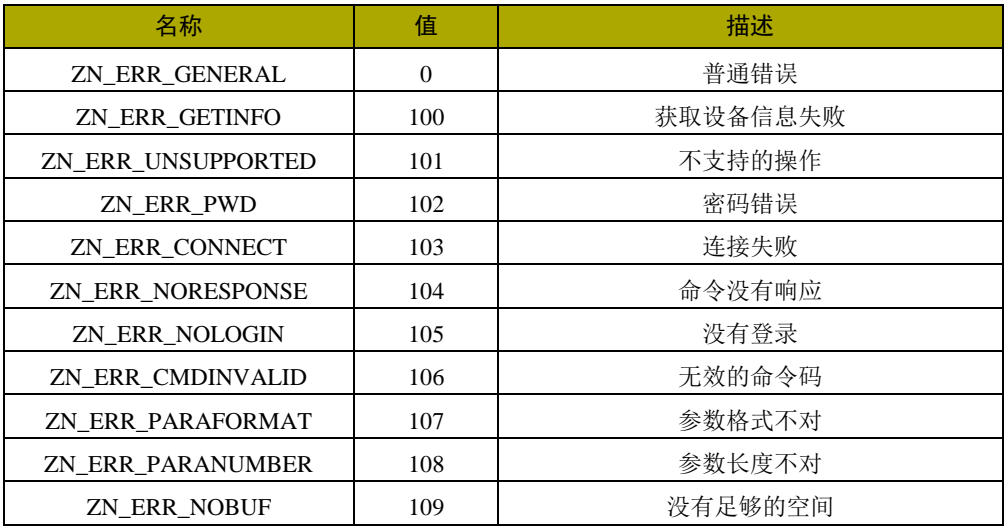

# <span id="page-14-2"></span>1.8 设备参数配置表

### <span id="page-14-3"></span>**1.8.1 ZNE-100**

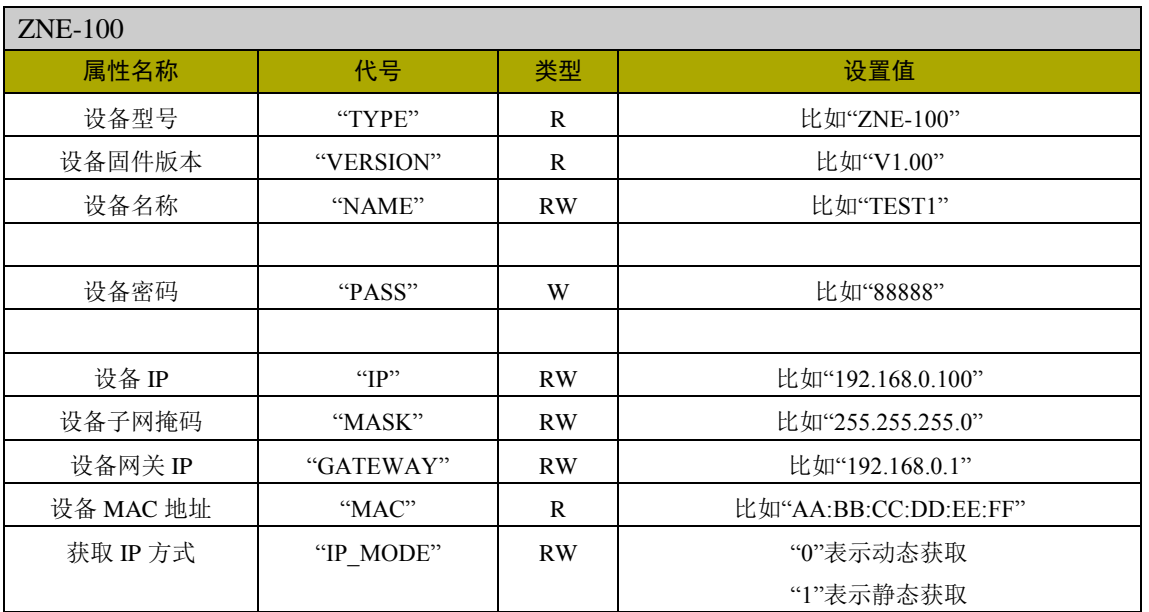

产品用户手册 **Depart COMEX COMEX COMP** ©2019 Guangzhou ZHIYUAN Electronics Co., Ltd..

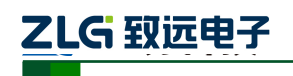

以太网产品配置接口函数

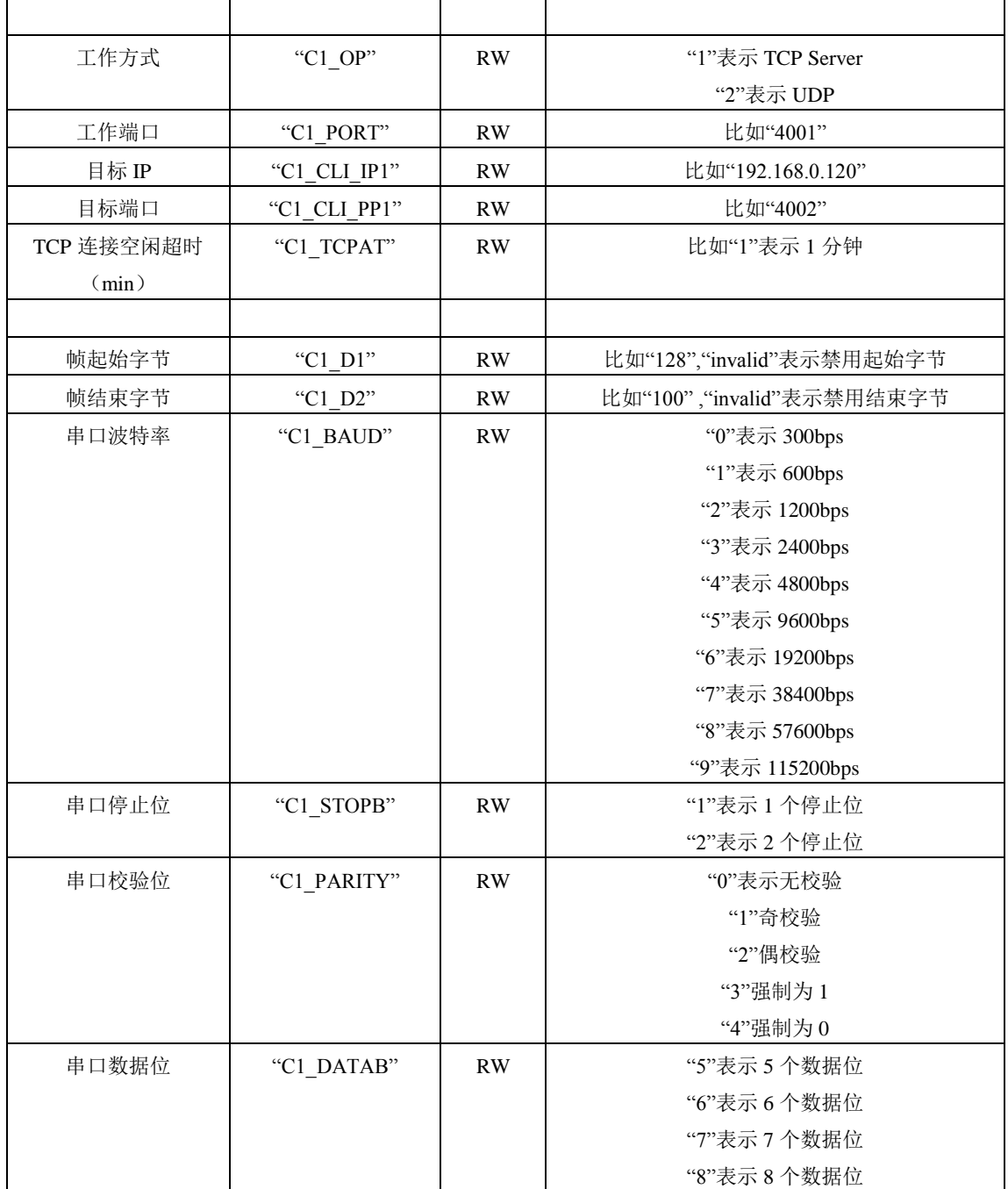

### <span id="page-15-0"></span>**1.8.2 ZNE-100T**

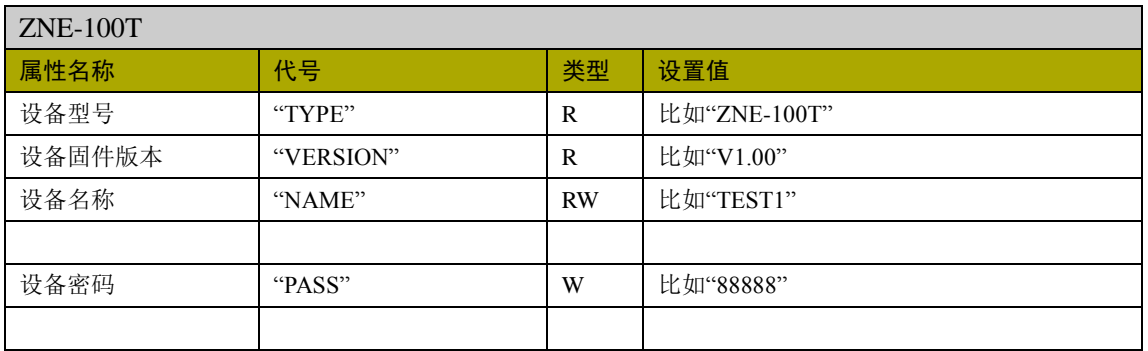

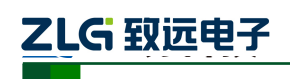

以太网产品配置接口函数

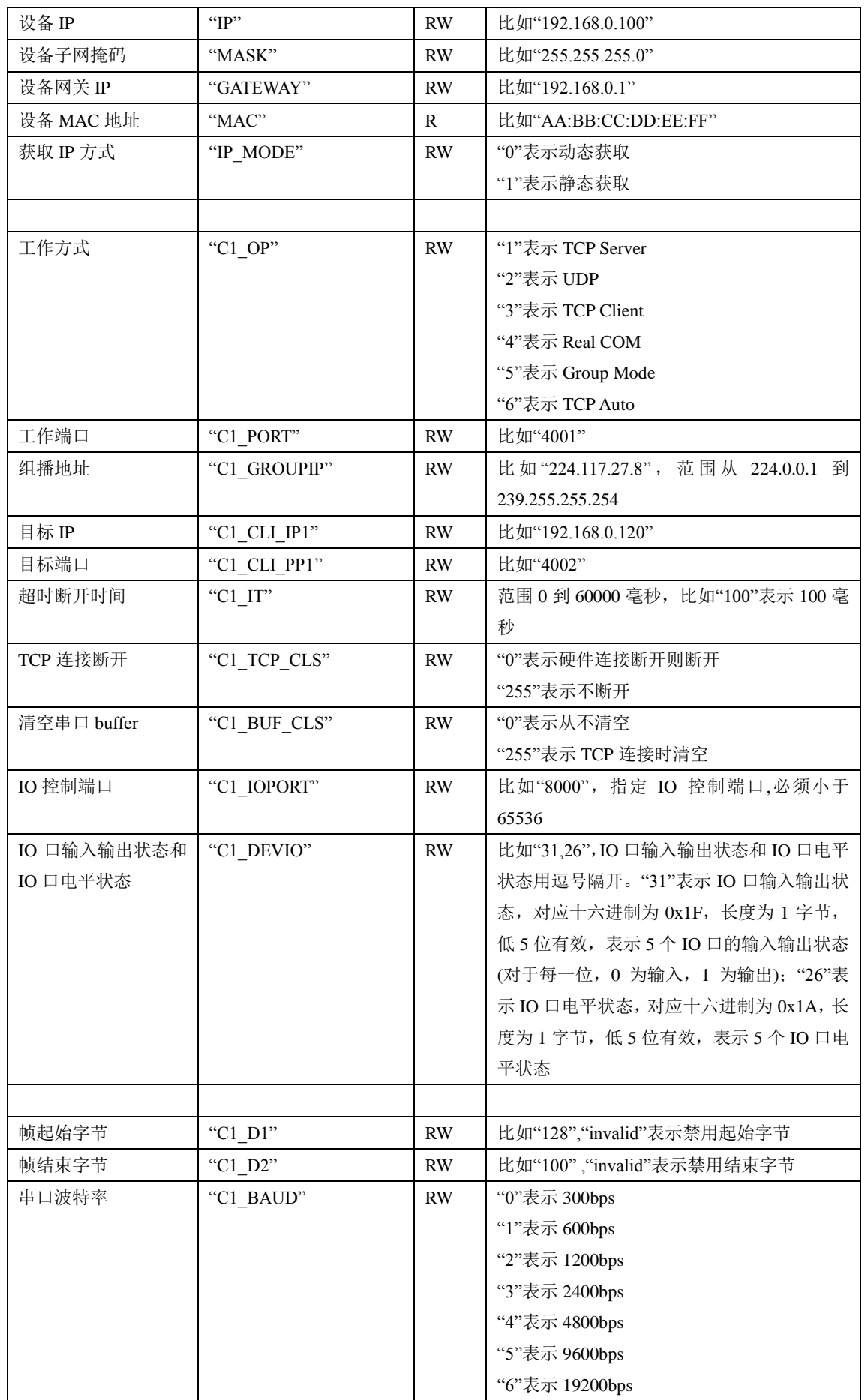

产品用户手册 ©2019 Guangzhou ZHIYUAN Electronics Co., Ltd..

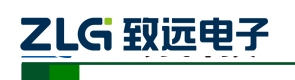

以太网产品配置接口函数

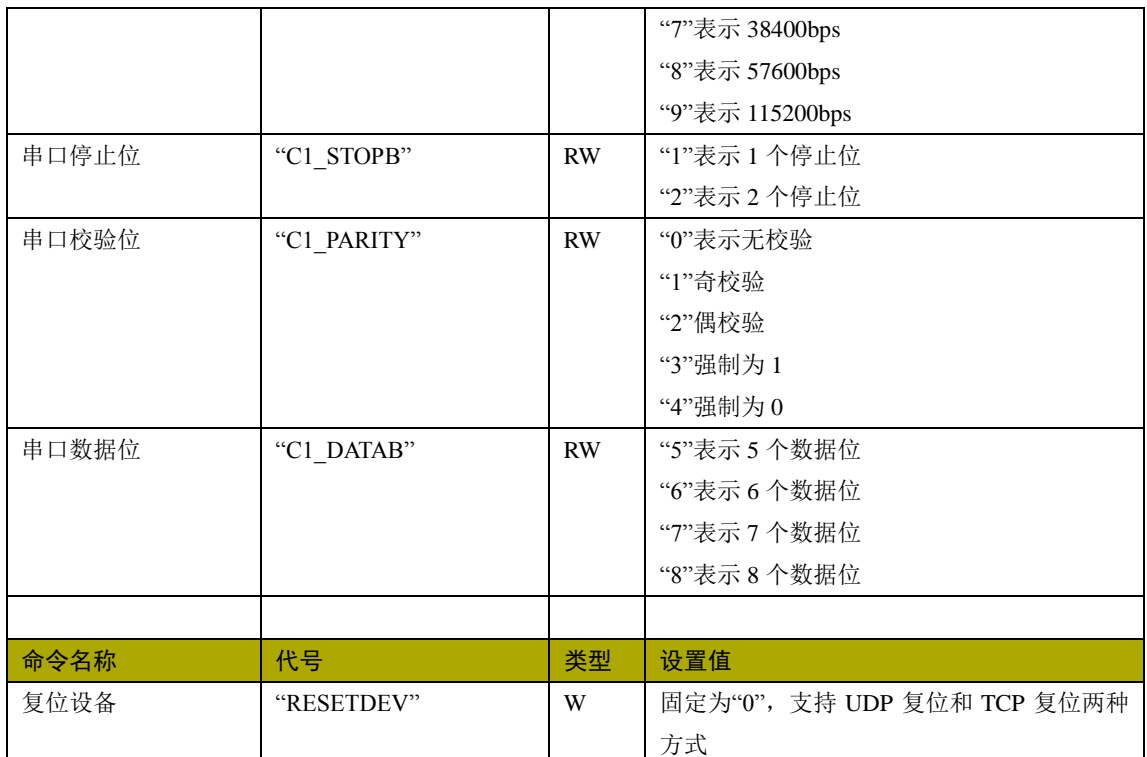

### <span id="page-17-0"></span>**1.8.3 ZNE-100TL**

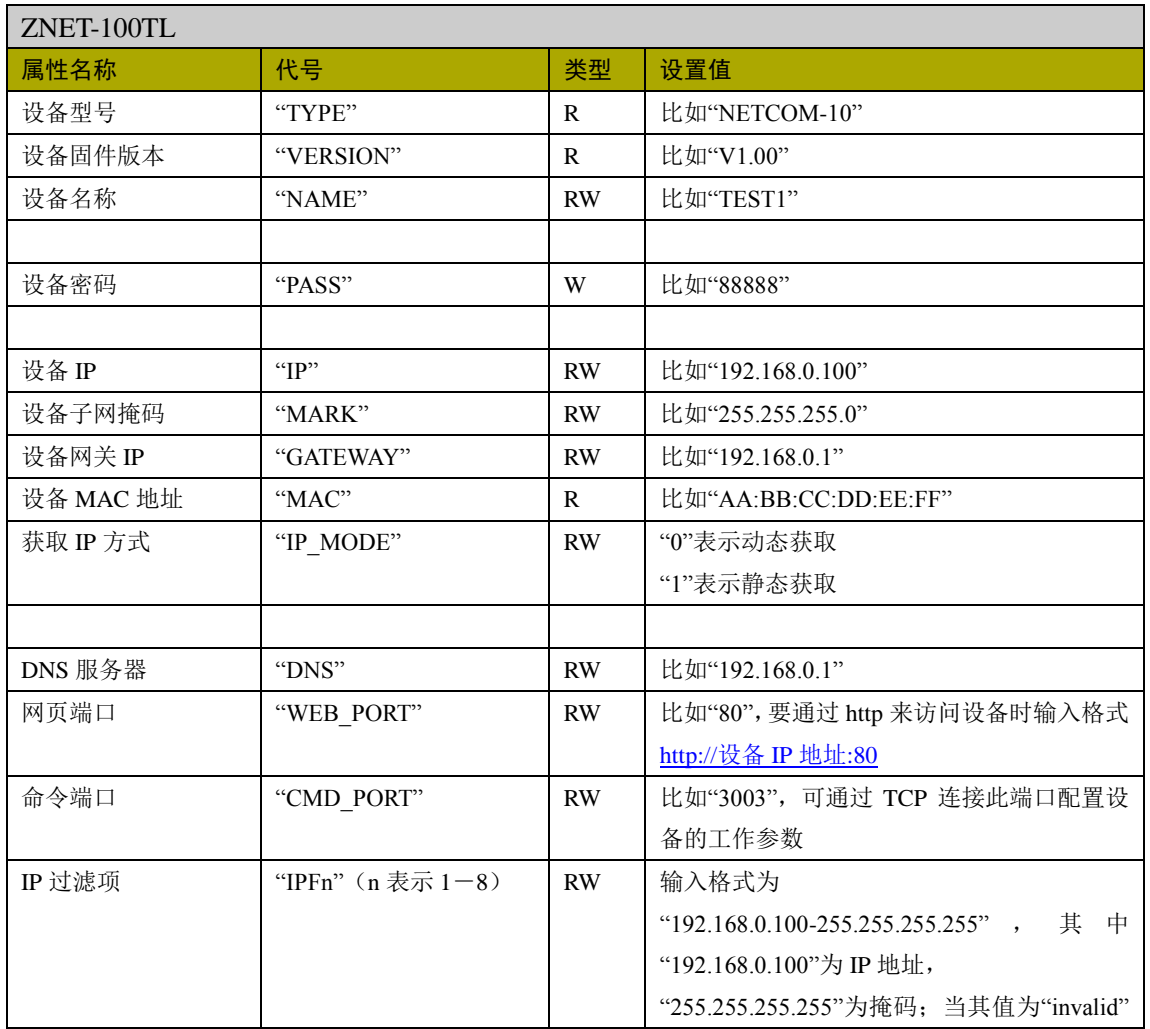

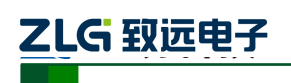

以太网产品配置接口函数

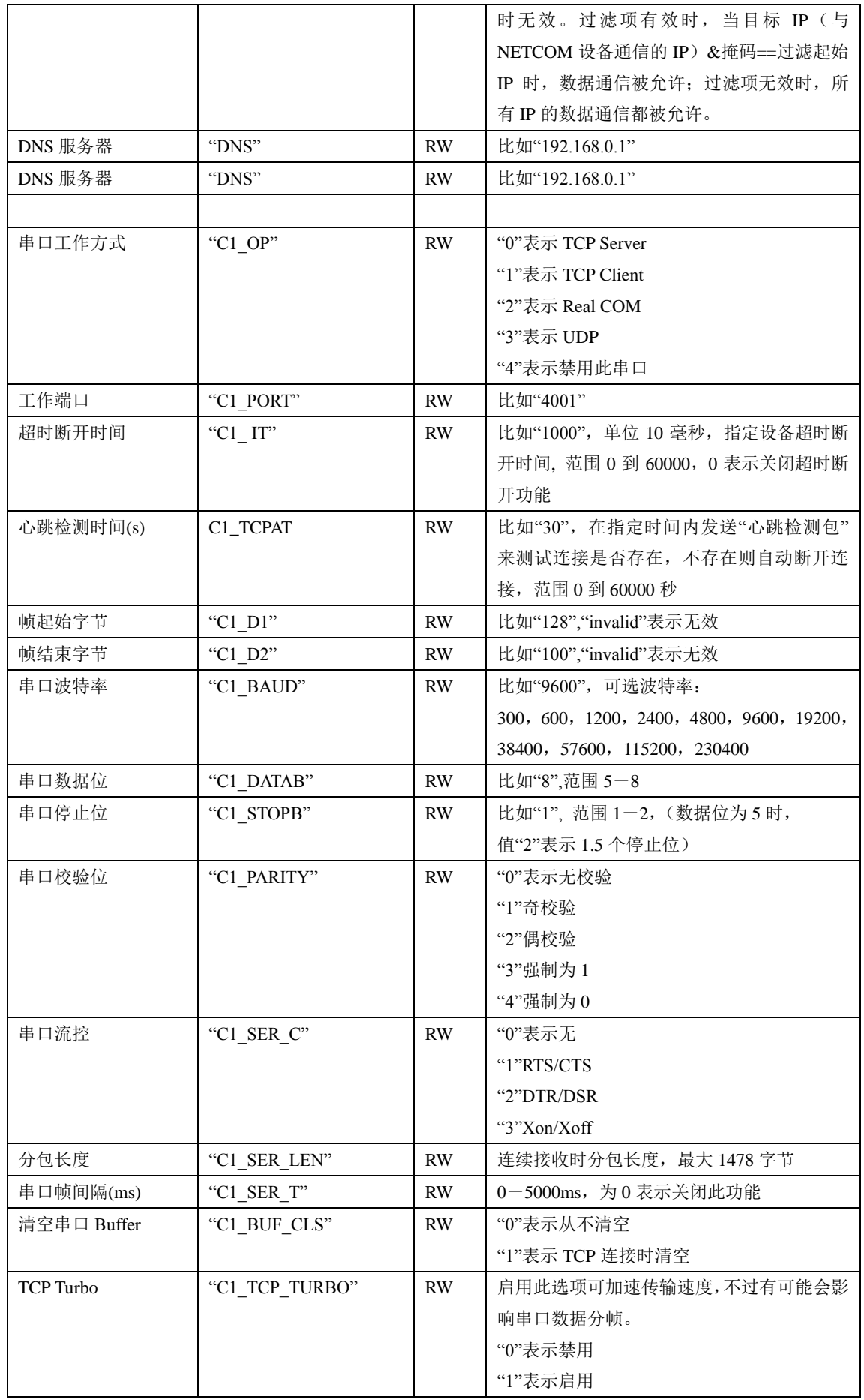

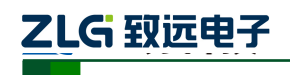

以太网产品配置接口函数

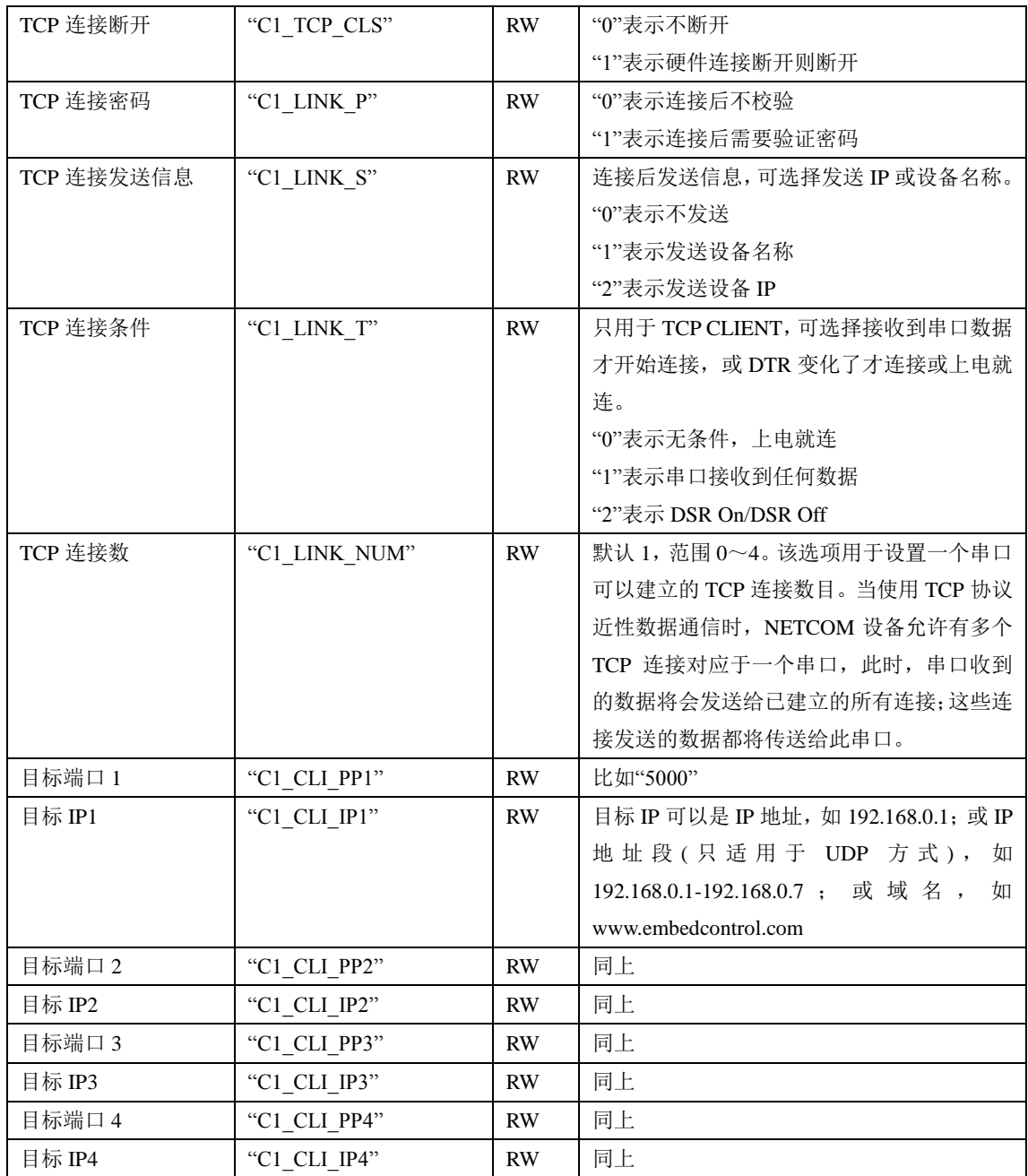

# <span id="page-19-0"></span>**1.8.4 ZNE-100SL**

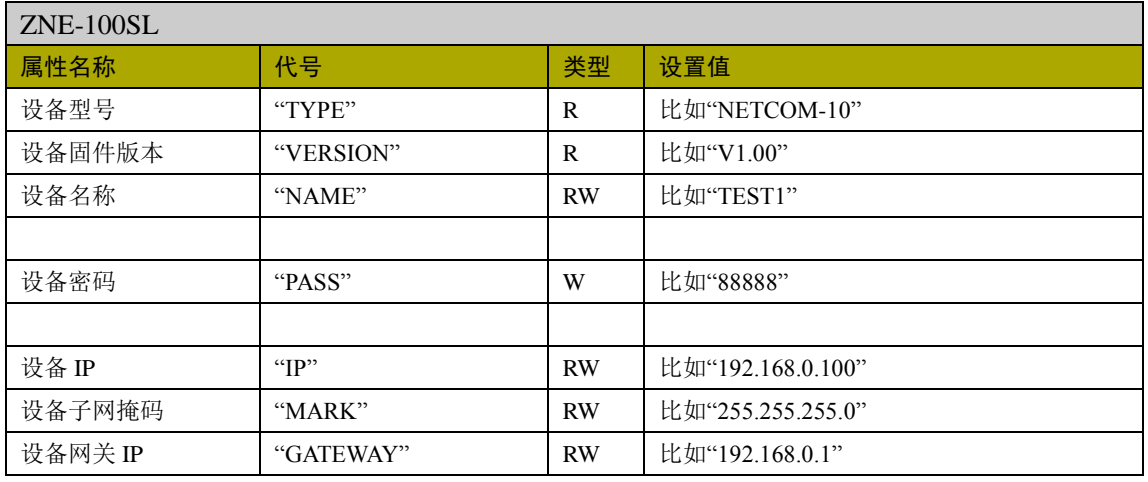

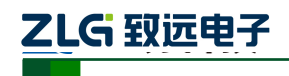

以太网产品配置接口函数

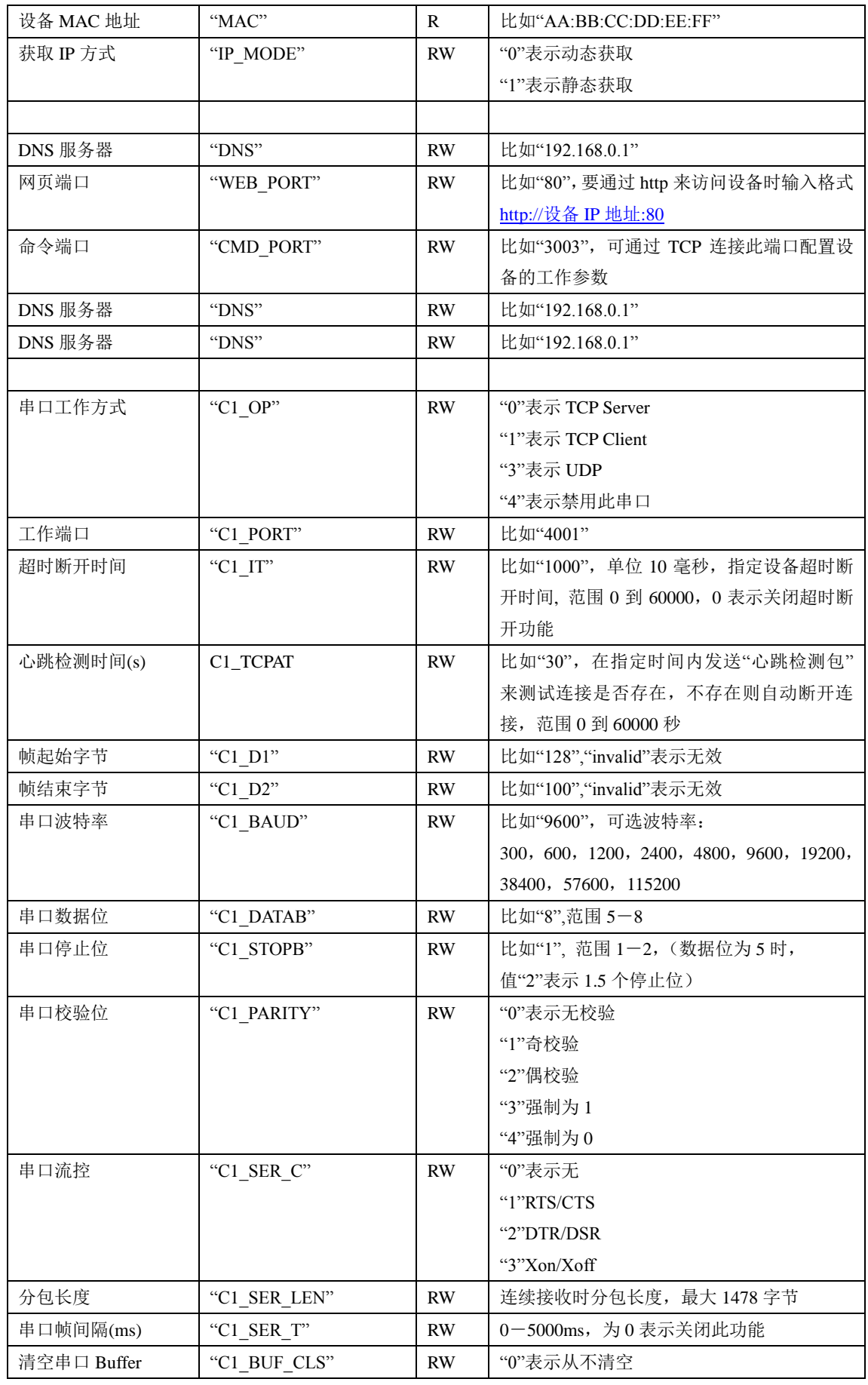

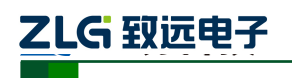

以太网产品配置接口函数

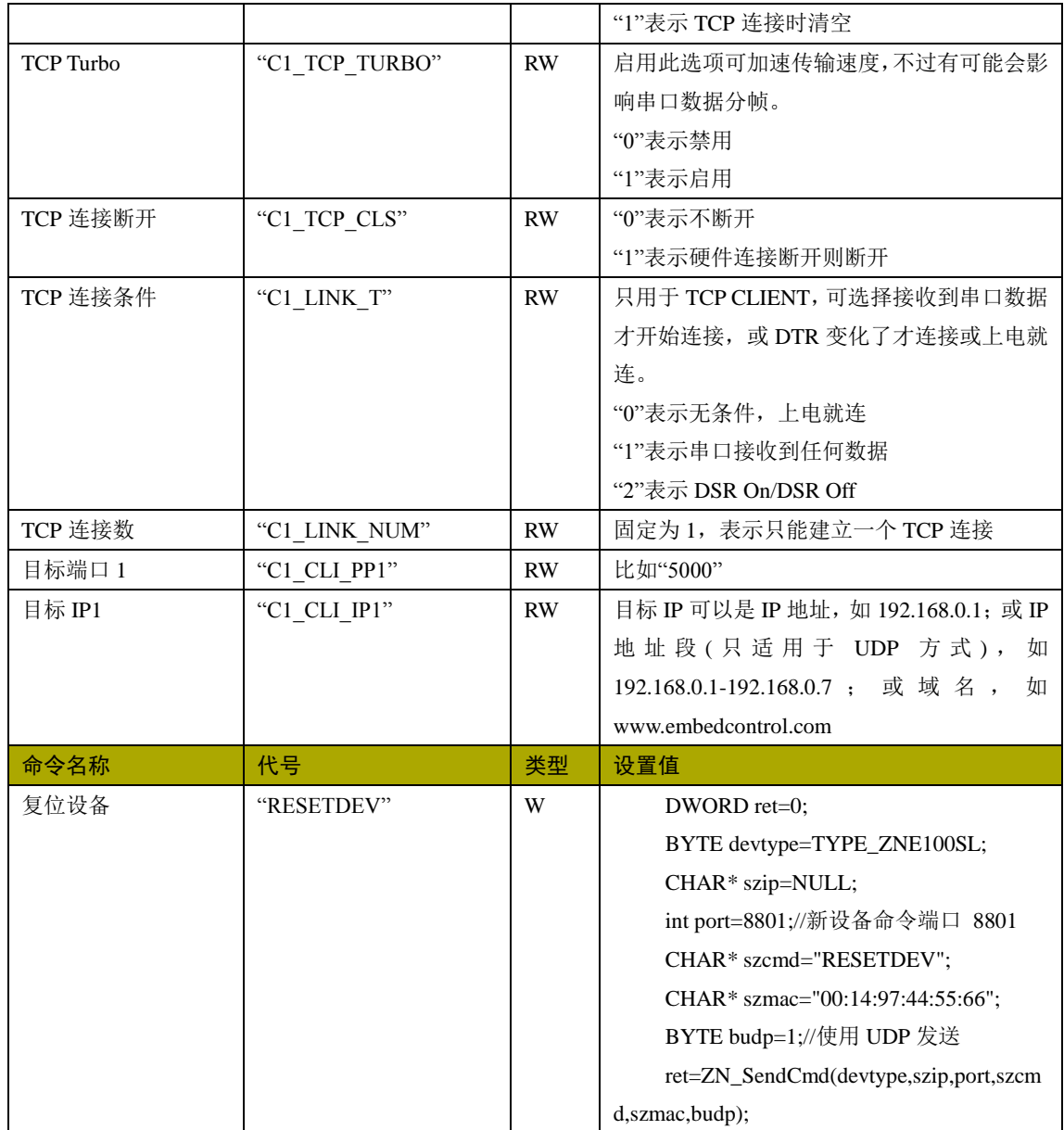

### <span id="page-21-0"></span>**1.8.5 IPort-1**

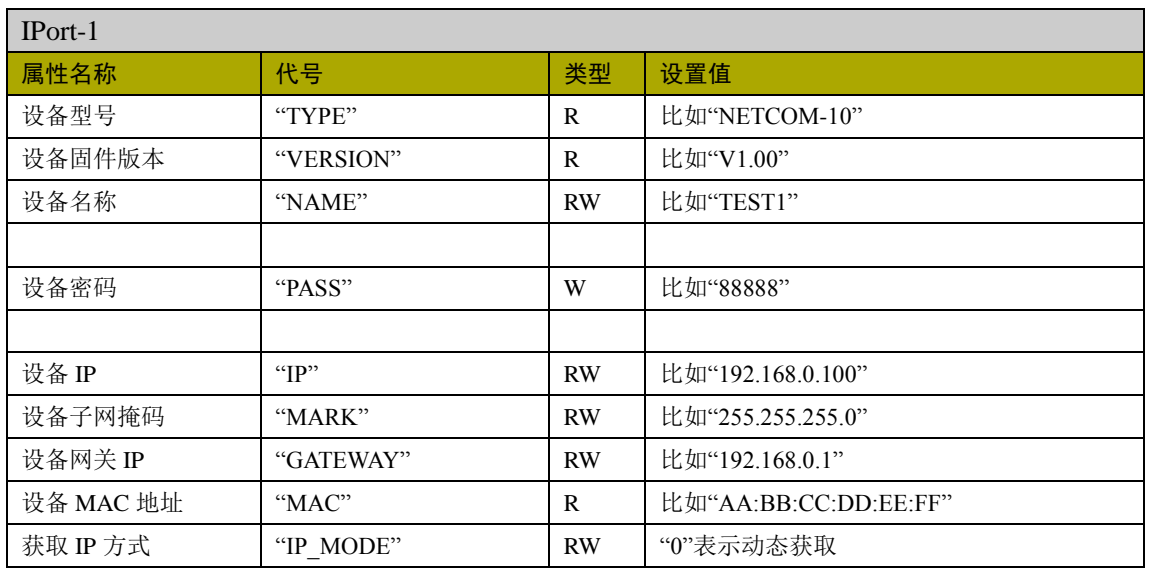

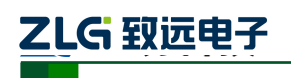

以太网产品配置接口函数

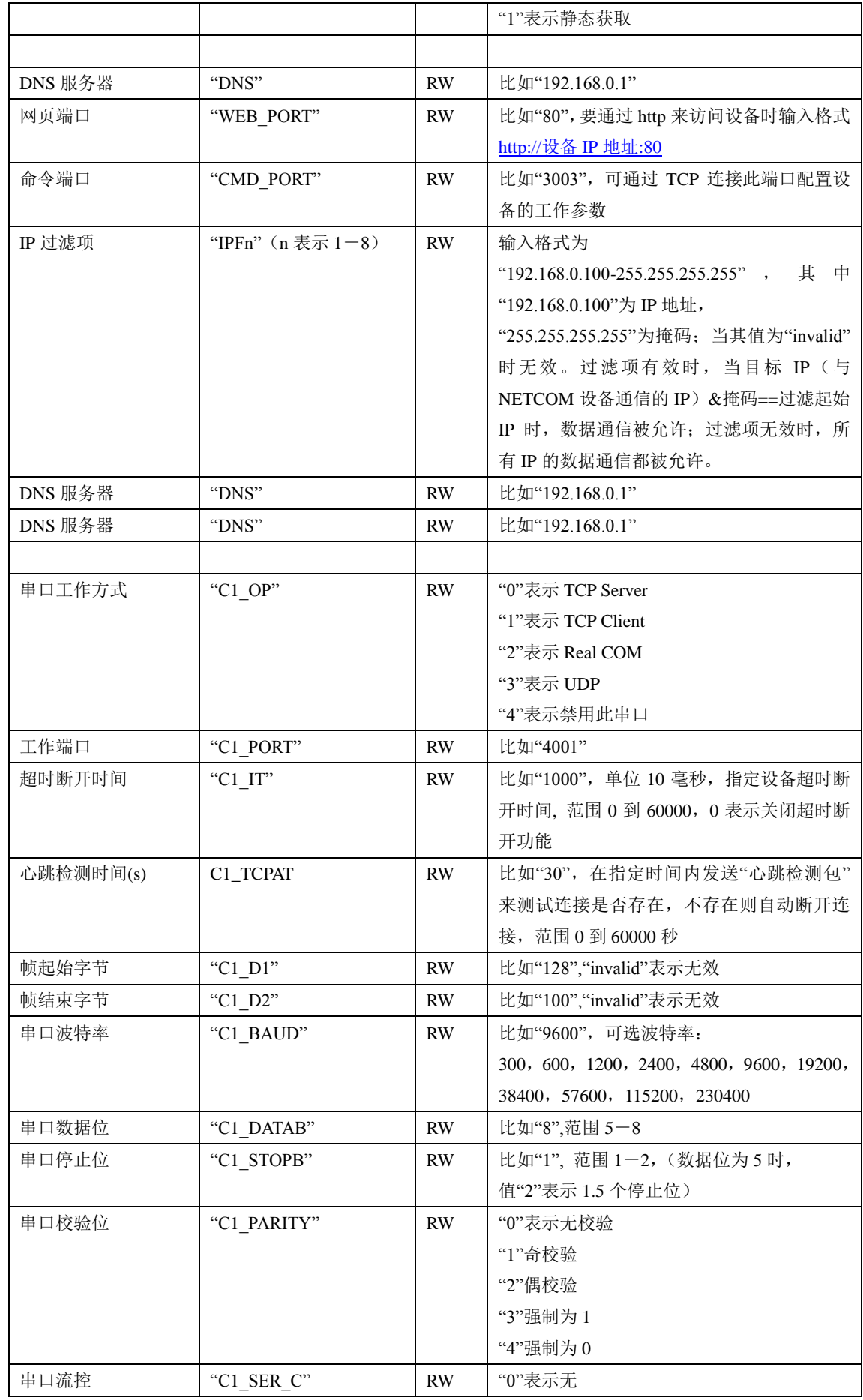

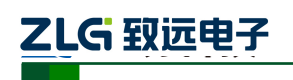

以太网产品配置接口函数

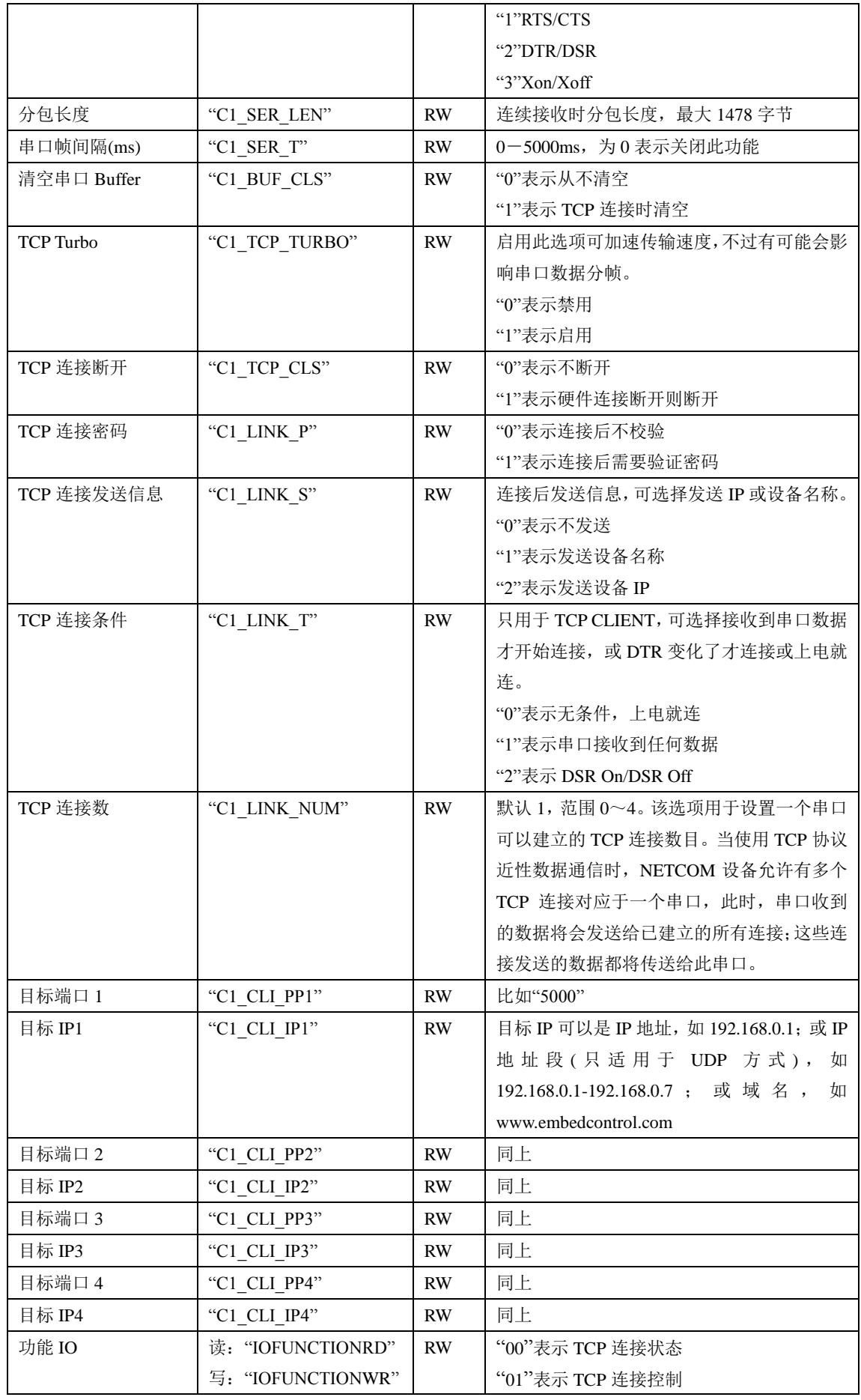

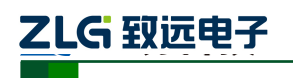

以太网产品配置接口函数

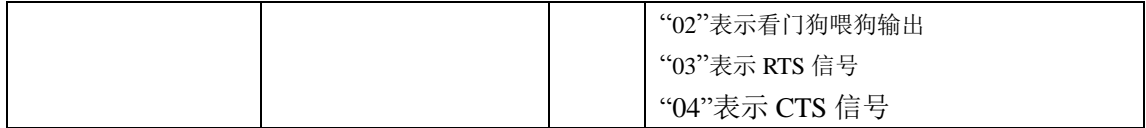

#### <span id="page-24-0"></span>**1.8.6 ZNE-100TI**

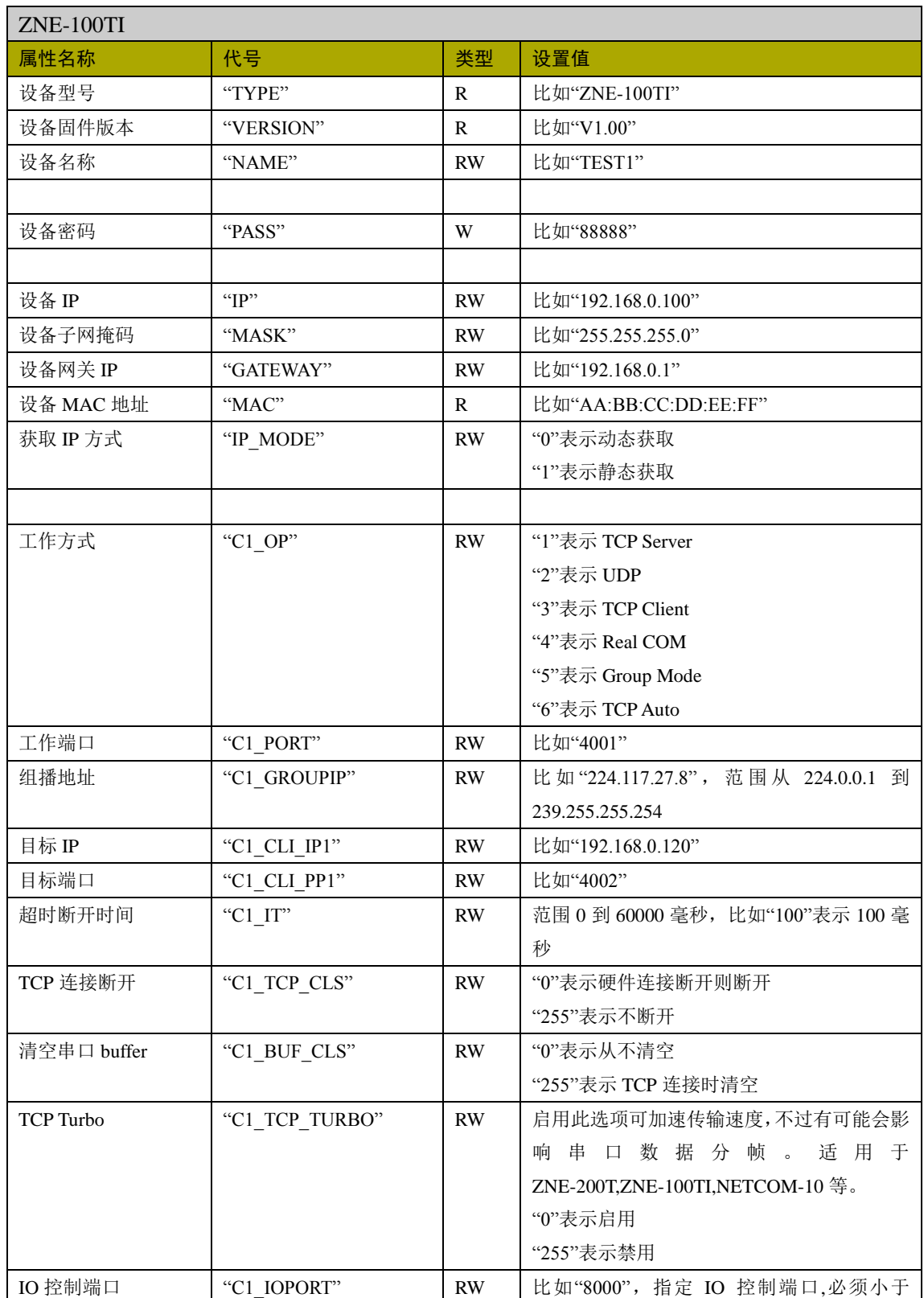

产品用户手册 ©2019 Guangzhou ZHIYUAN Electronics Co., Ltd..

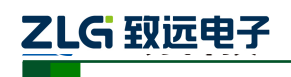

以太网产品配置接口函数

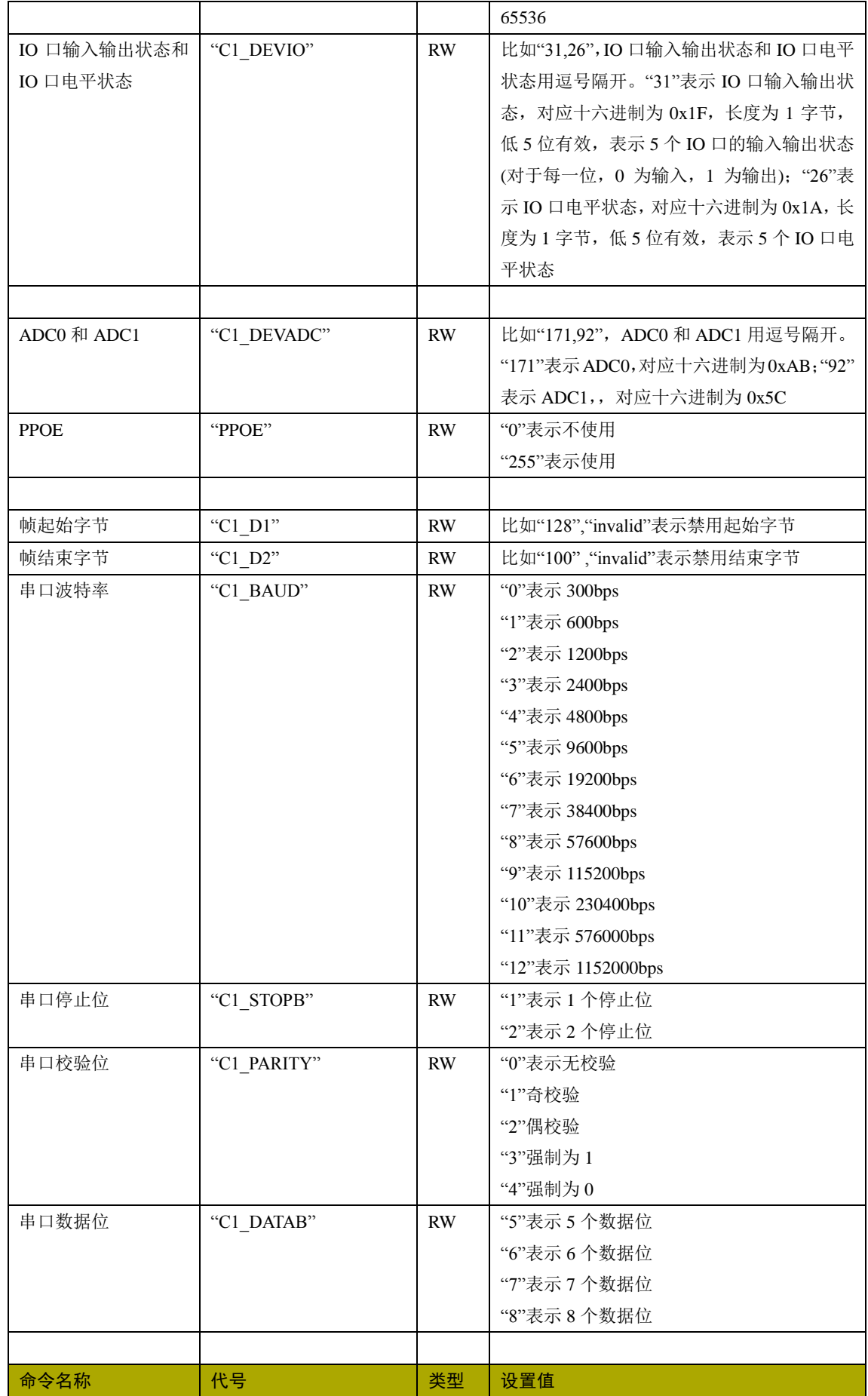

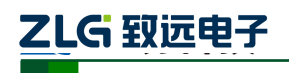

以太网产品配置接口函数

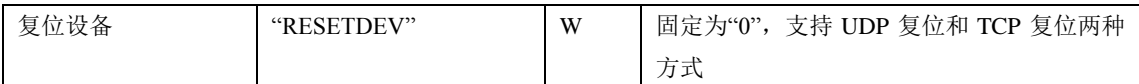

### <span id="page-26-0"></span>**1.8.7 ZNE-200**

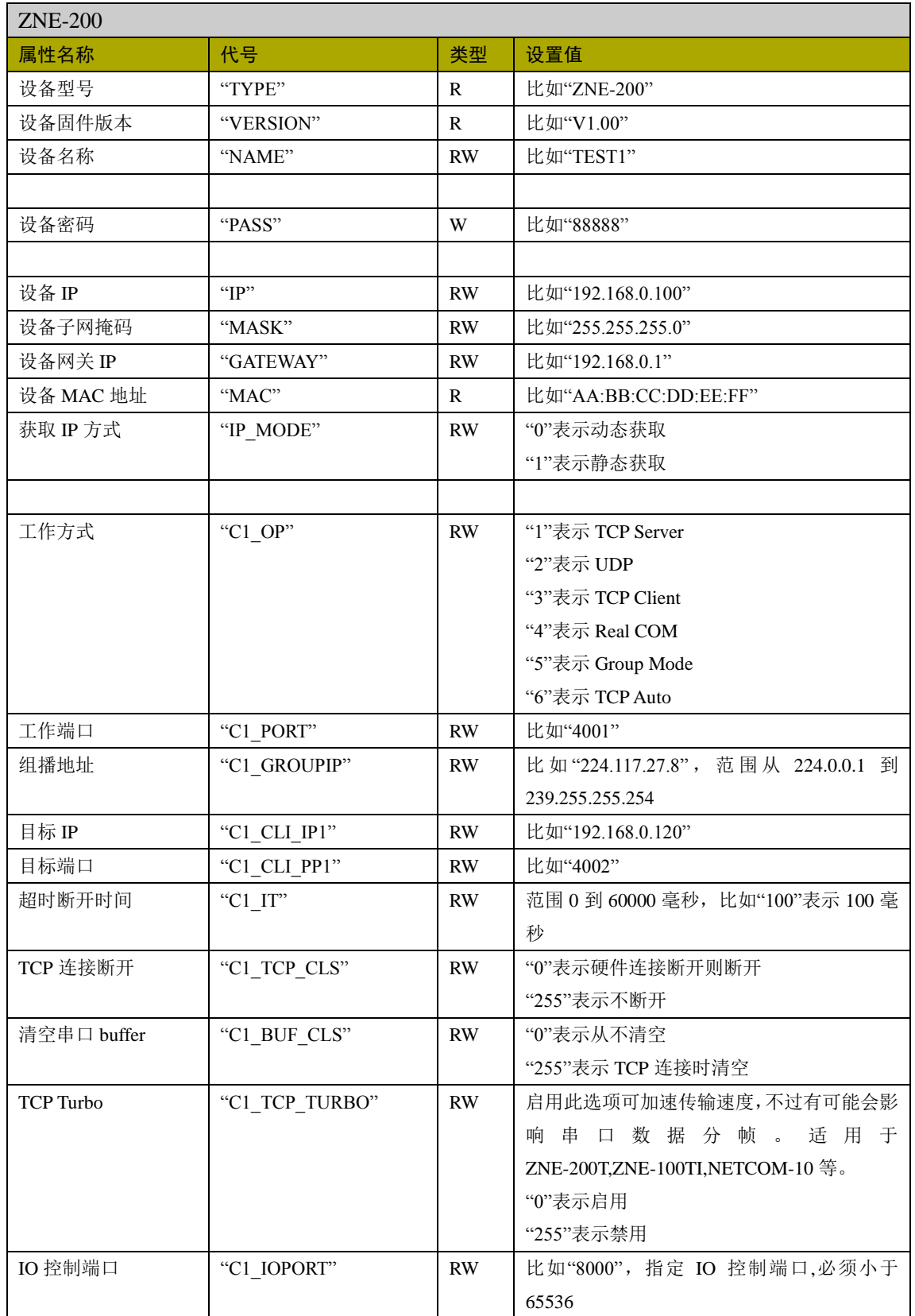

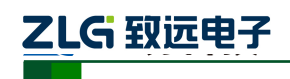

以太网产品配置接口函数

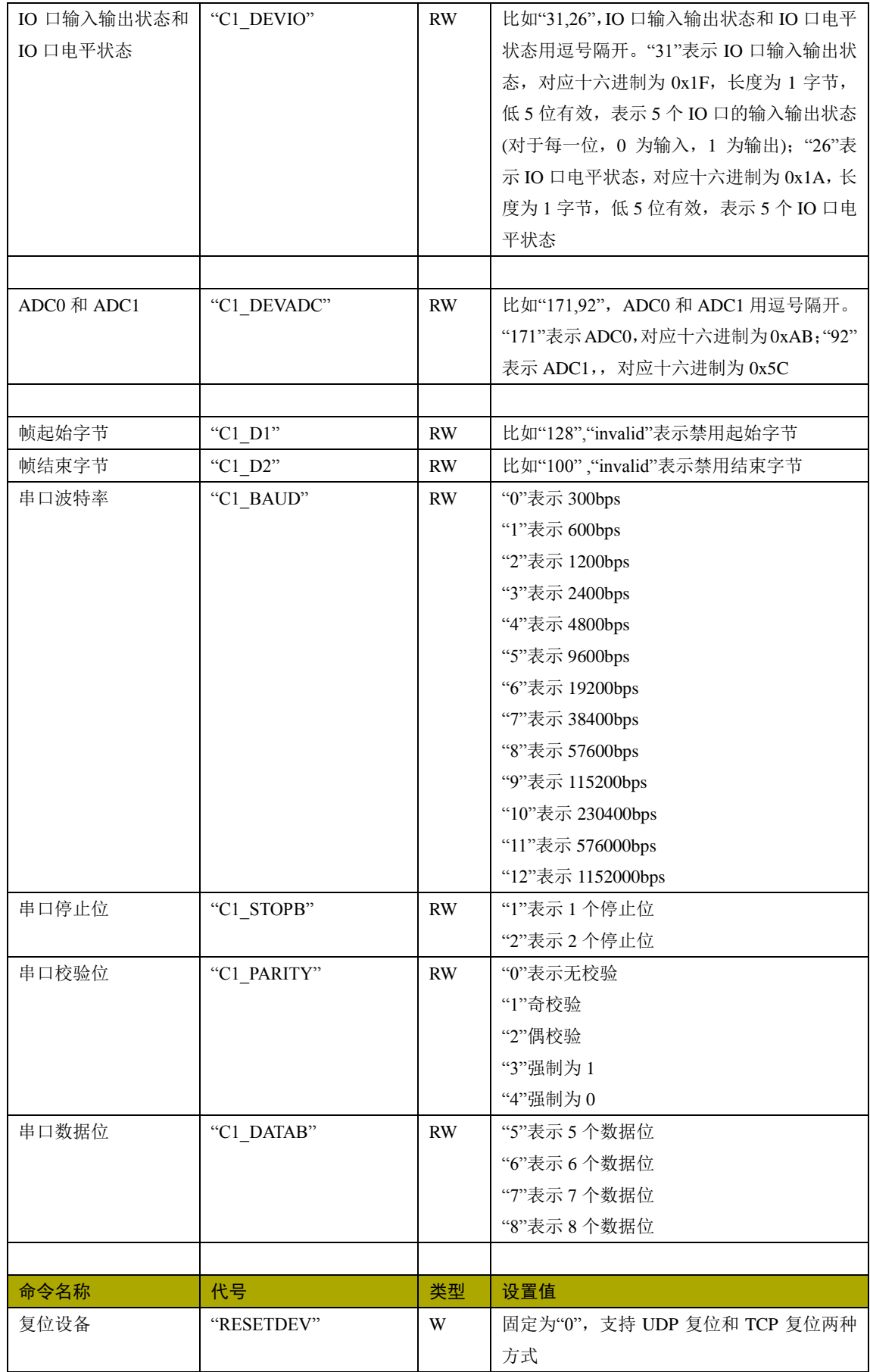

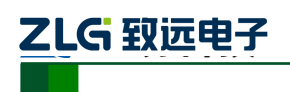

以太网产品配置接口函数

### <span id="page-28-0"></span>**1.8.8 ZNE-200T**

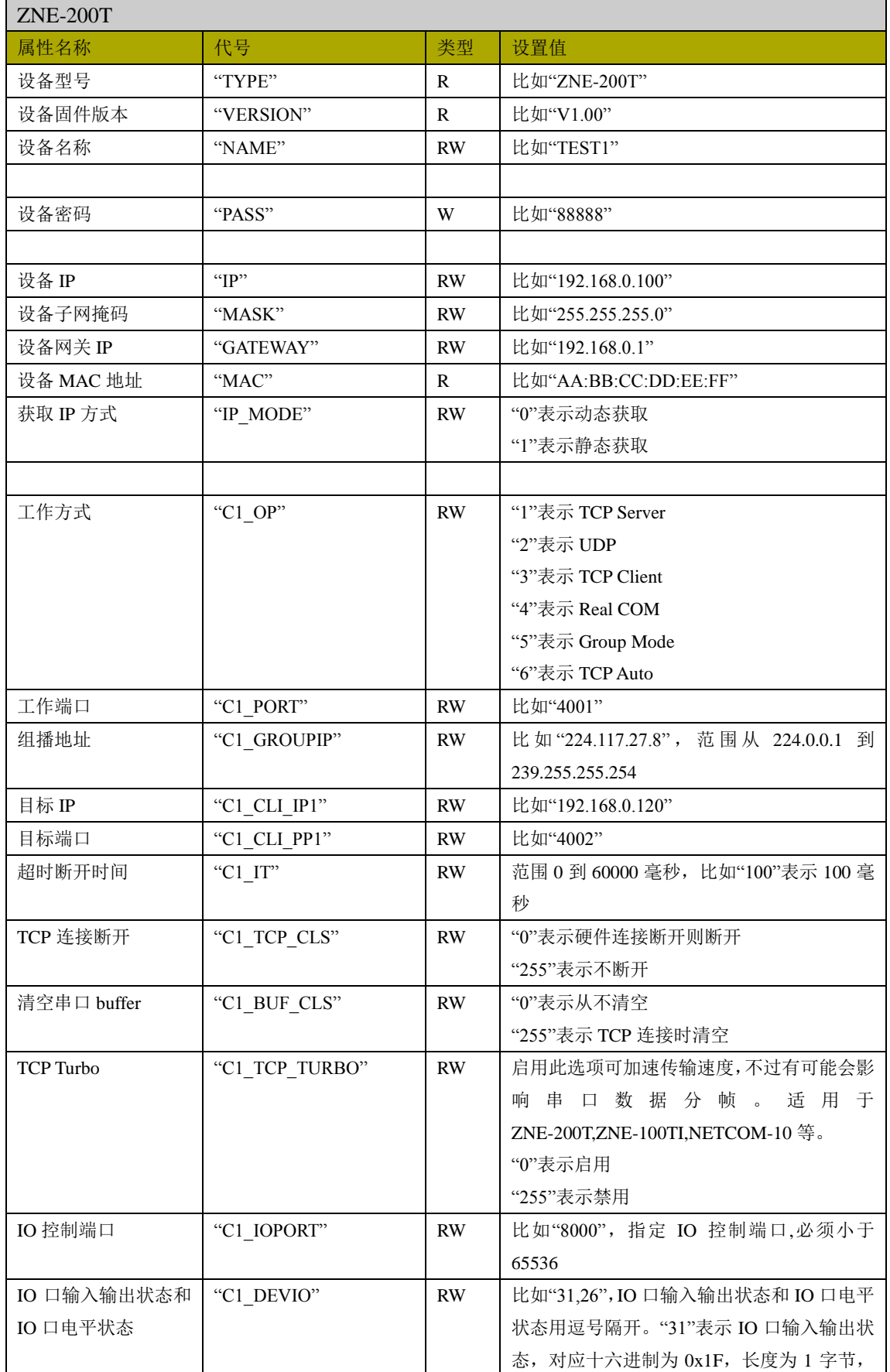

产品用户手册 ©2019 Guangzhou ZHIYUAN Electronics Co., Ltd..

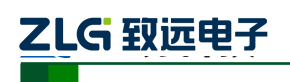

以太网产品配置接口函数

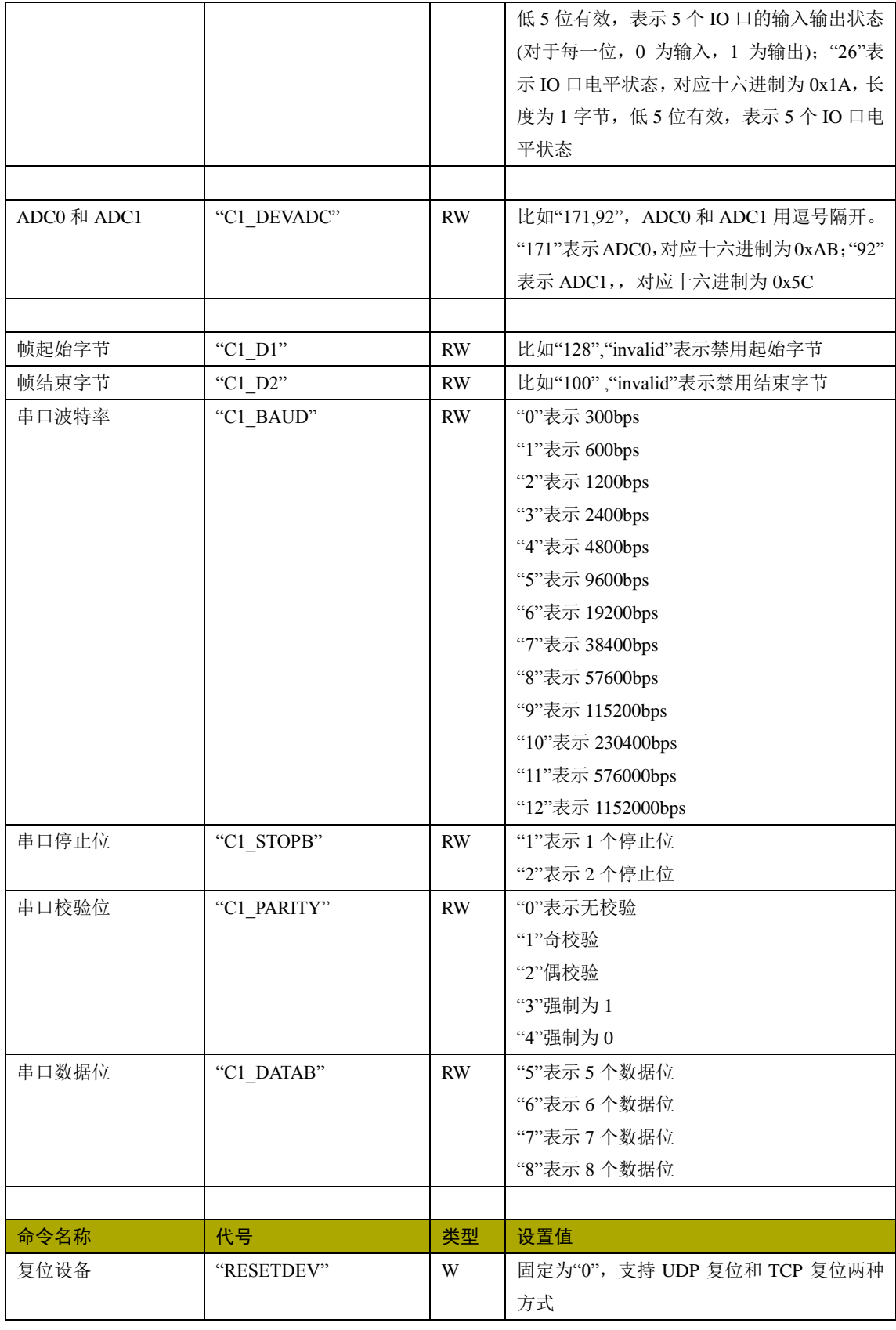

### <span id="page-29-0"></span>**1.8.9 NETCOM-10**

NETCOM-10

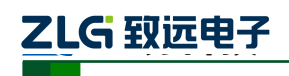

以太网产品配置接口函数

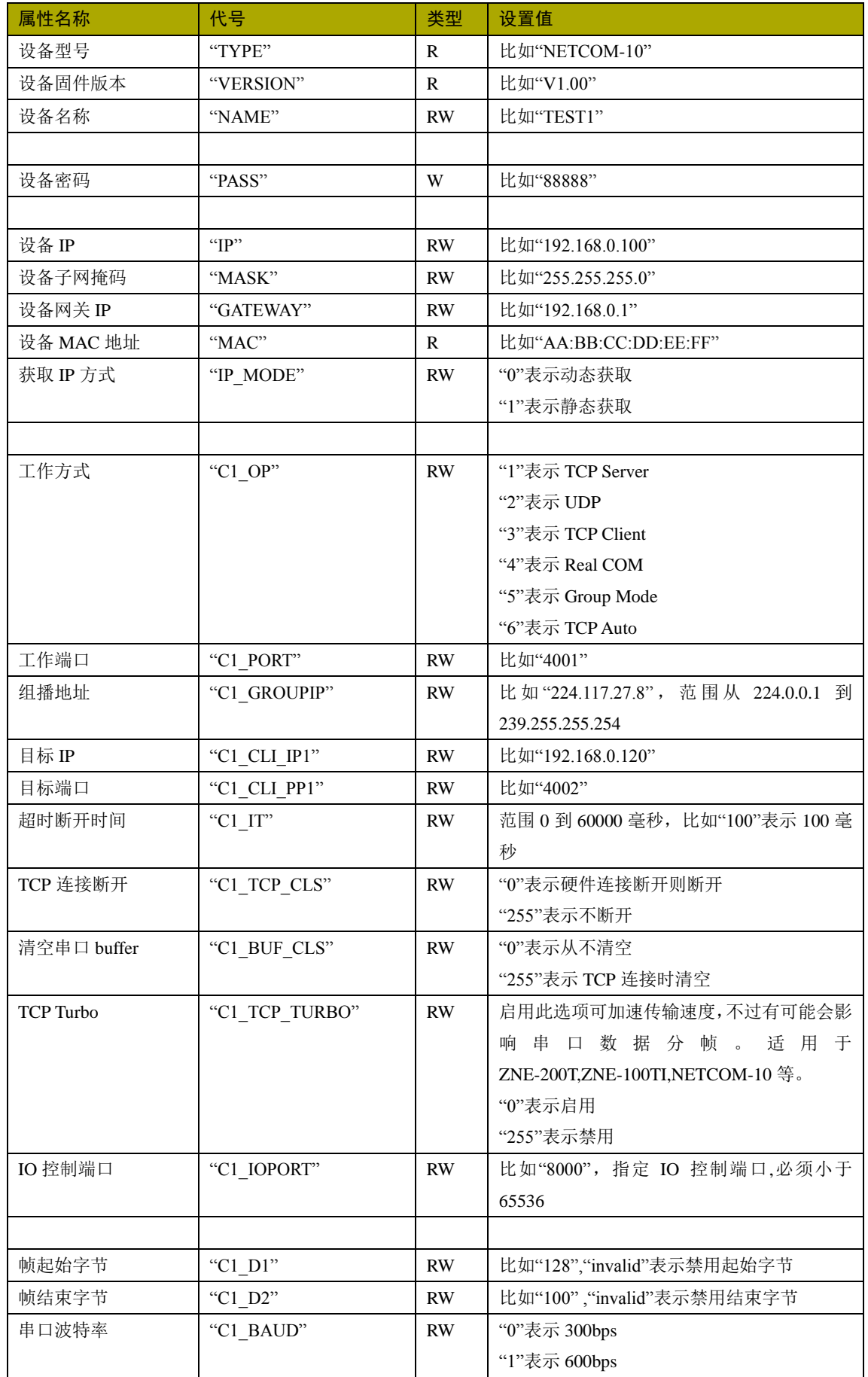

产品用户手册 ©2019 Guangzhou ZHIYUAN Electronics Co., Ltd..

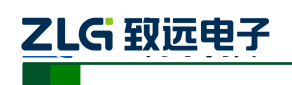

以太网产品配置接口函数

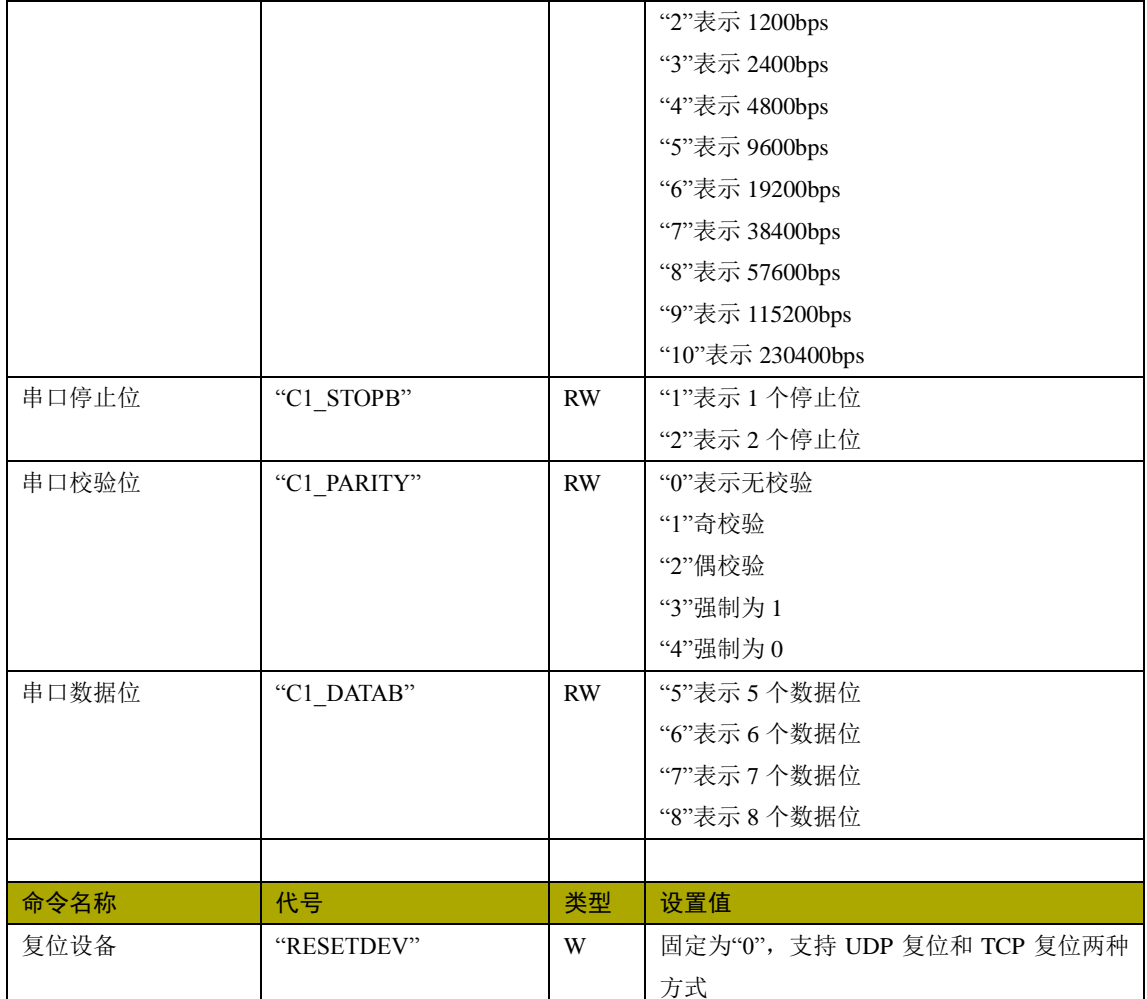

#### <span id="page-31-0"></span>**1.8.10 NETCOM-400**

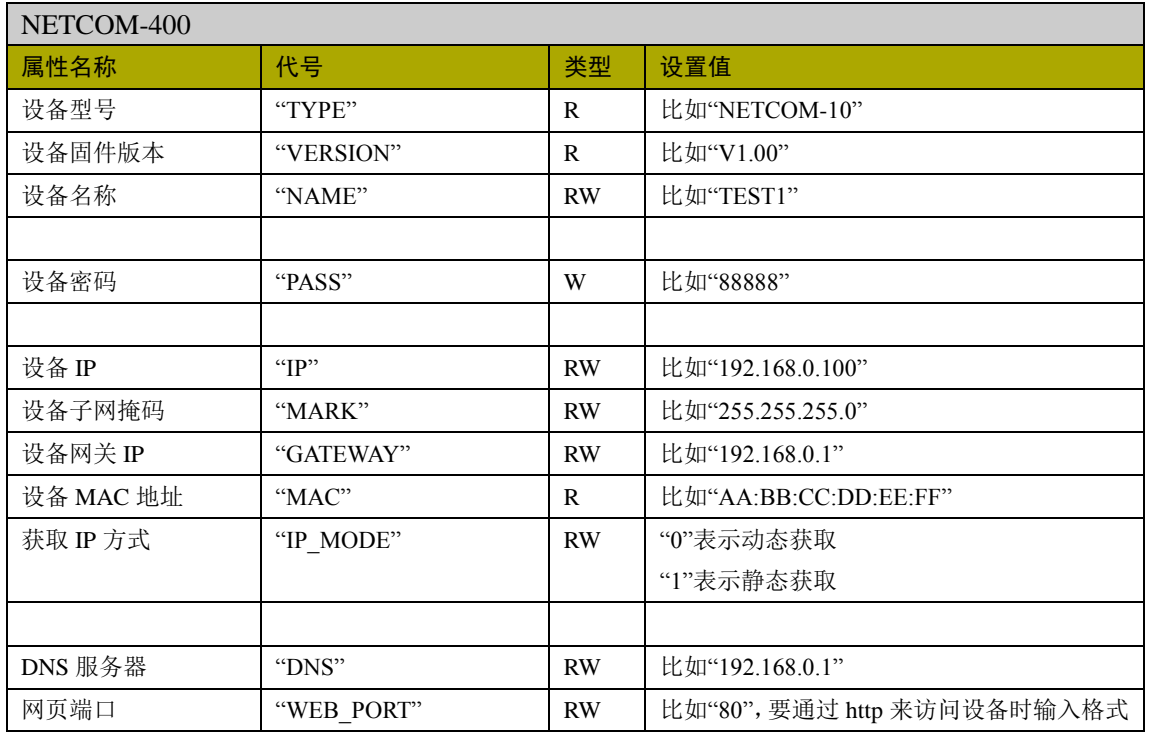

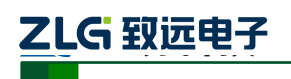

以太网产品配置接口函数

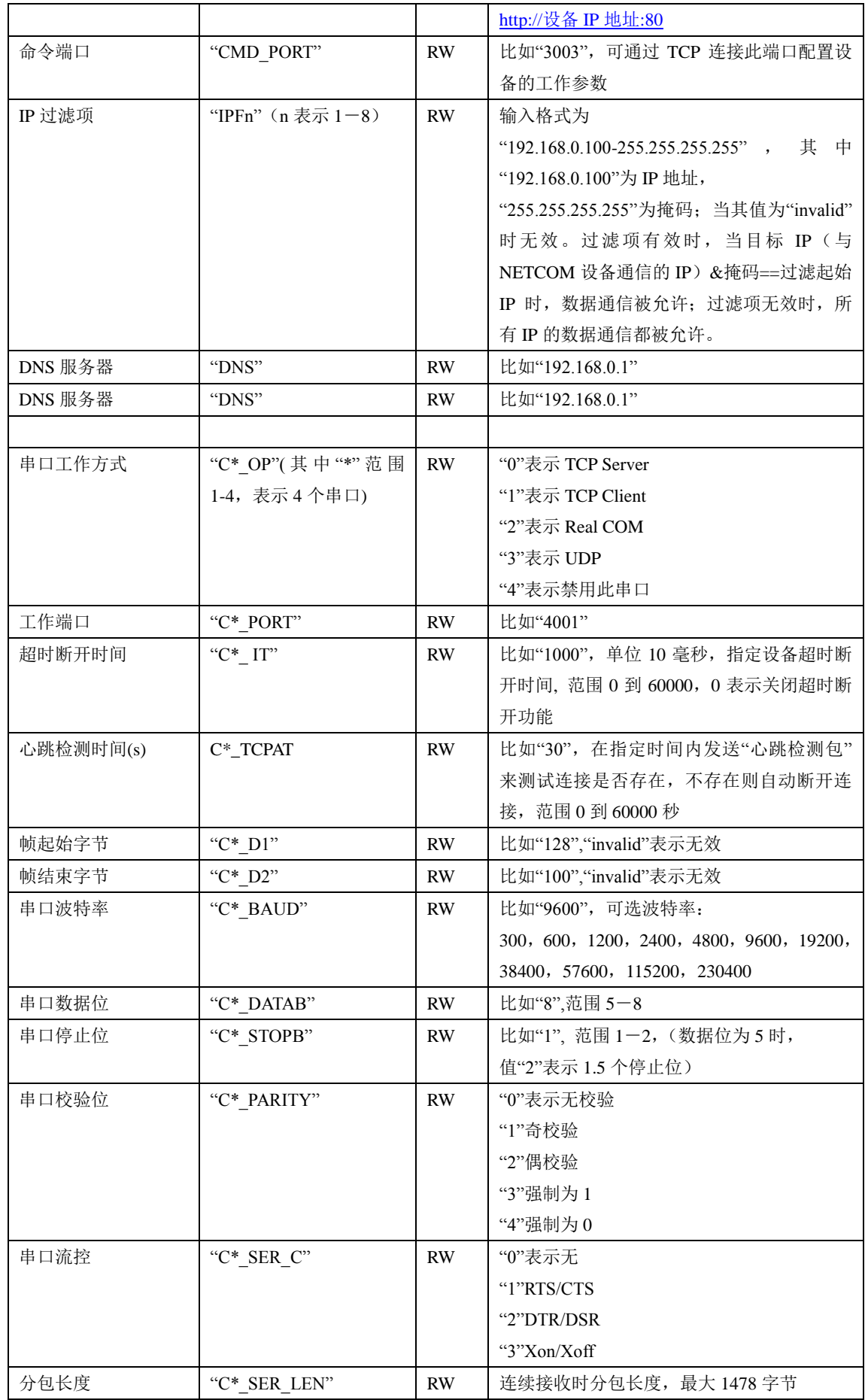

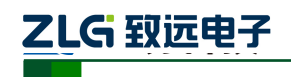

以太网产品配置接口函数

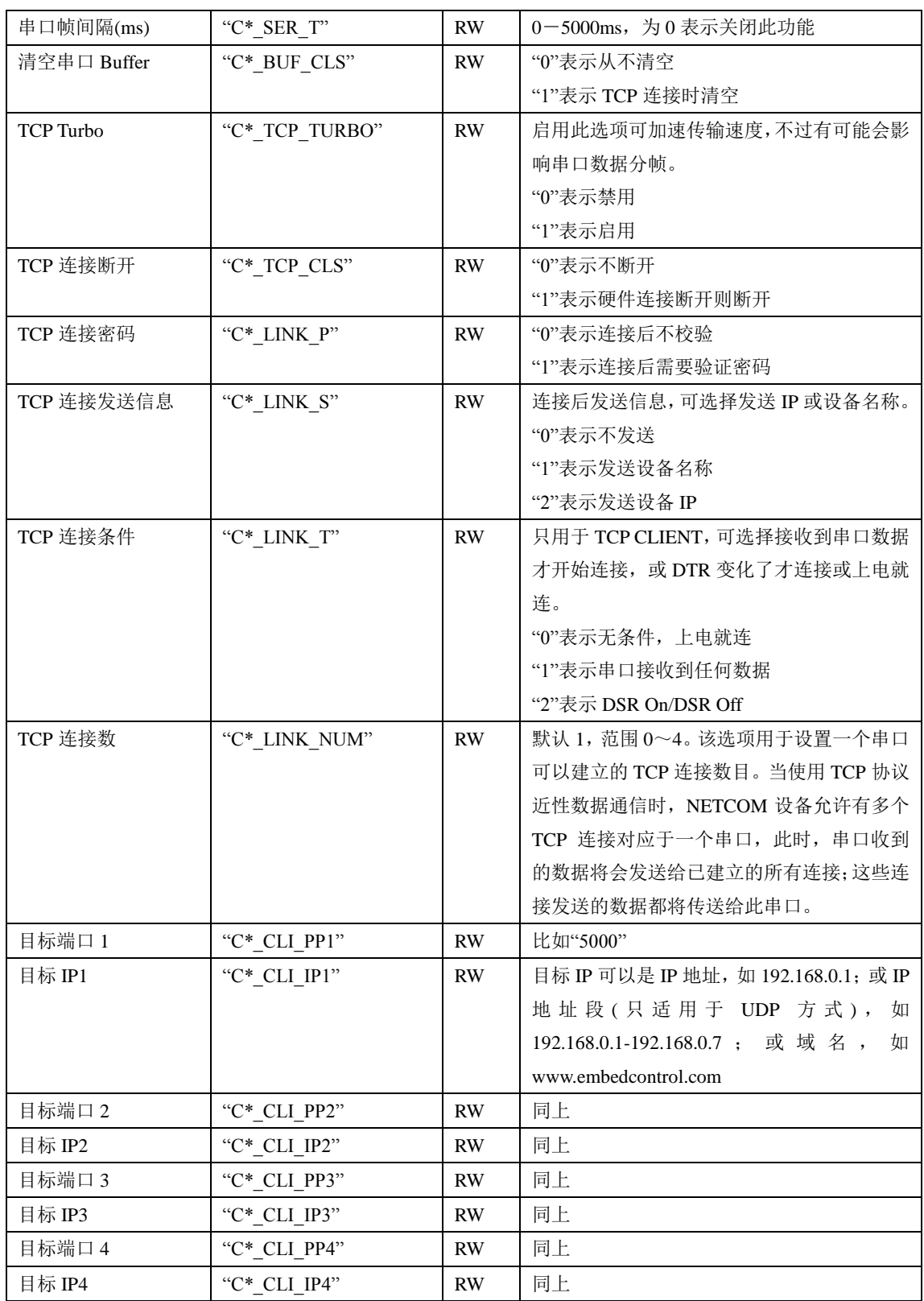

### <span id="page-33-0"></span>**1.8.11 NETCOM-800**

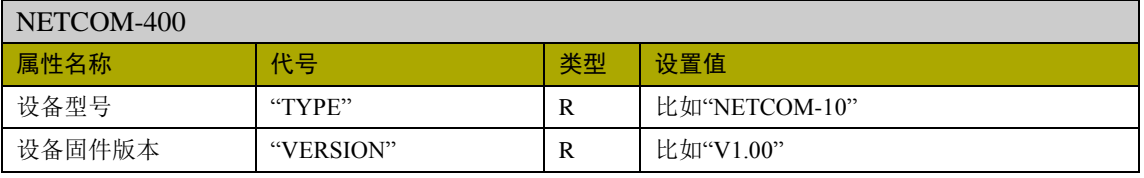

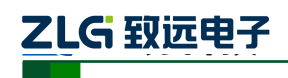

以太网产品配置接口函数

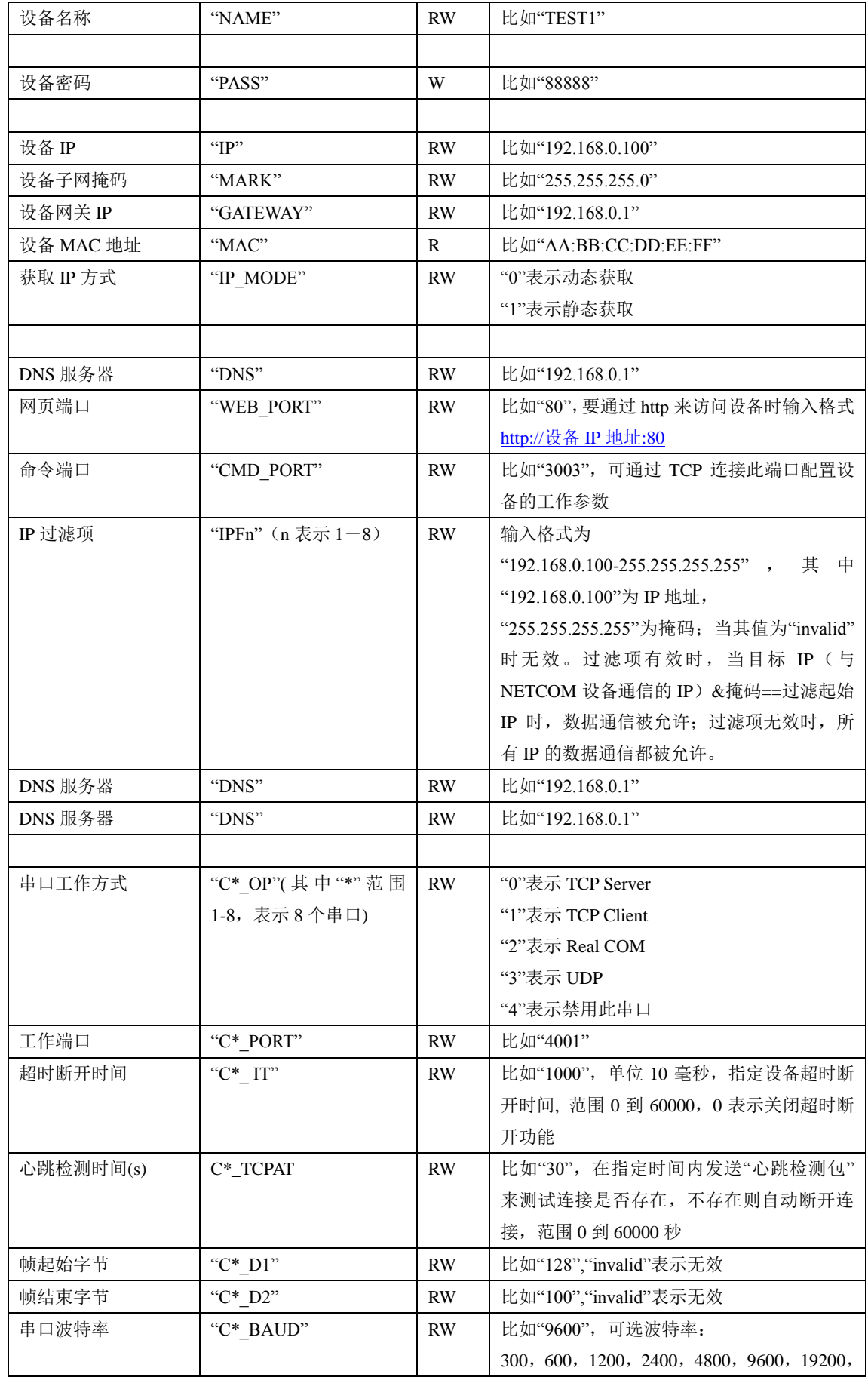

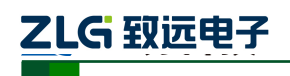

以太网产品配置接口函数

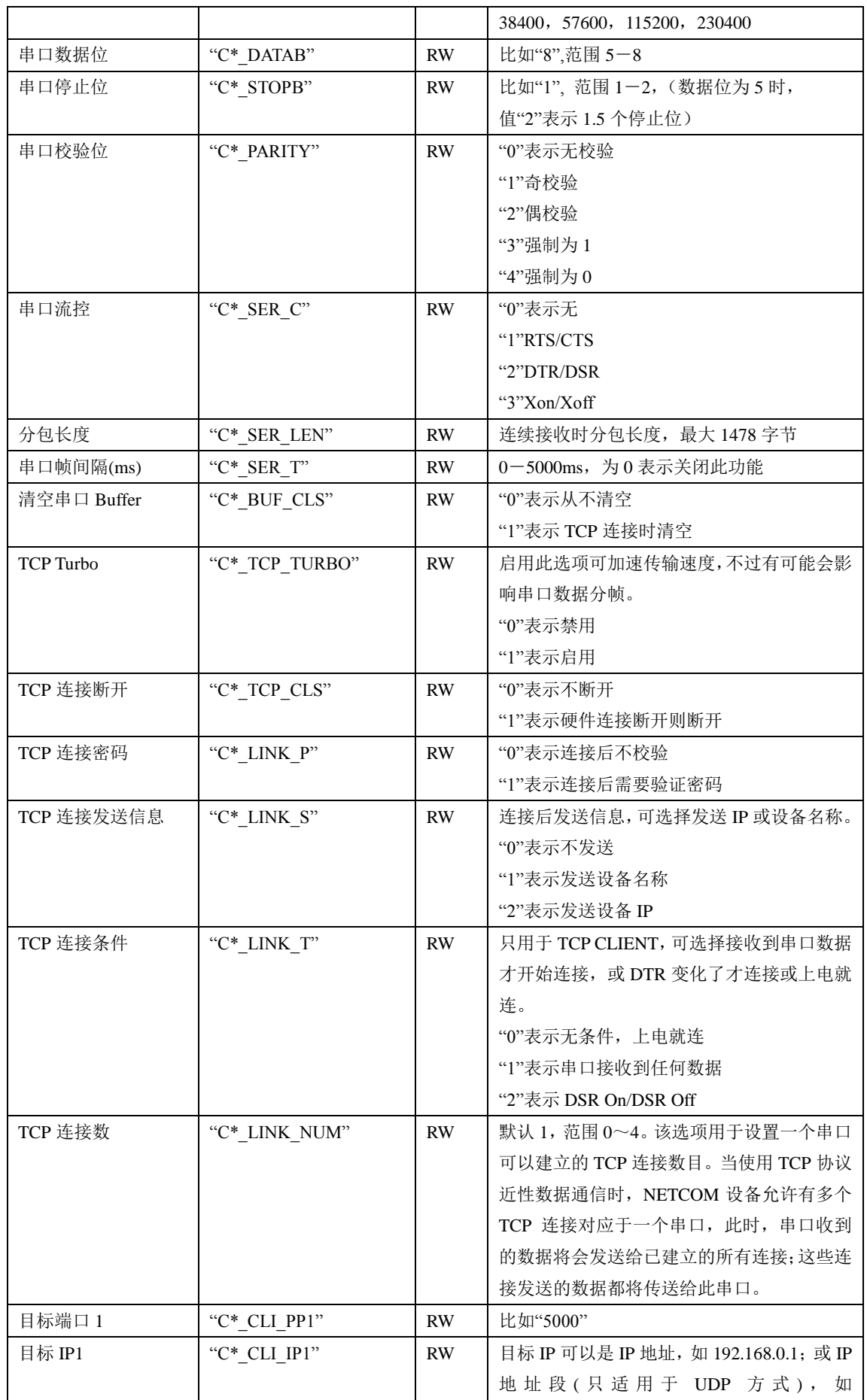
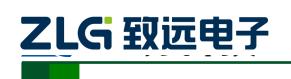

以太网产品配置接口函数

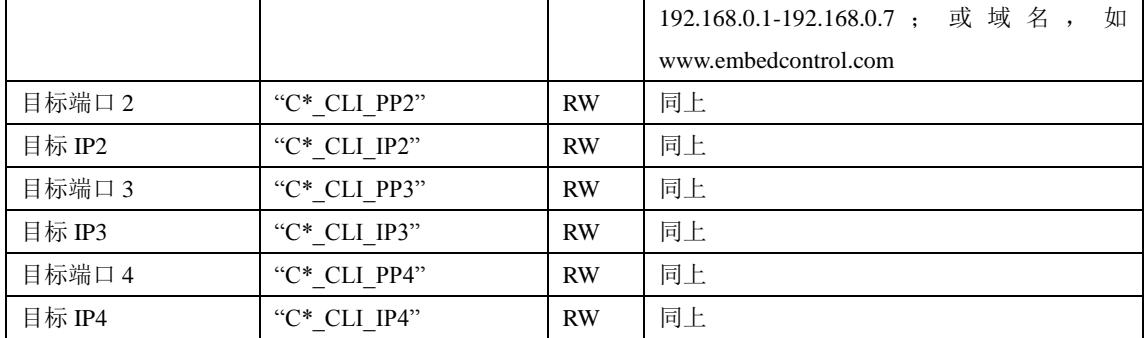

#### **1.8.12 ZNE-10**

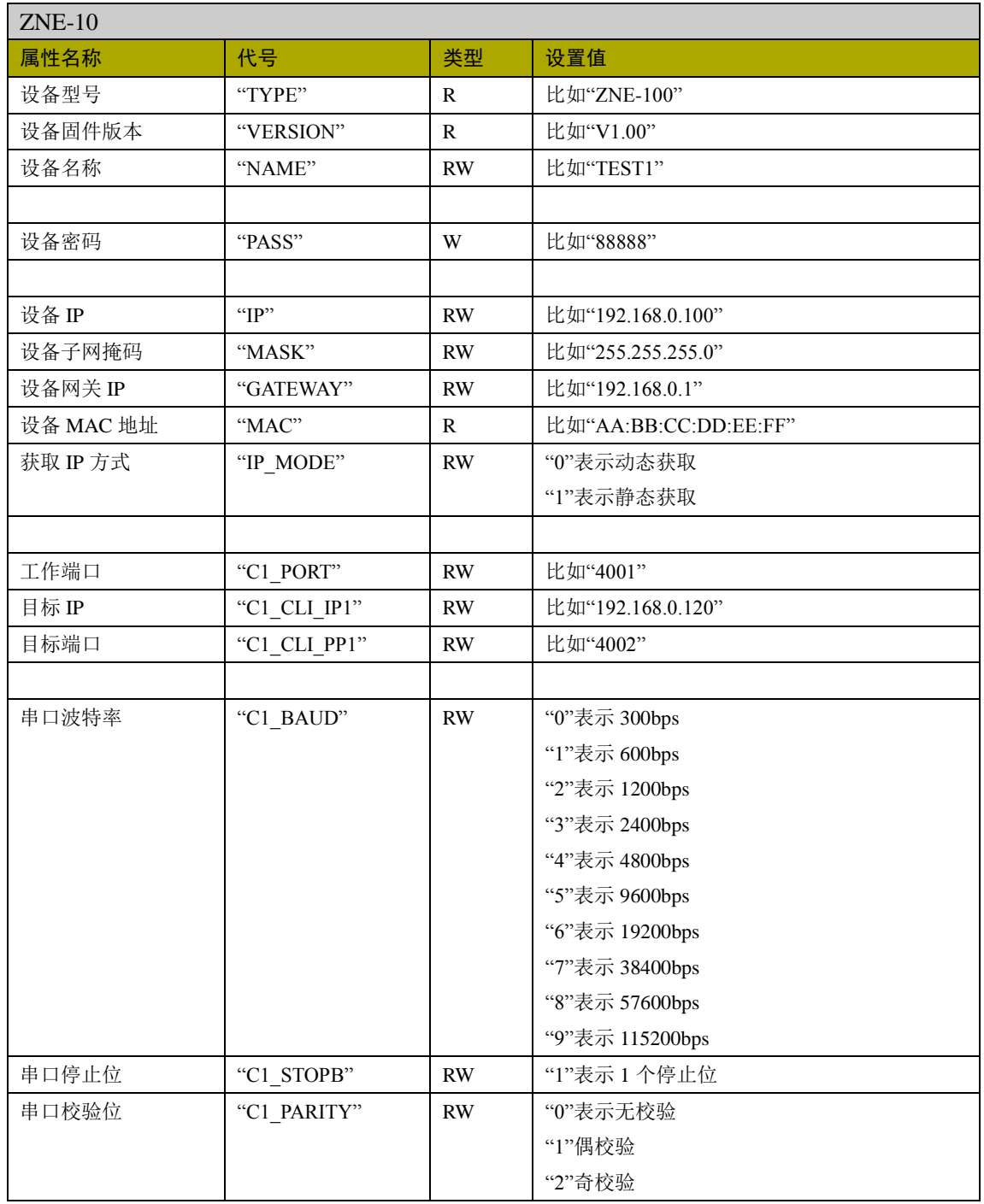

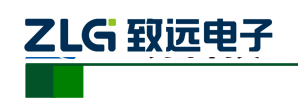

以太网产品配置接口函数

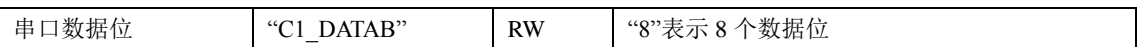

#### **1.8.13 ZNE-10T**

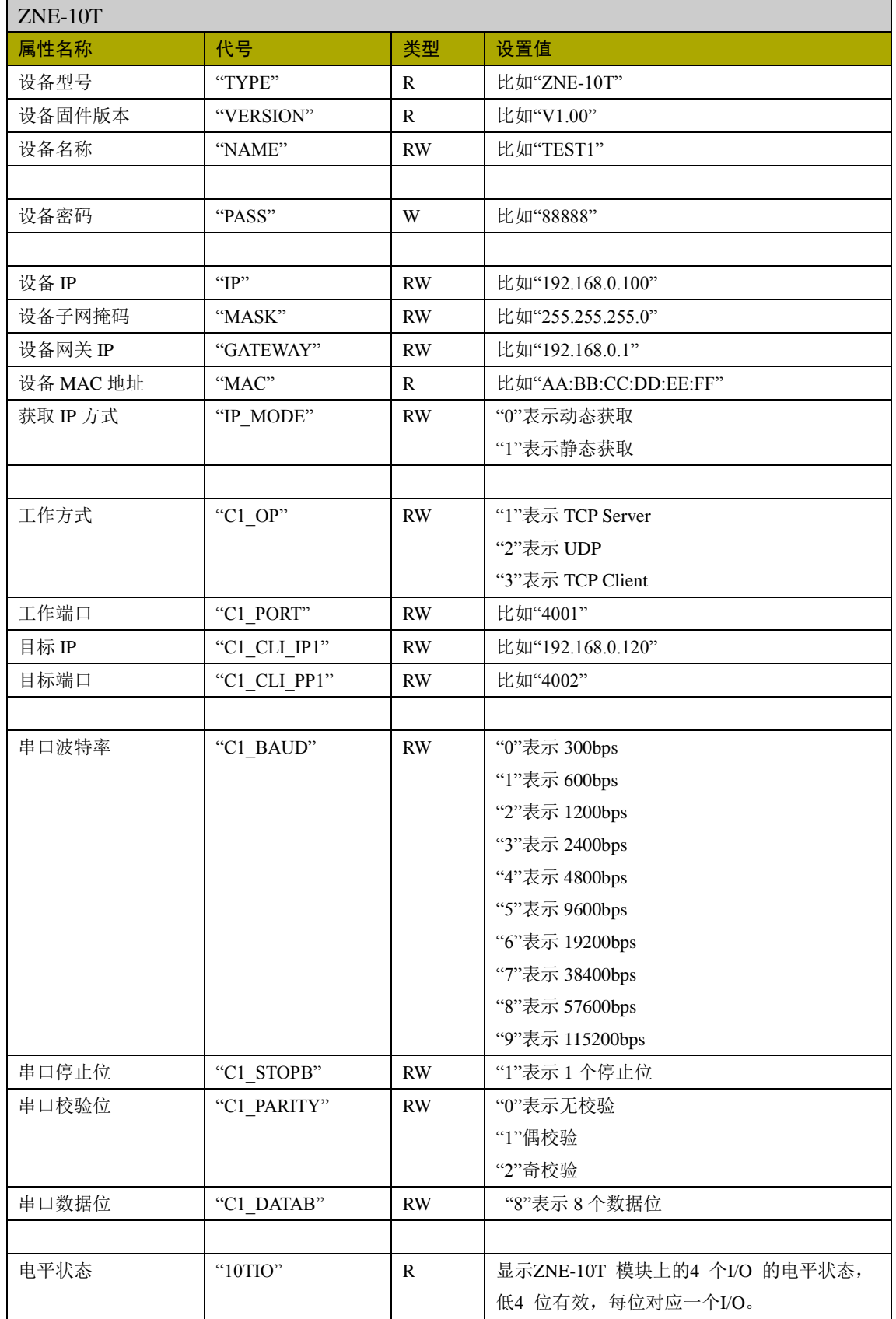

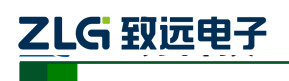

以太网产品配置接口函数

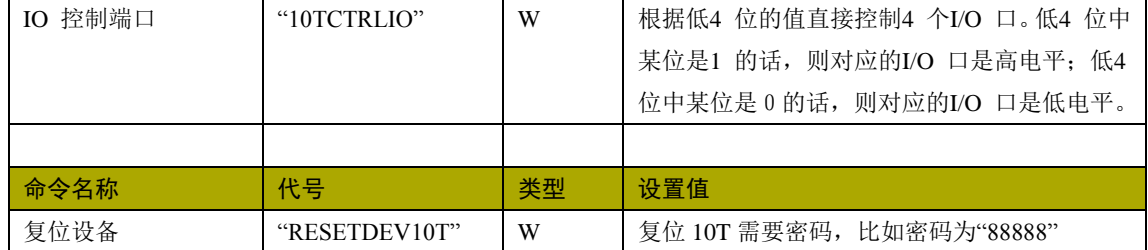

#### **1.8.14 ZNE-300T**

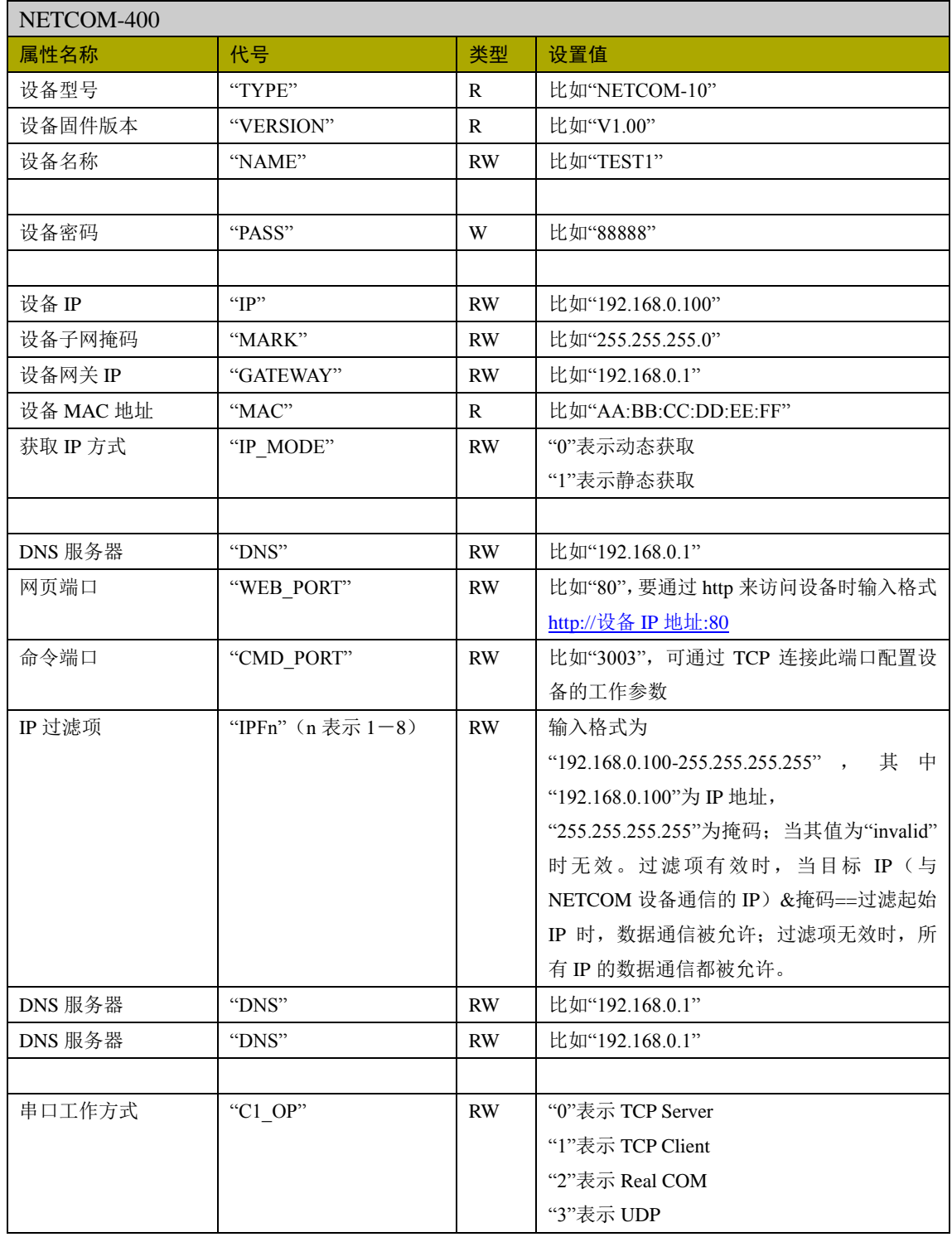

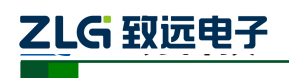

以太网产品配置接口函数

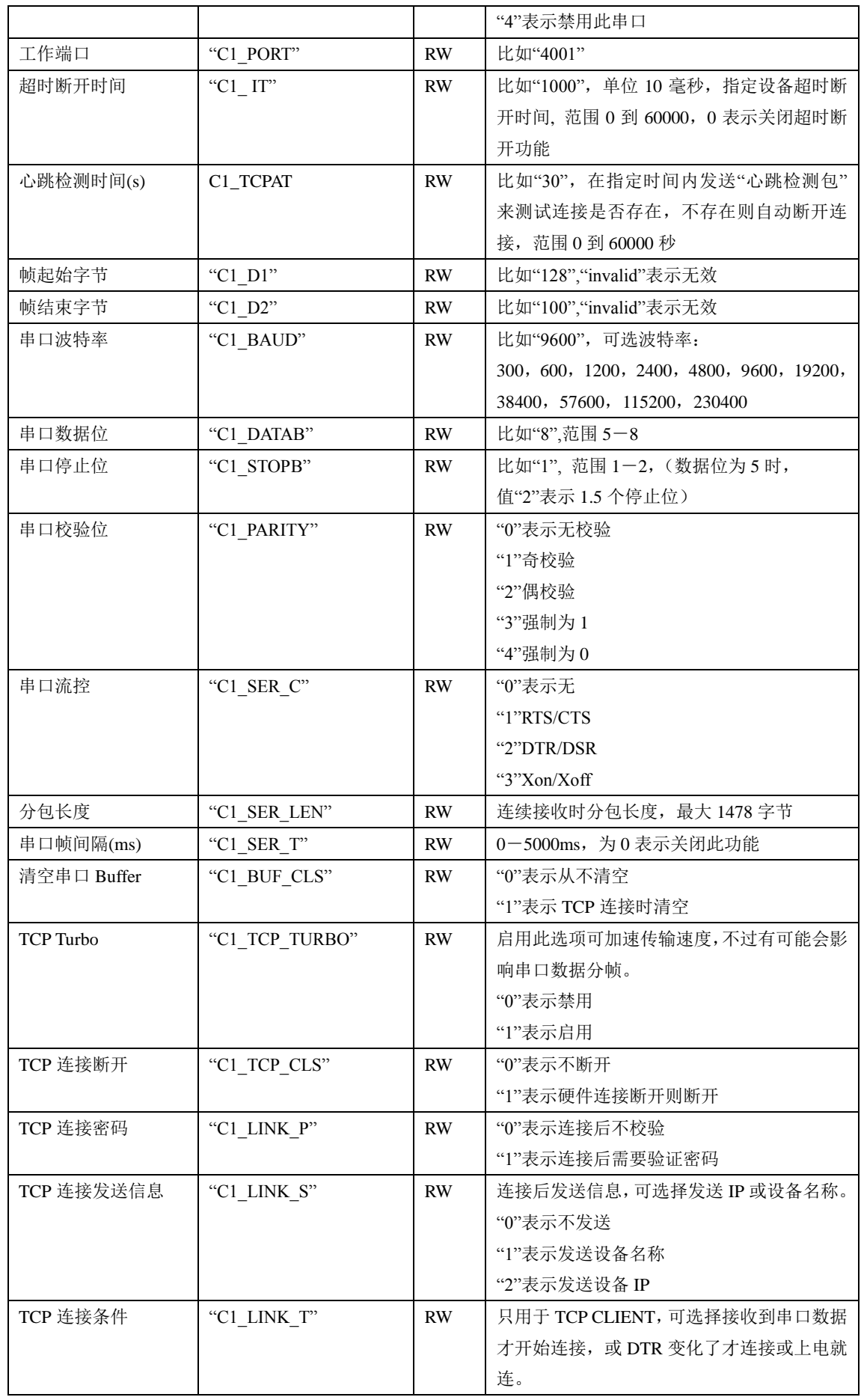

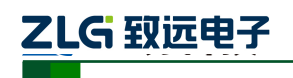

以太网产品配置接口函数

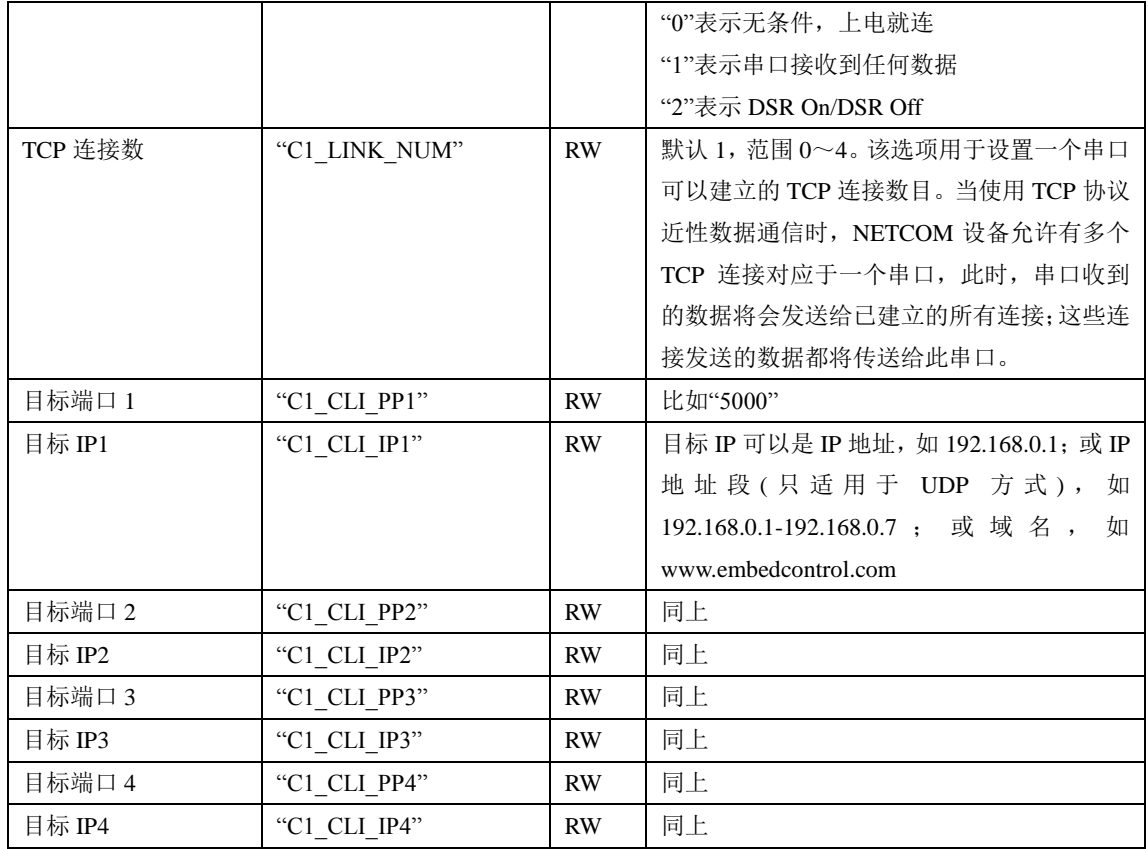

#### **1.8.15 NETCOM-BASIC**

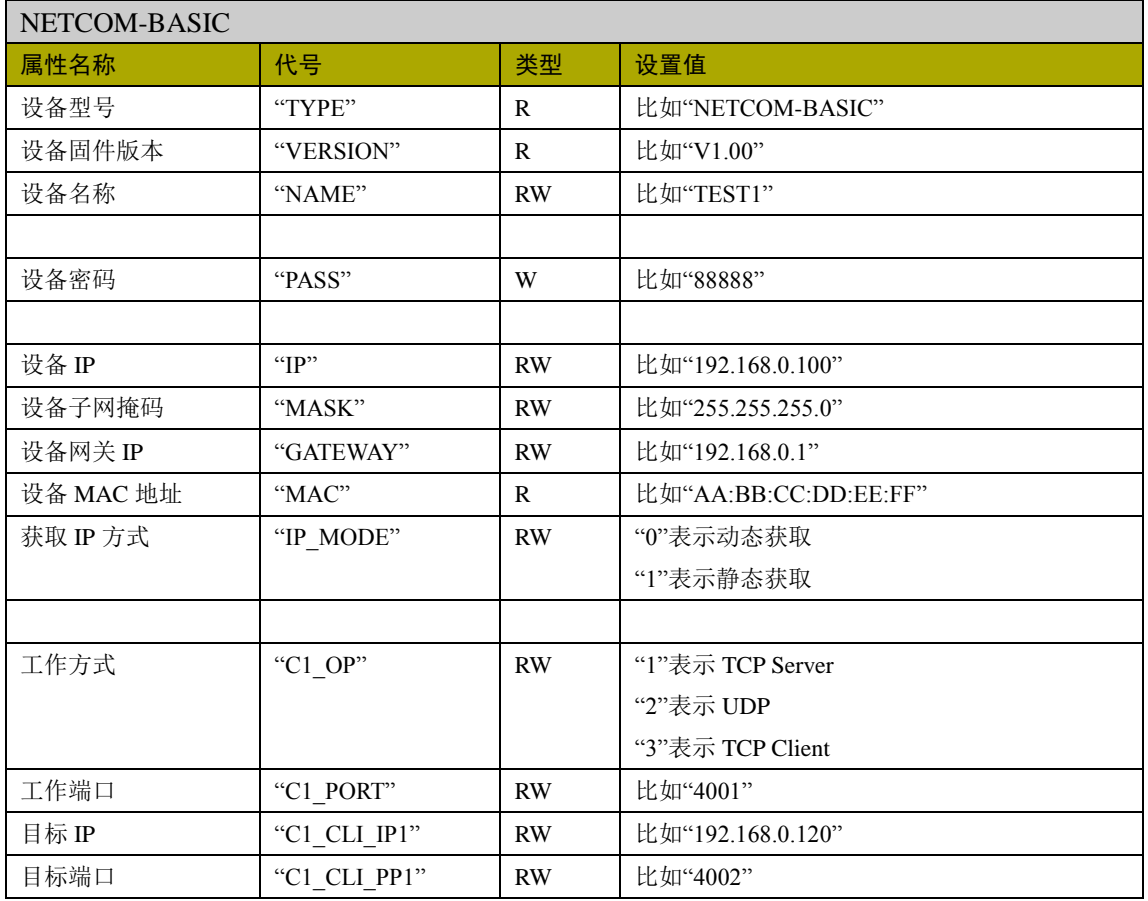

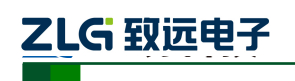

以太网产品配置接口函数

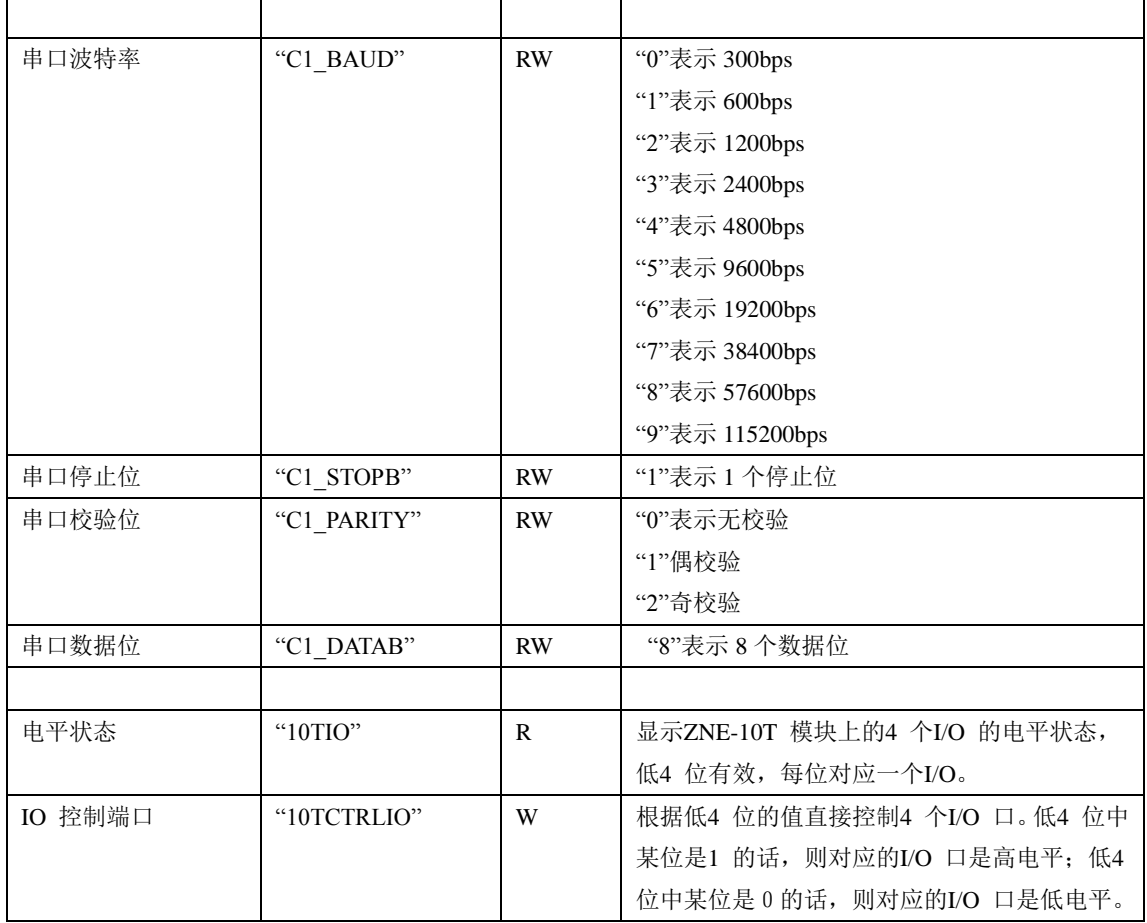

#### **1.8.16 CANET-E**

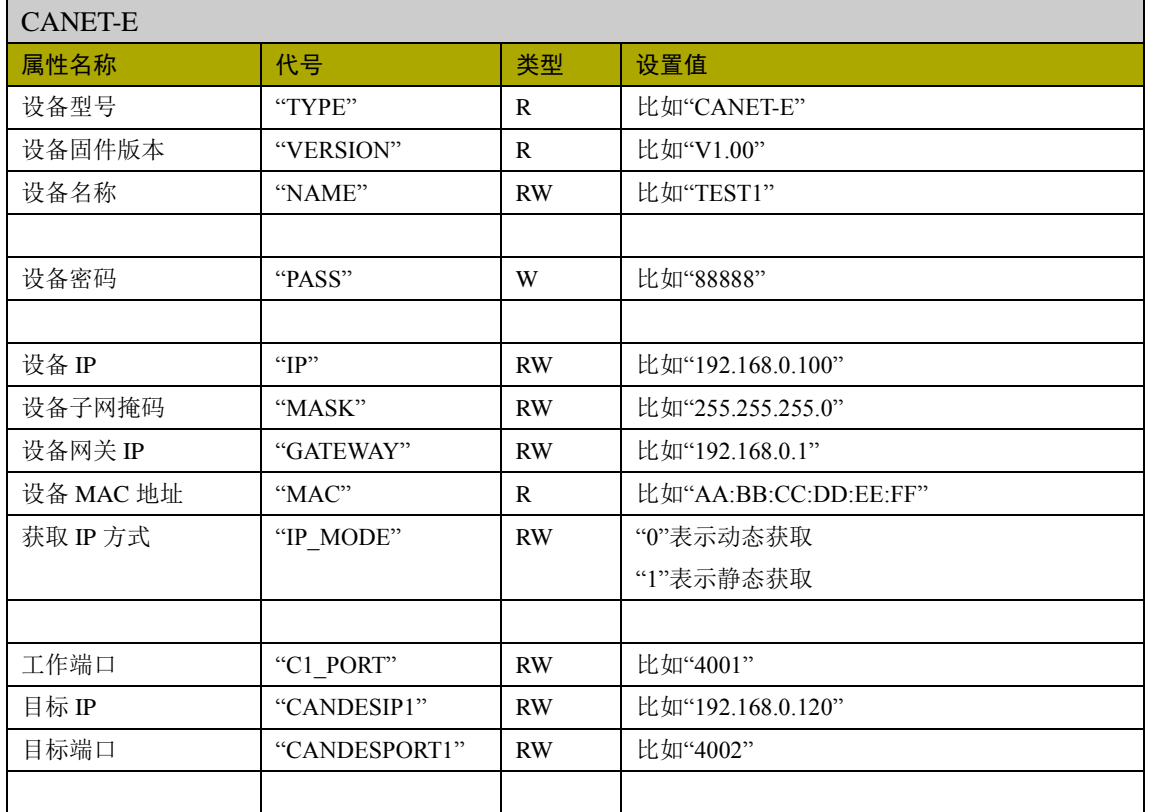

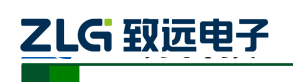

以太网产品配置接口函数

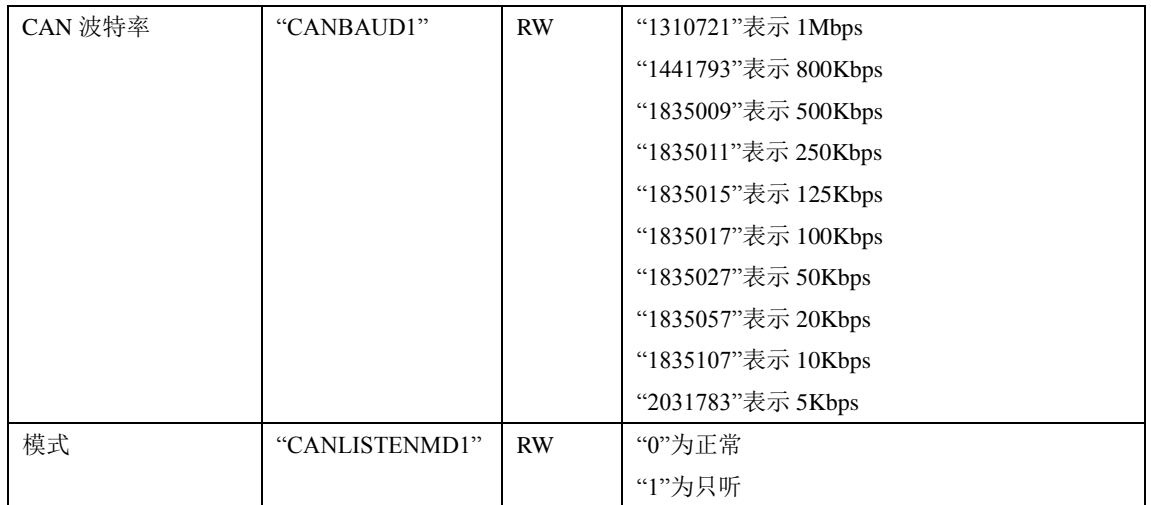

#### **1.8.17 CANET-100**

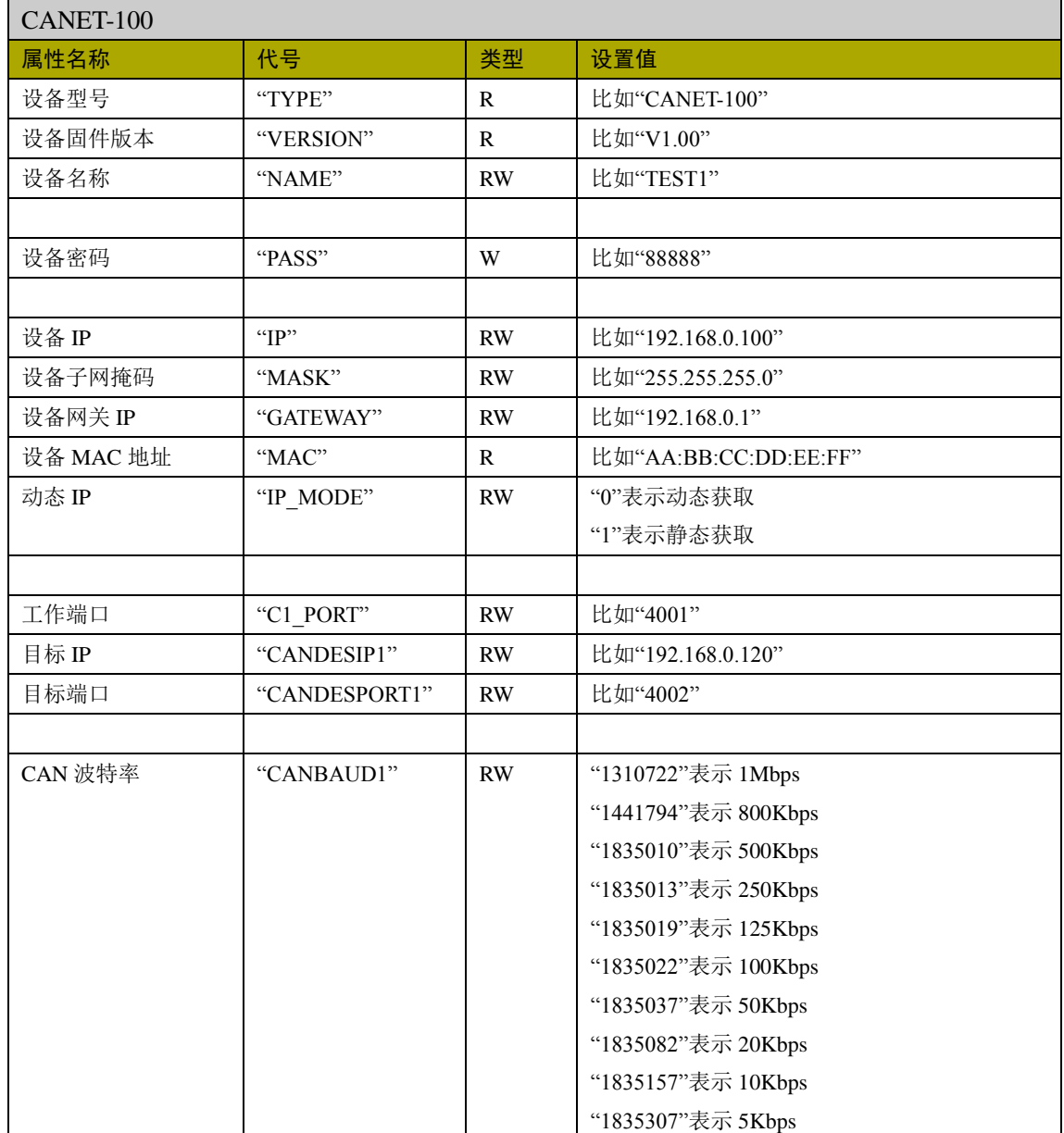

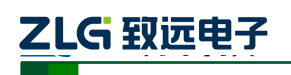

以太网产品配置接口函数

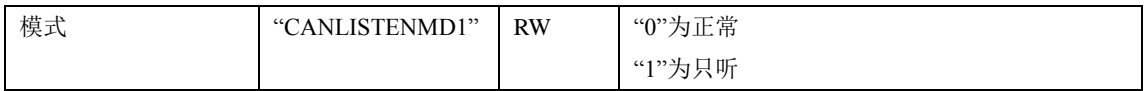

#### **1.8.18 CANET-200**

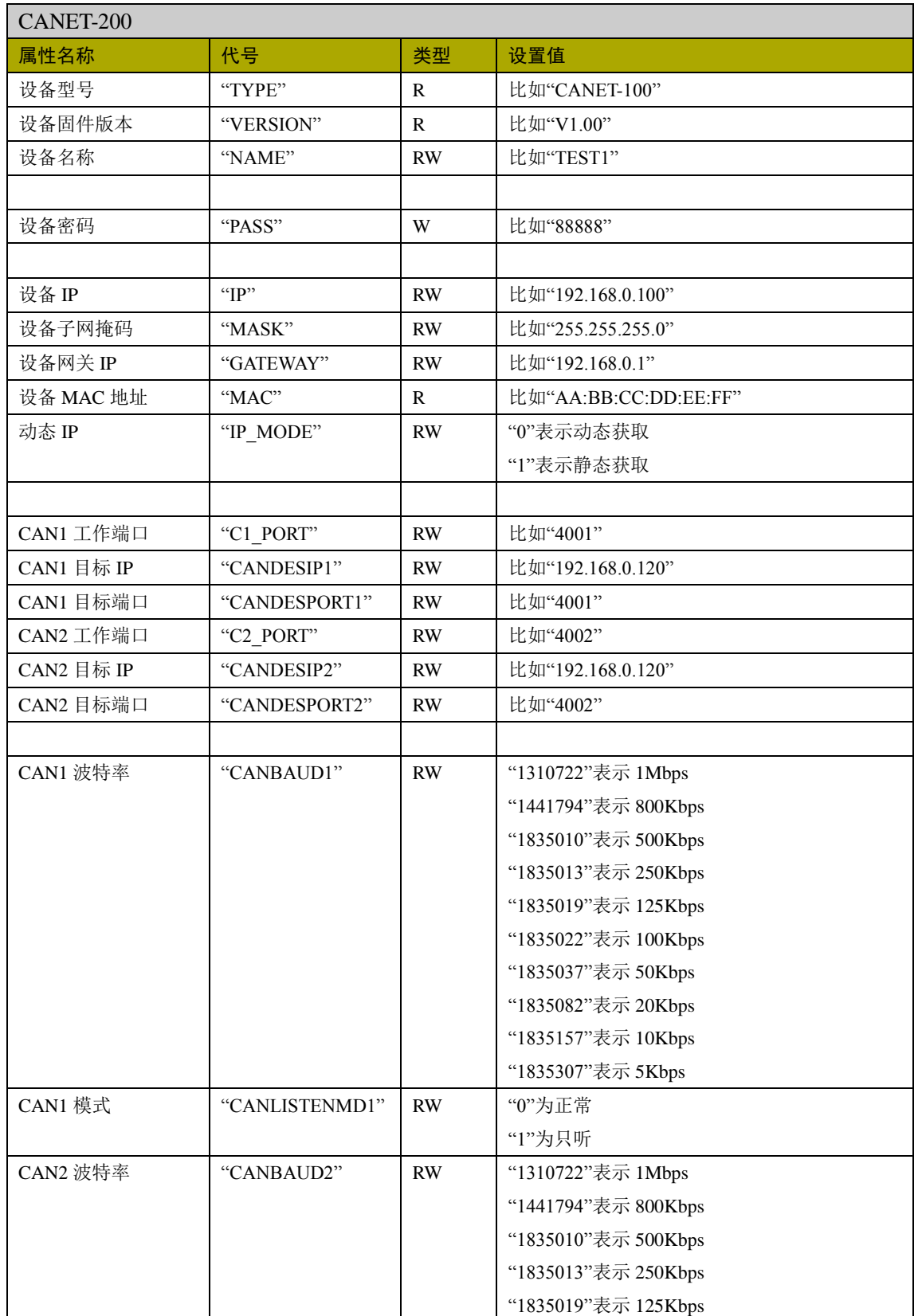

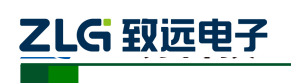

以太网产品配置接口函数

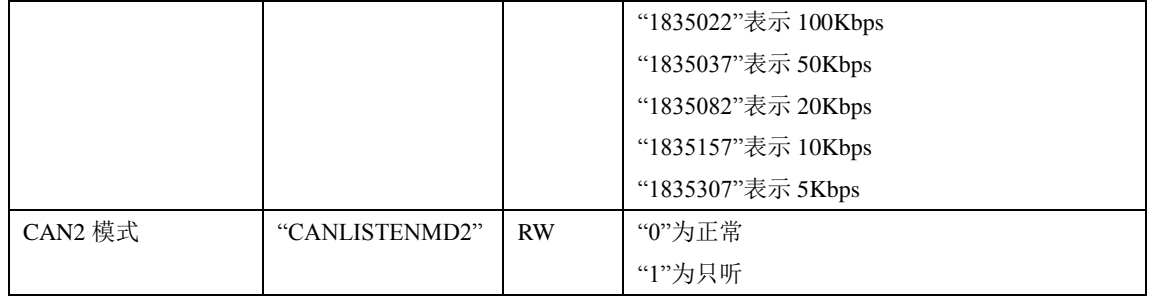

#### **1.8.19 CANET-100T**

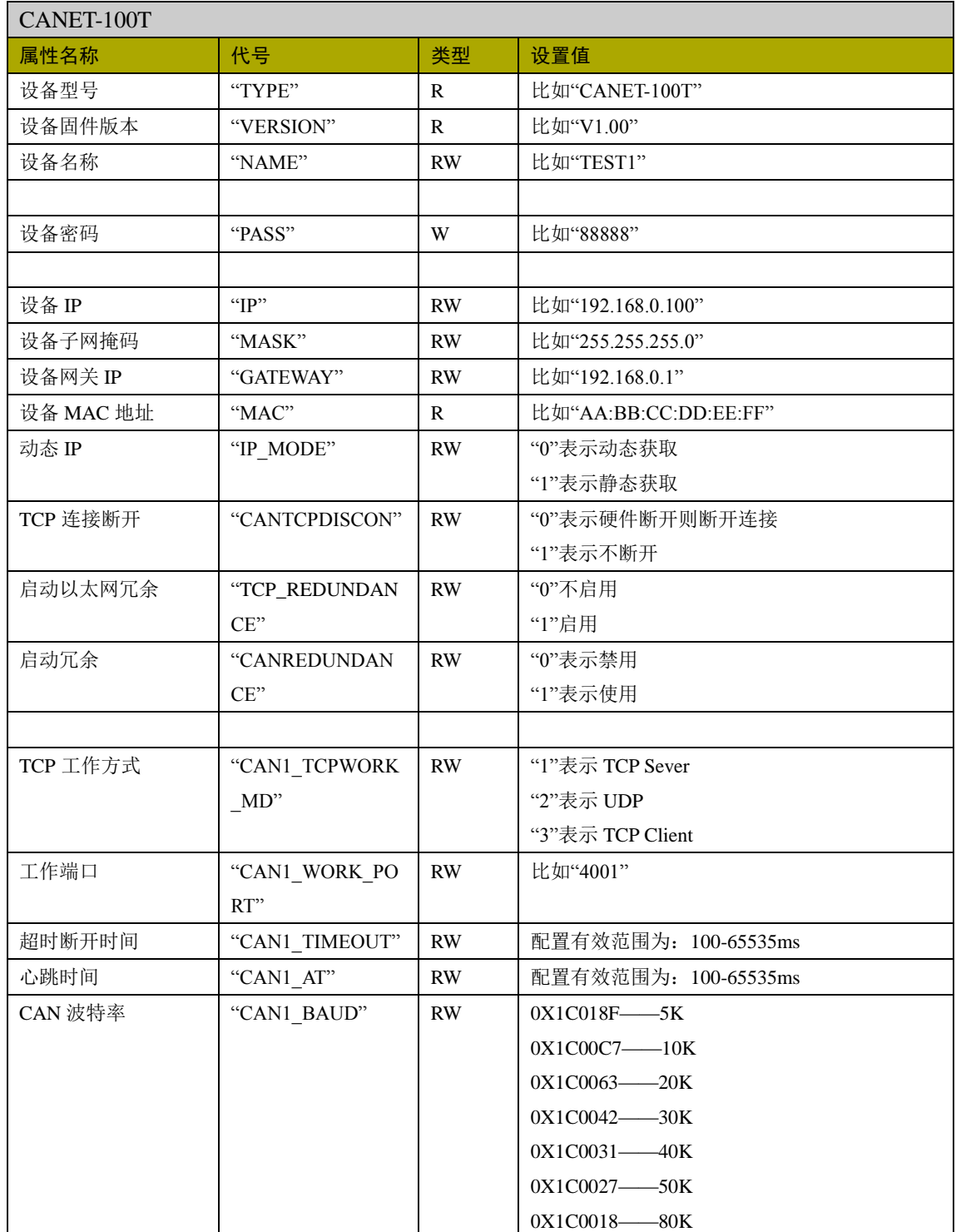

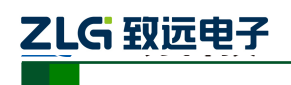

以太网产品配置接口函数

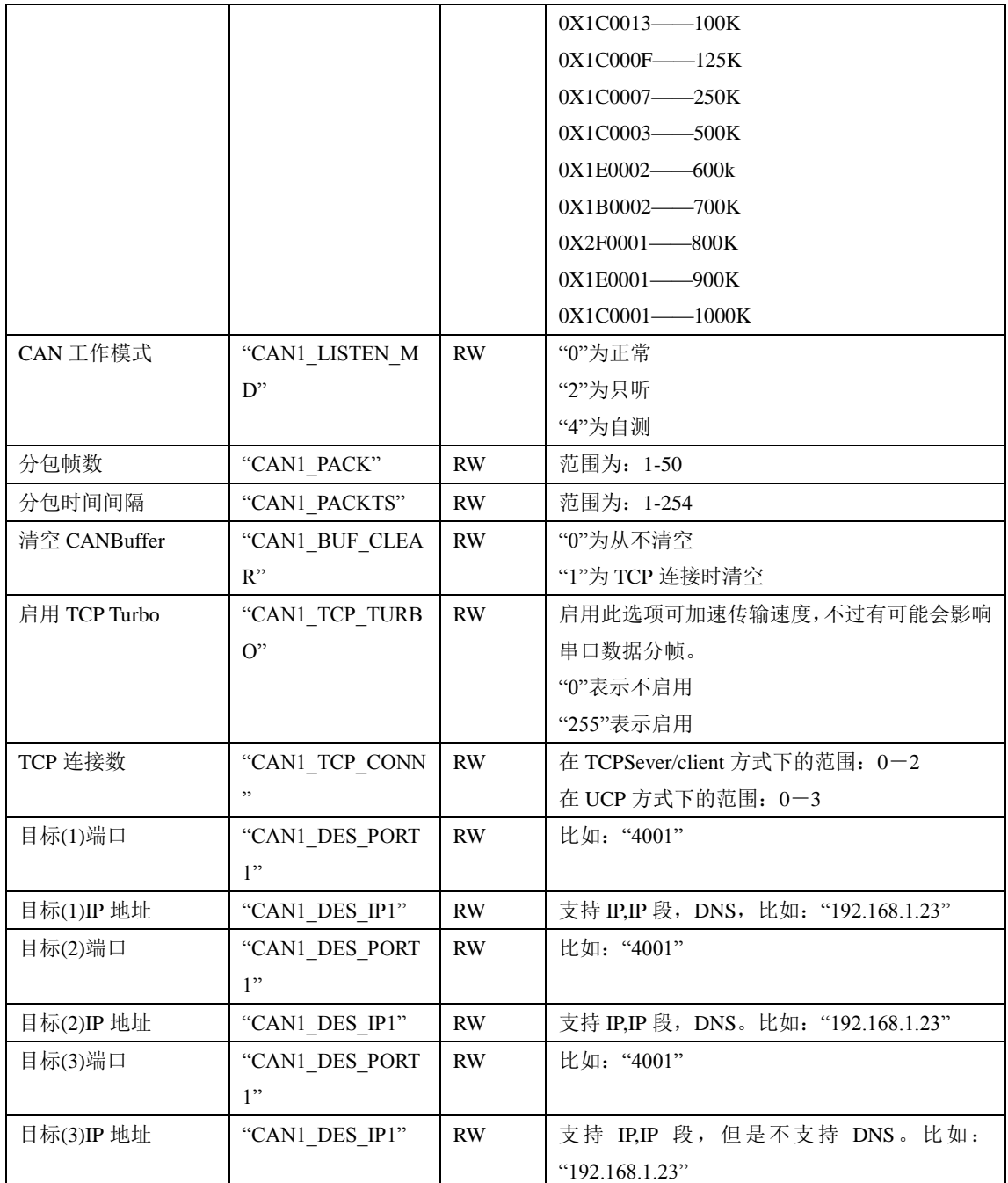

#### **1.8.20 CANET-200T**

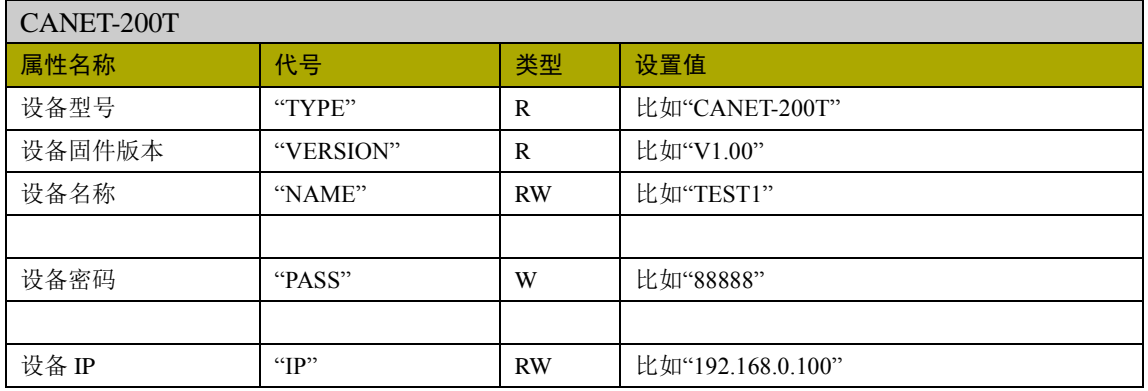

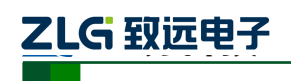

以太网产品配置接口函数

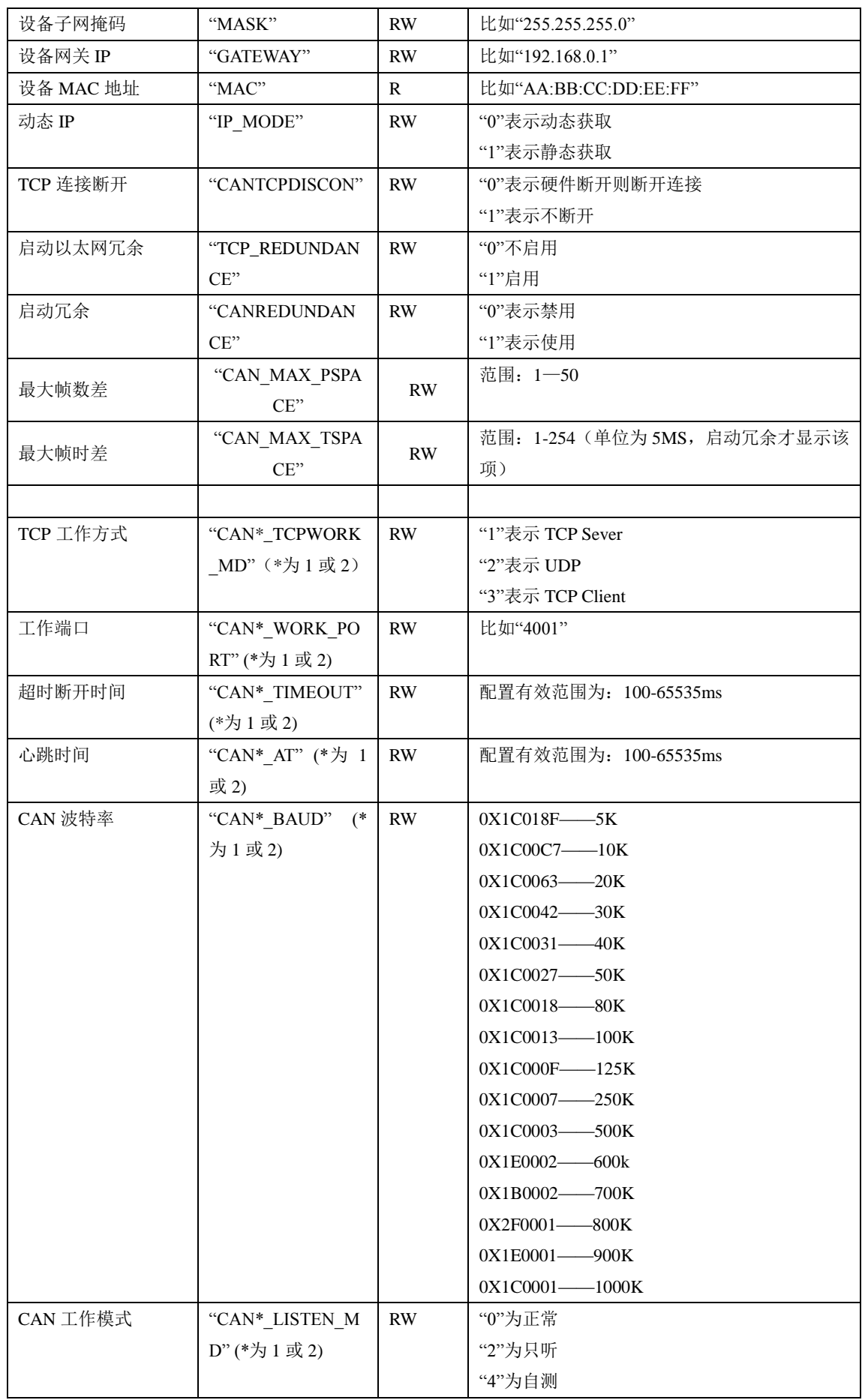

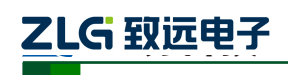

以太网产品配置接口函数

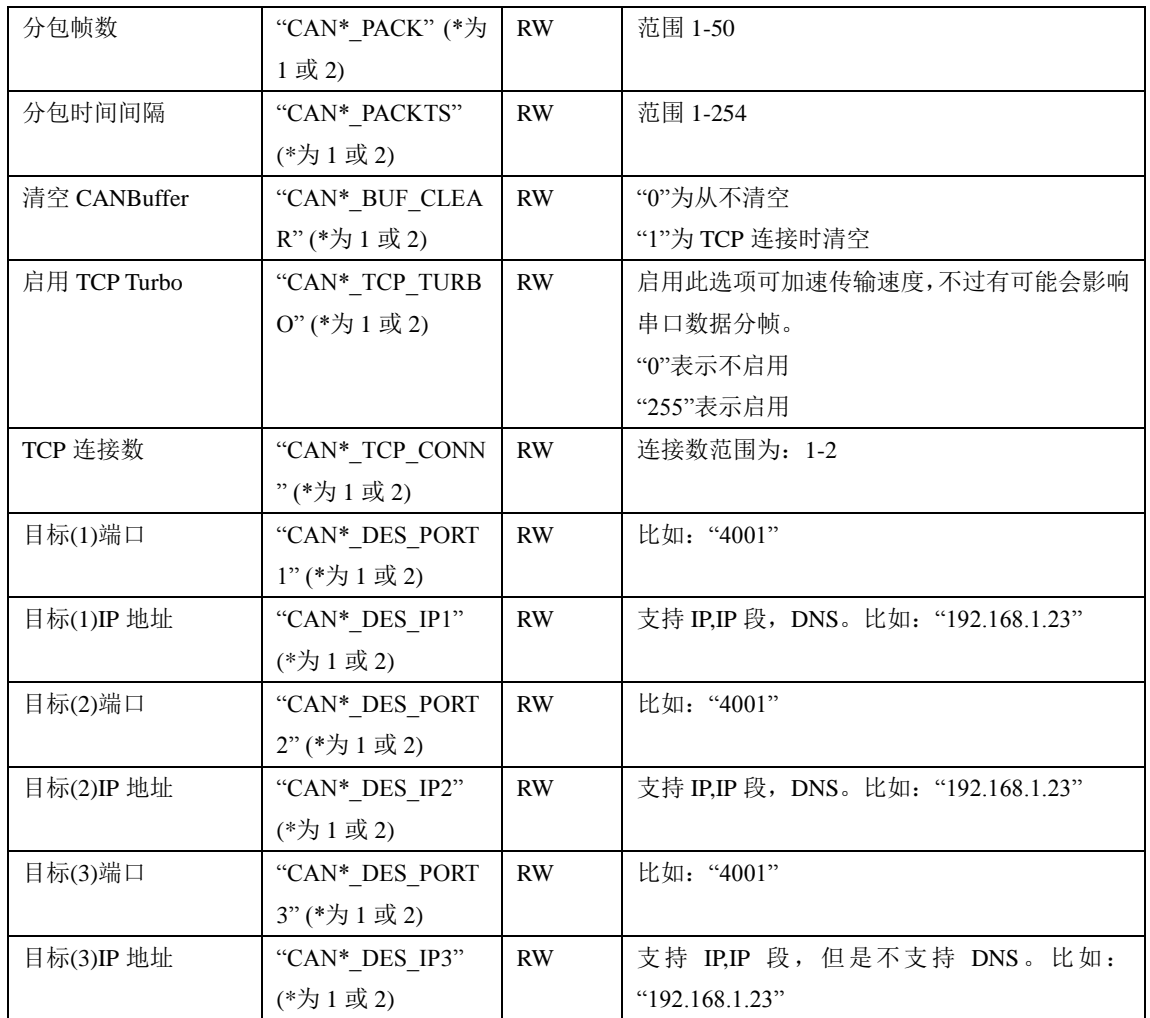

#### **1.8.21 CANET-E+**

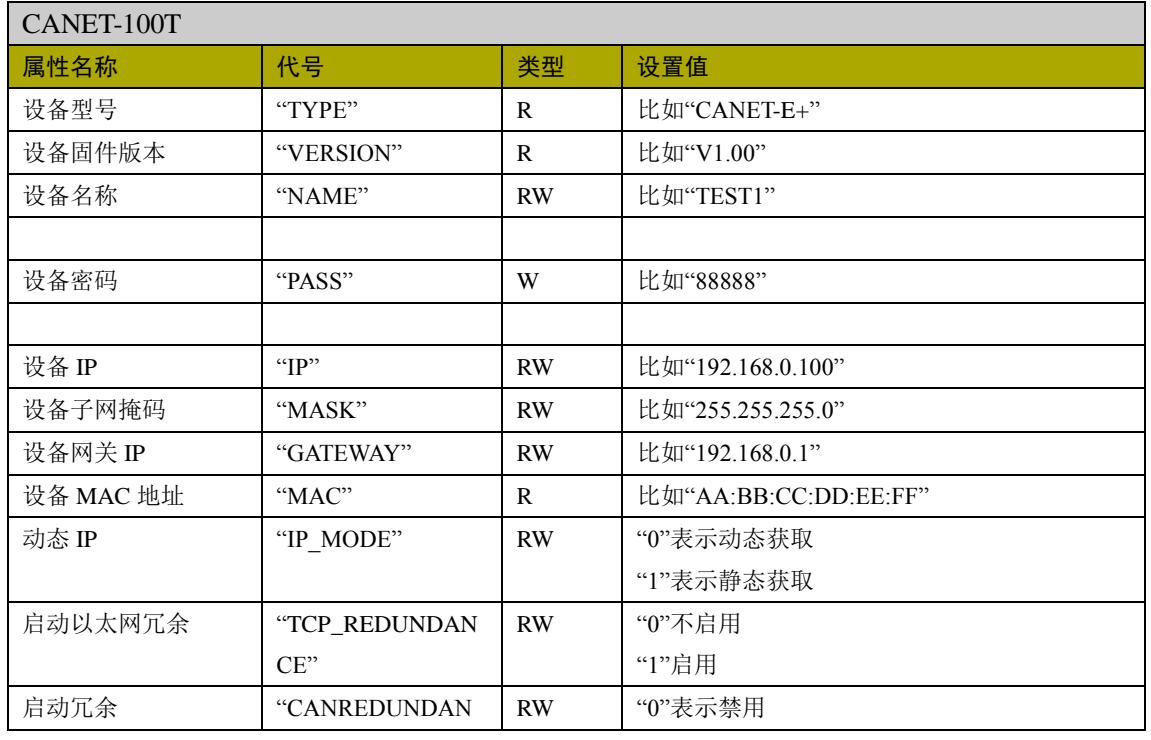

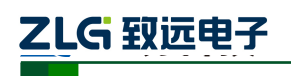

以太网产品配置接口函数

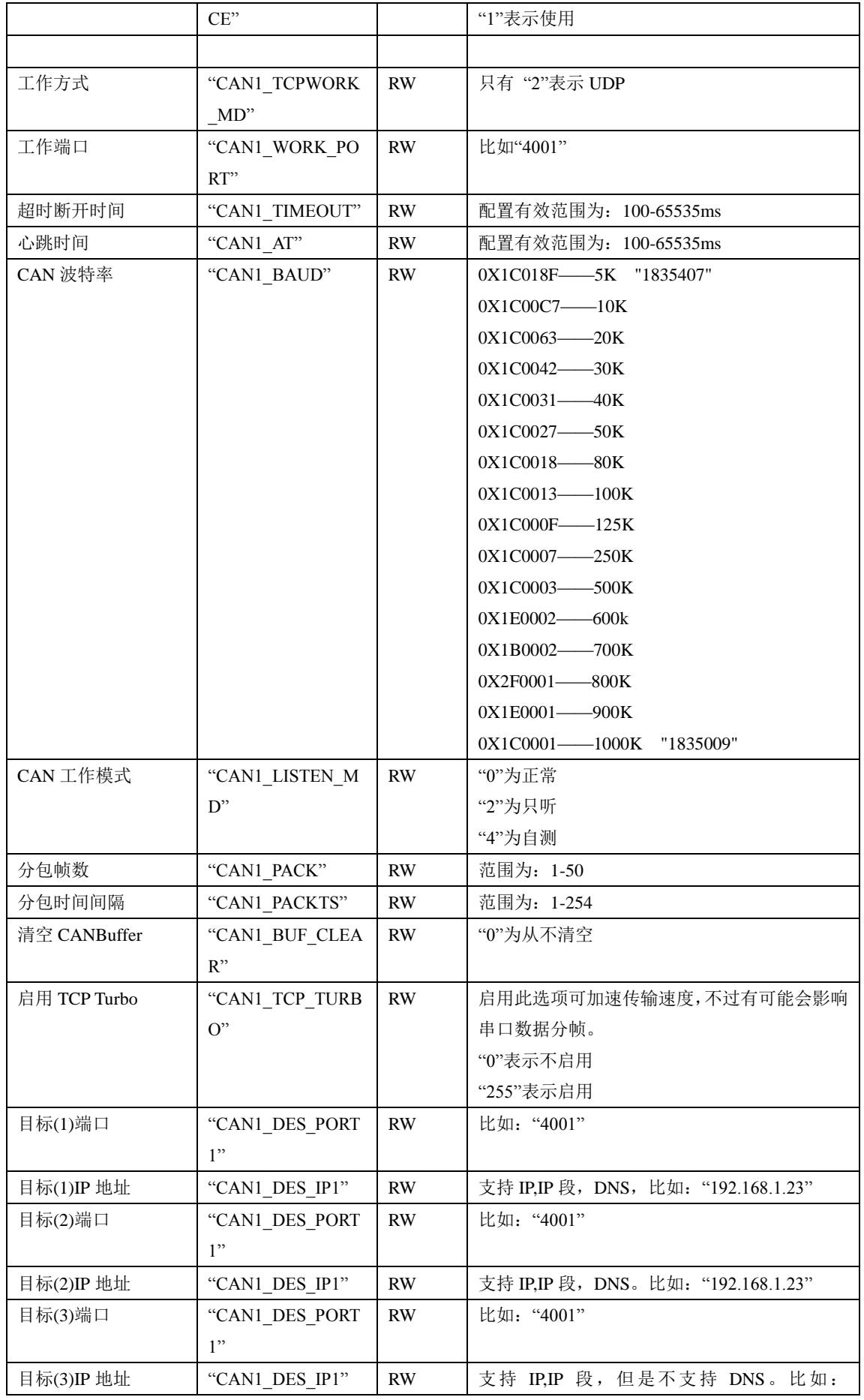

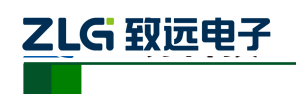

以太网产品配置接口函数

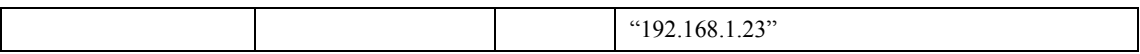

#### **1.8.22 CANET-2E+**

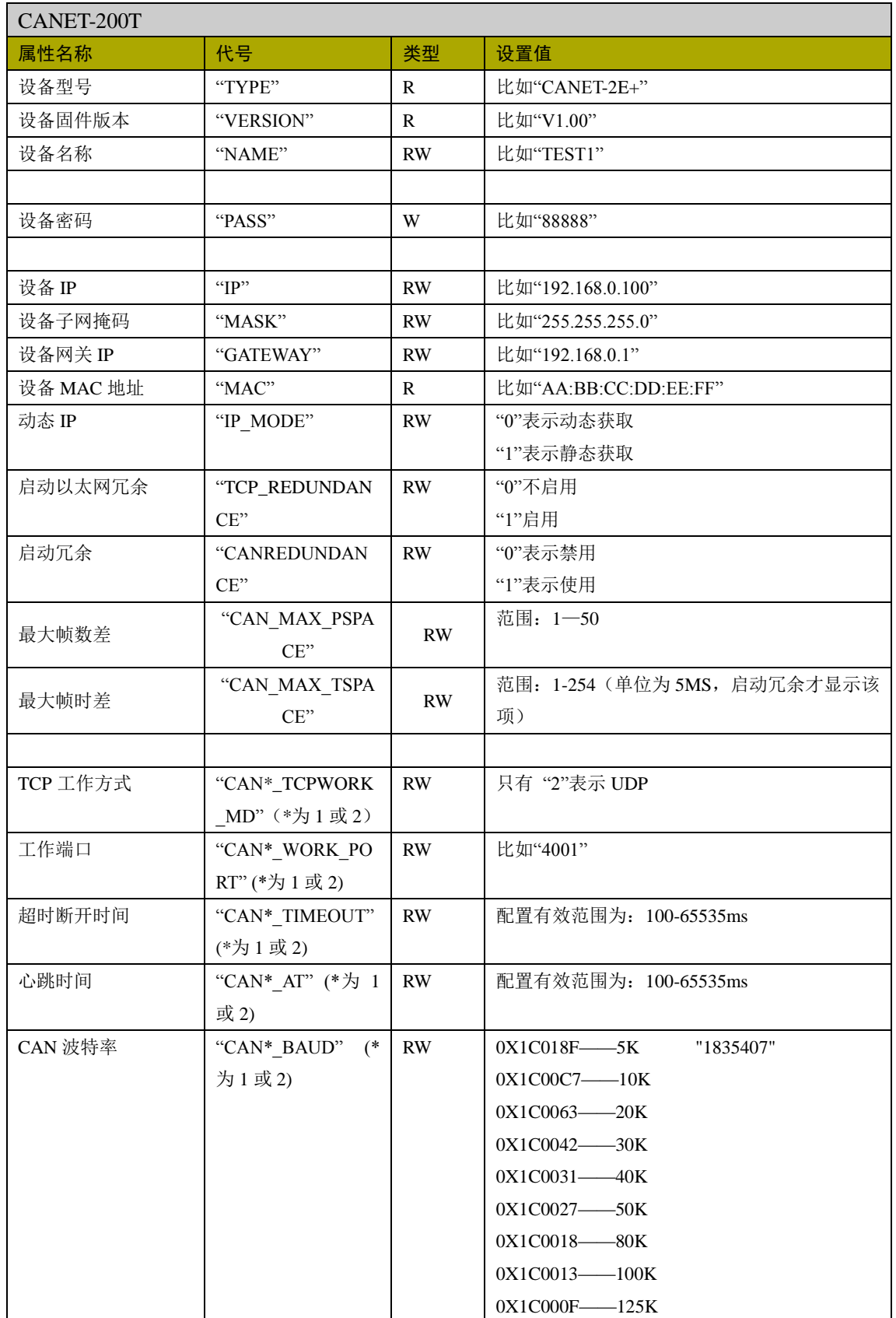

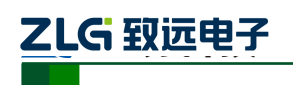

以太网产品配置接口函数

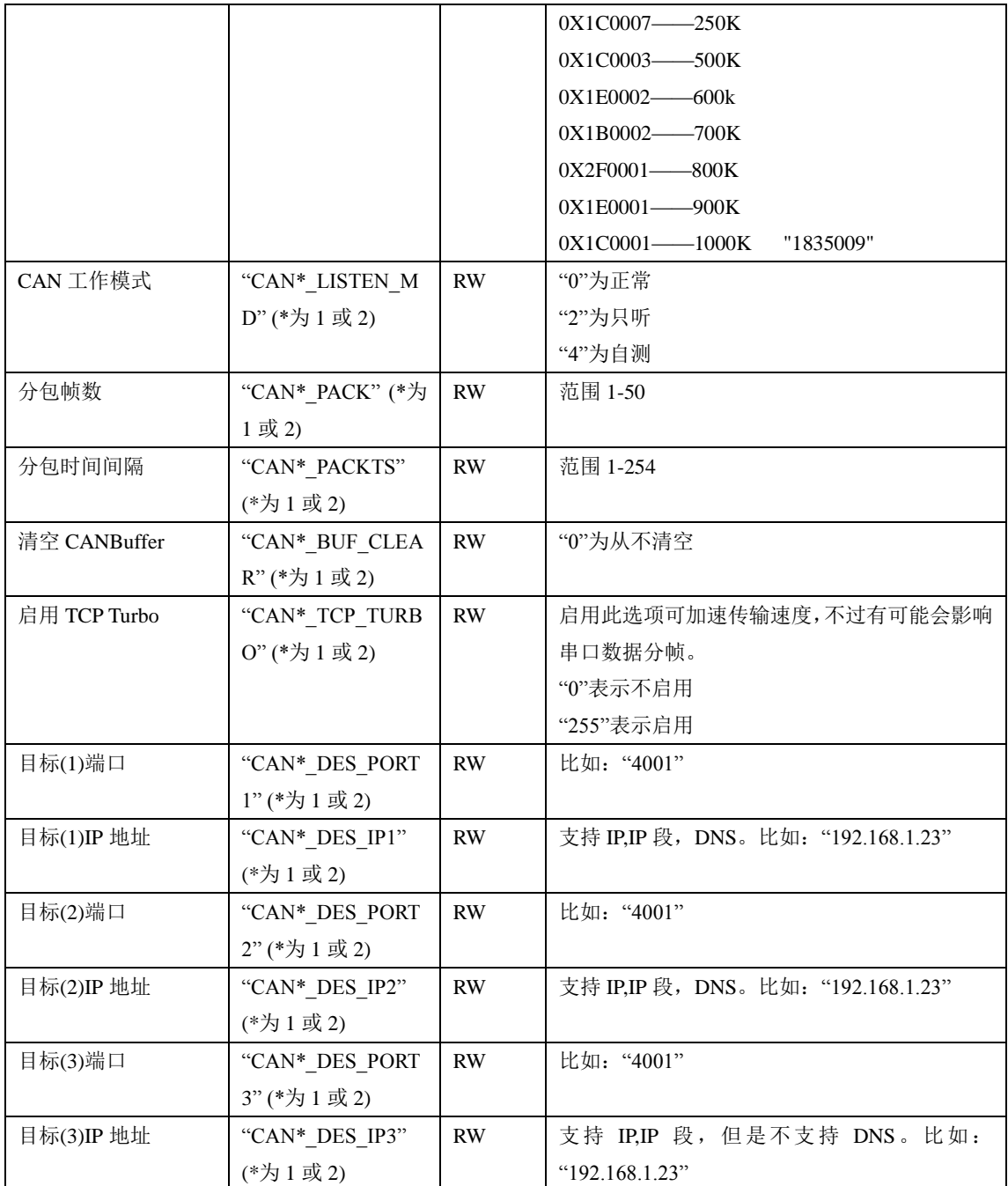

#### **1.8.23 MPORT-100**

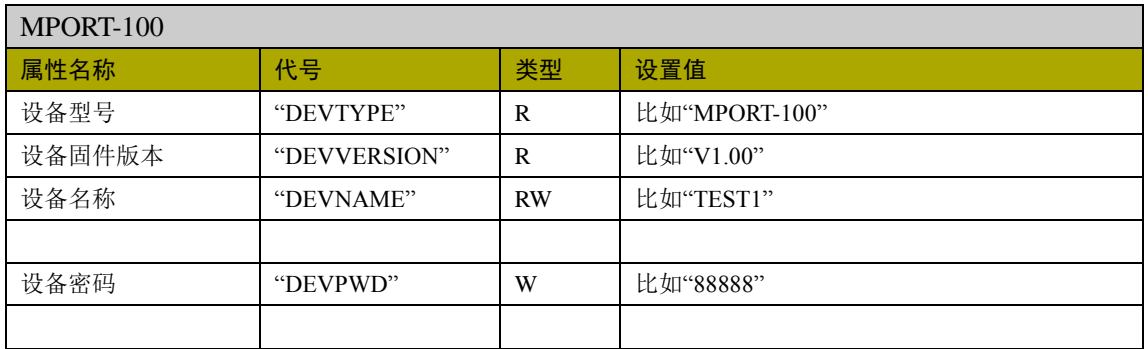

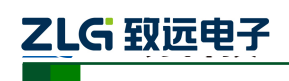

以太网产品配置接口函数

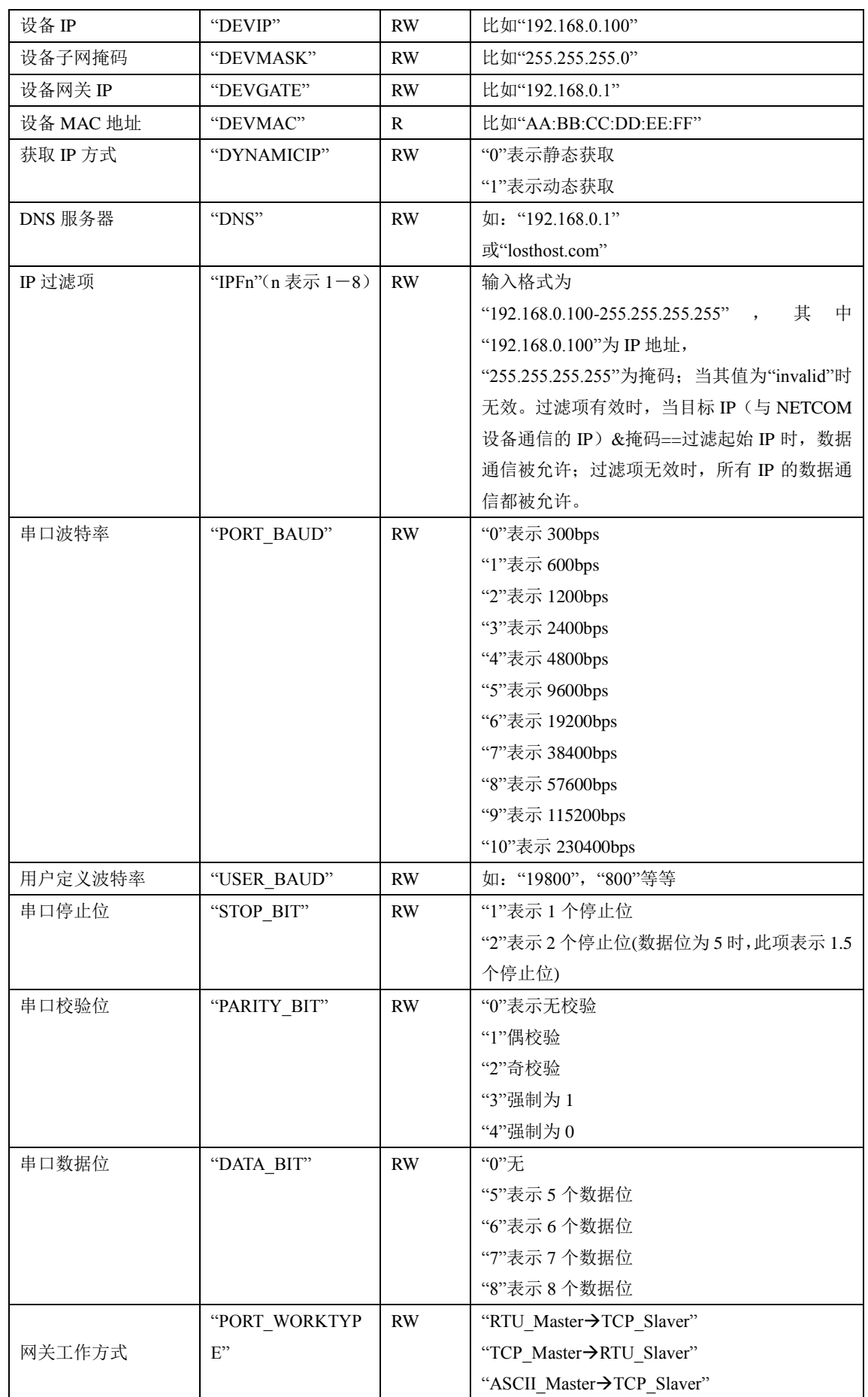

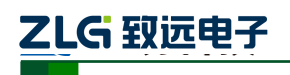

以太网产品配置接口函数

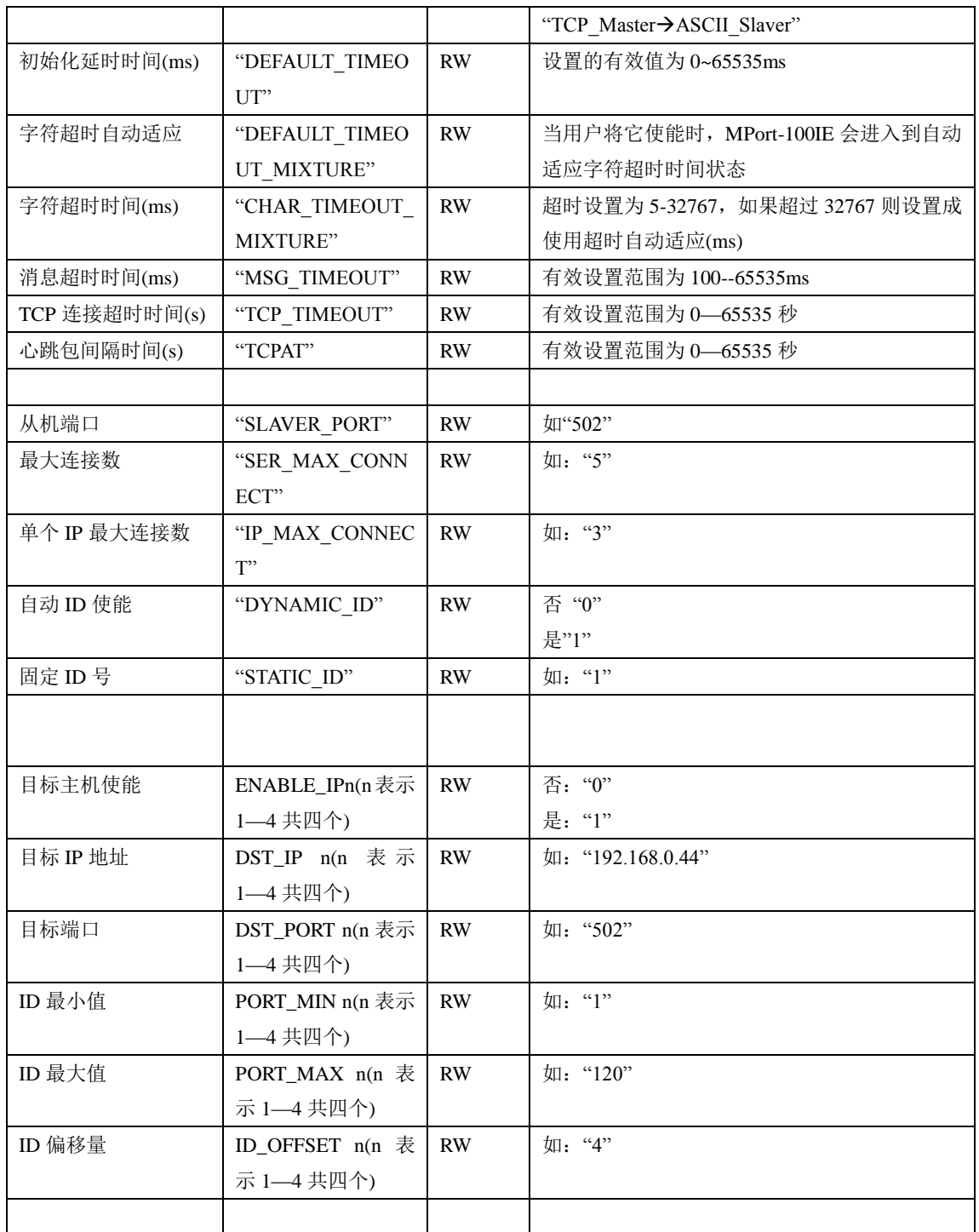

#### **1.8.24 CANET\_4E**

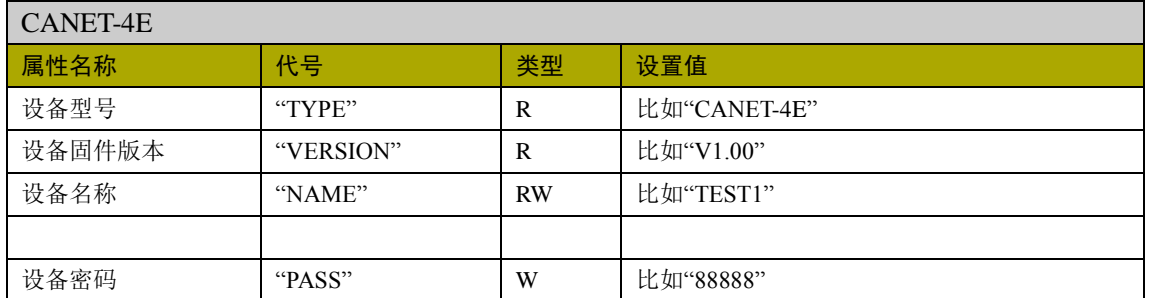

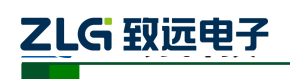

以太网产品配置接口函数

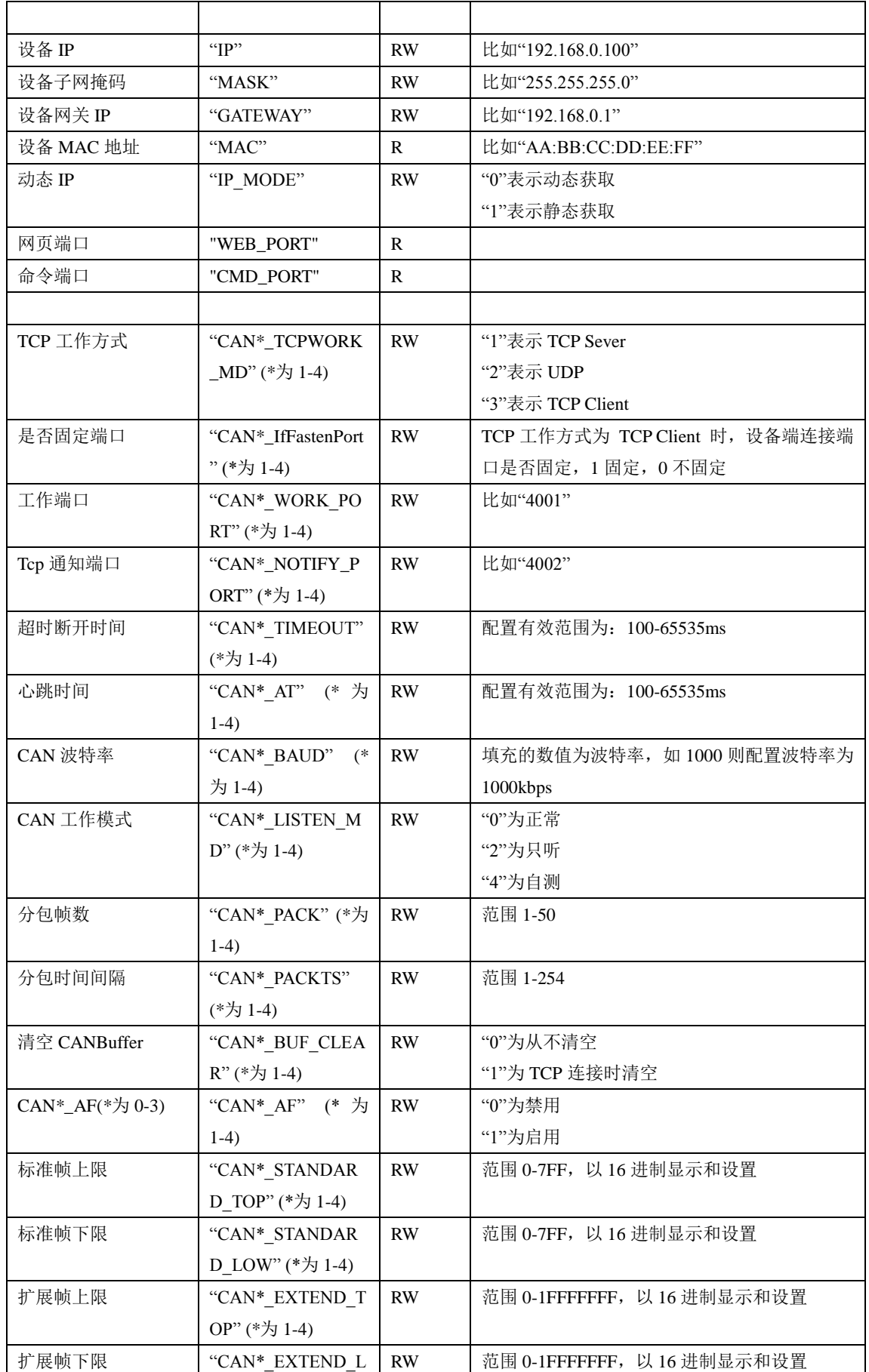

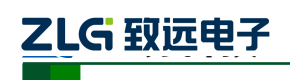

以太网产品配置接口函数

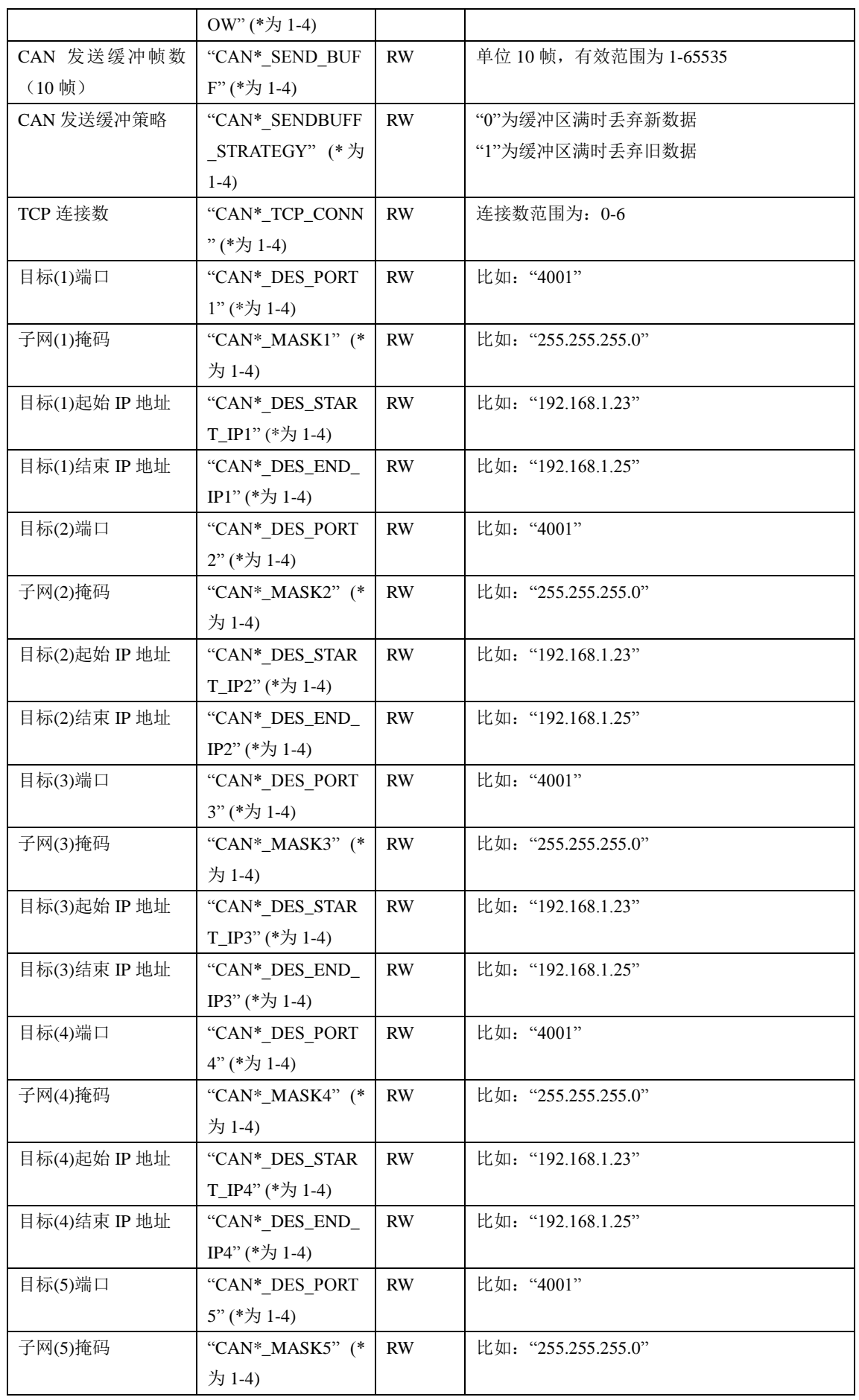

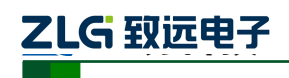

以太网产品配置接口函数

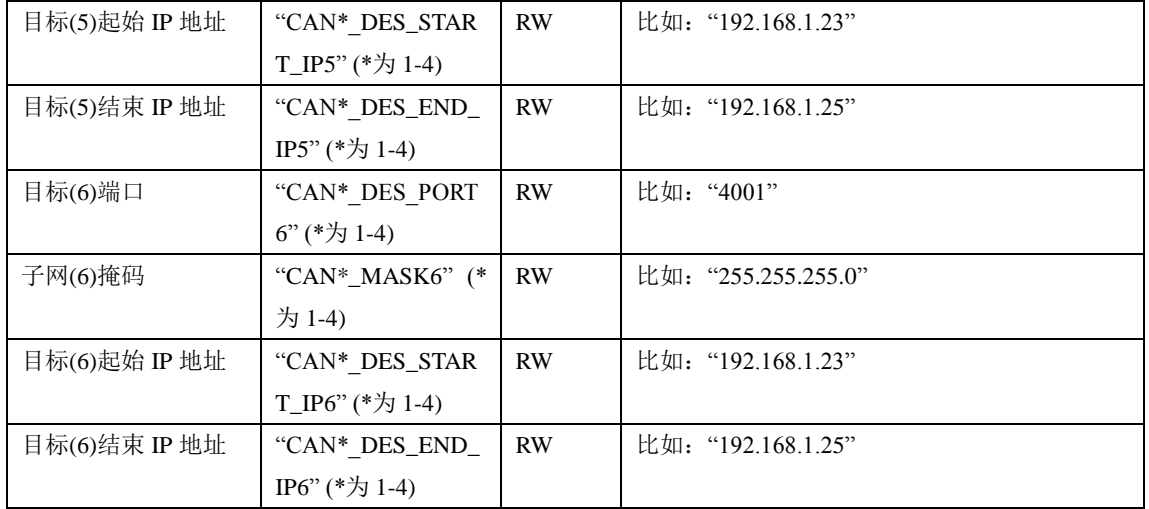

#### **1.8.25 CANET\_2E**

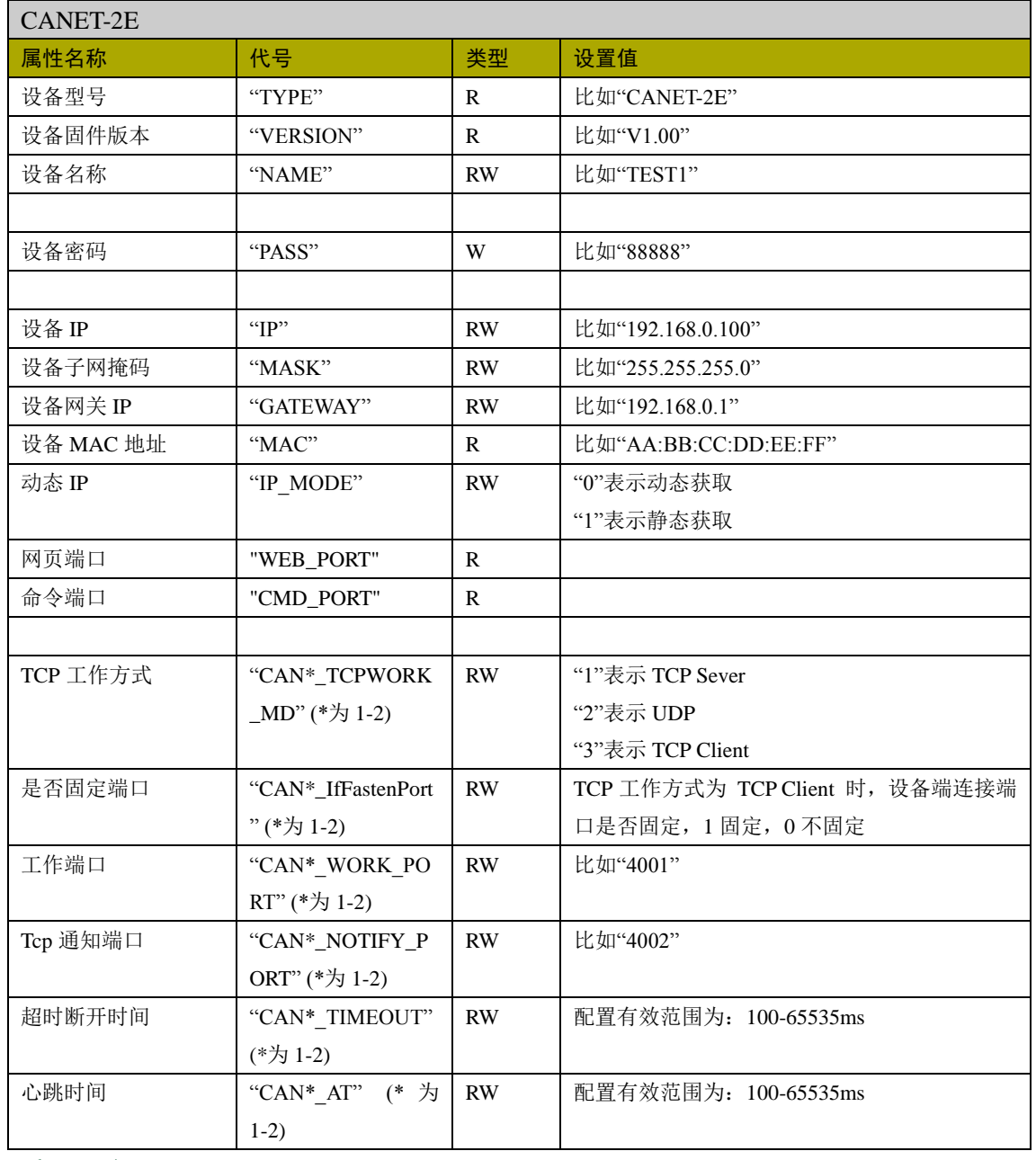

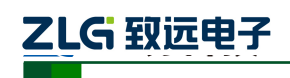

以太网产品配置接口函数

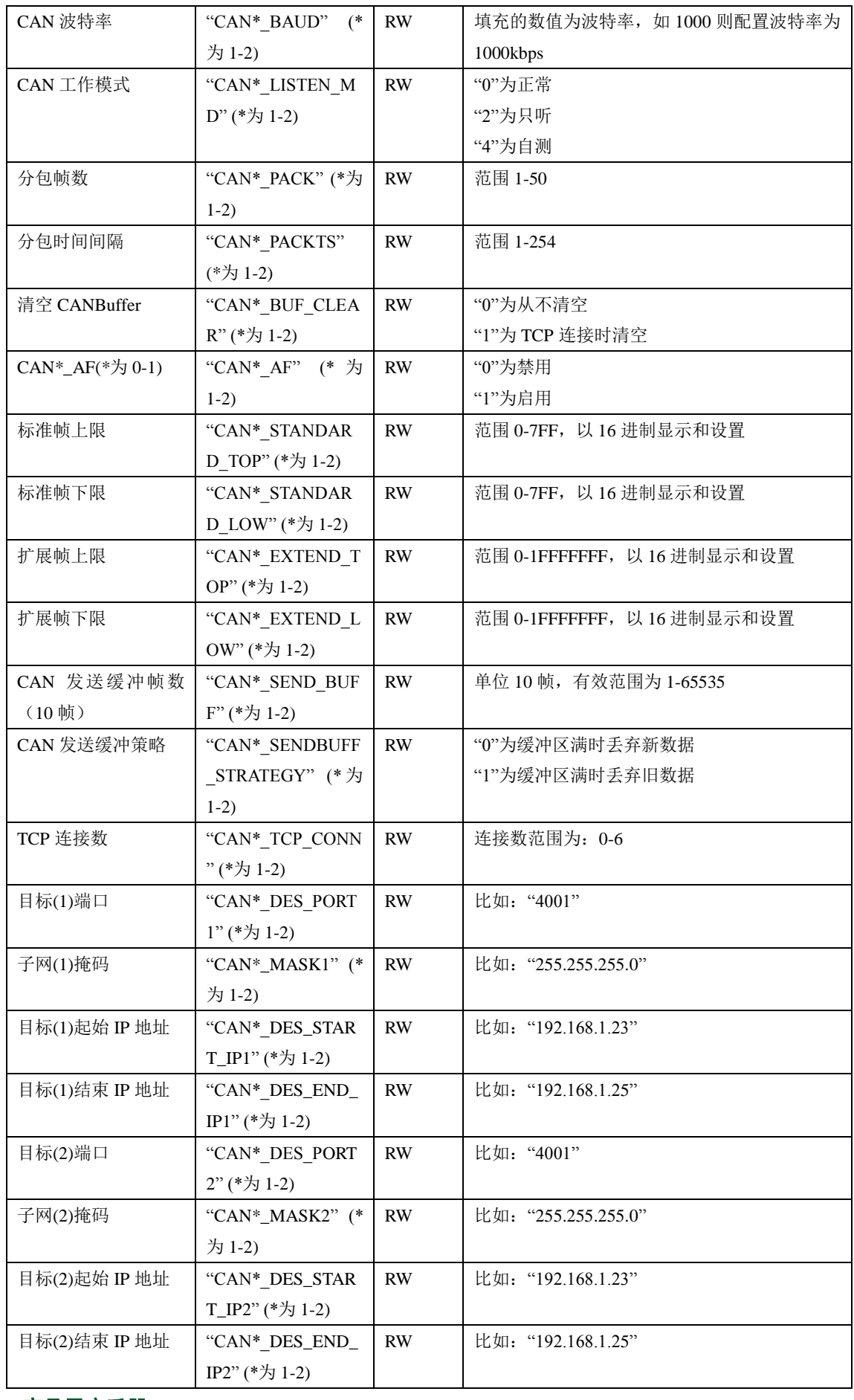

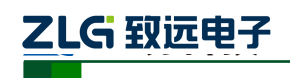

以太网产品配置接口函数

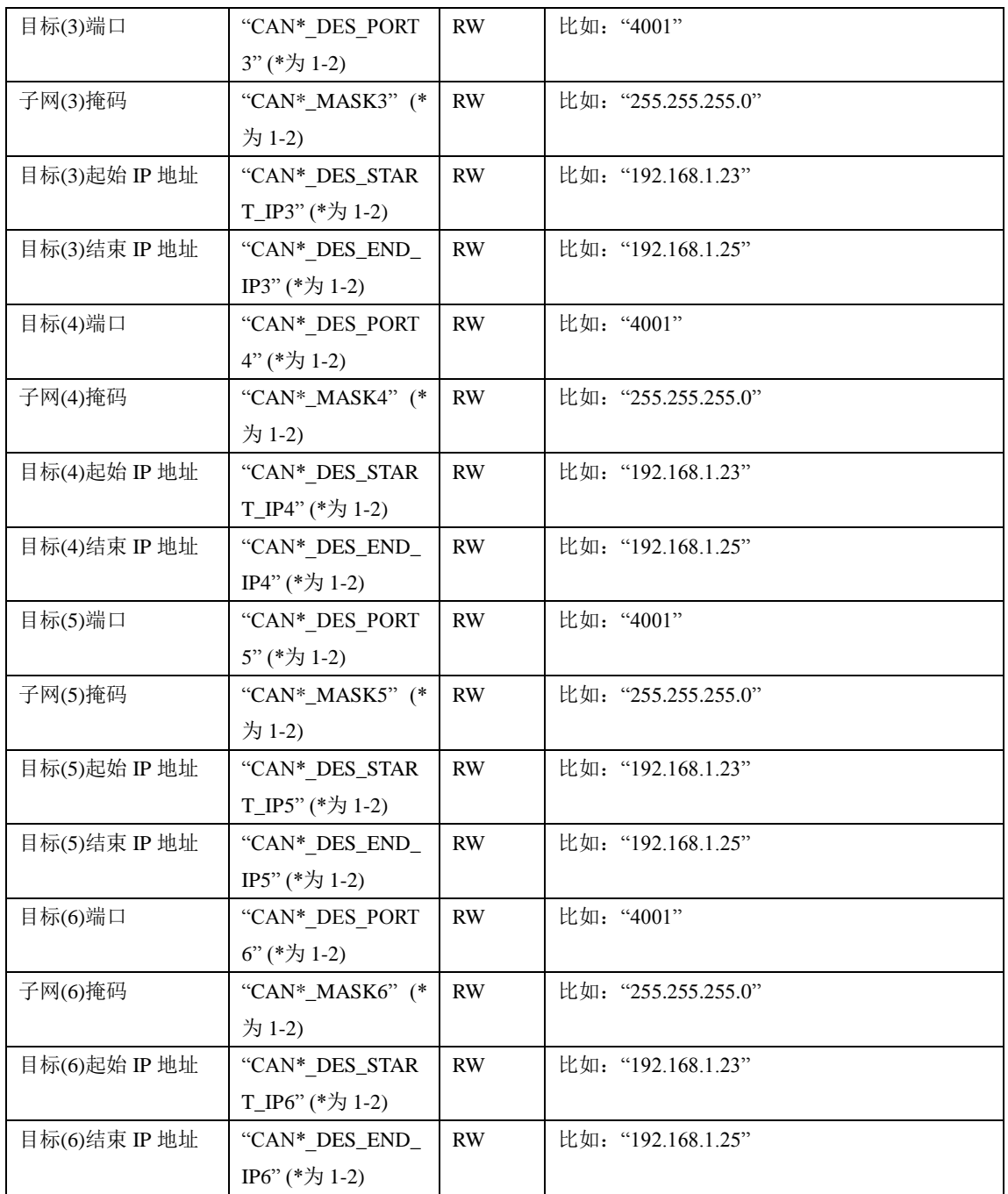

#### **1.8.26 CANET\_E\_U**

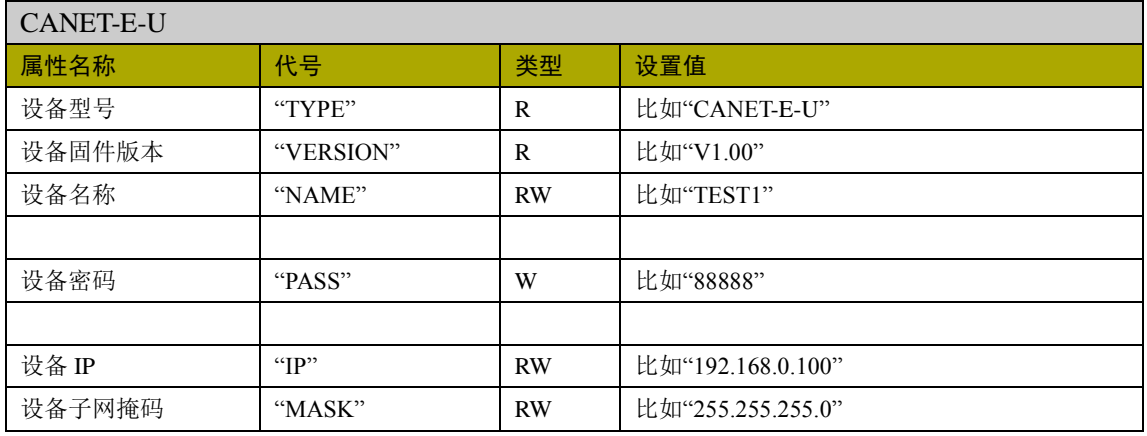

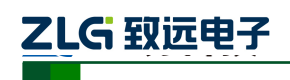

以太网产品配置接口函数

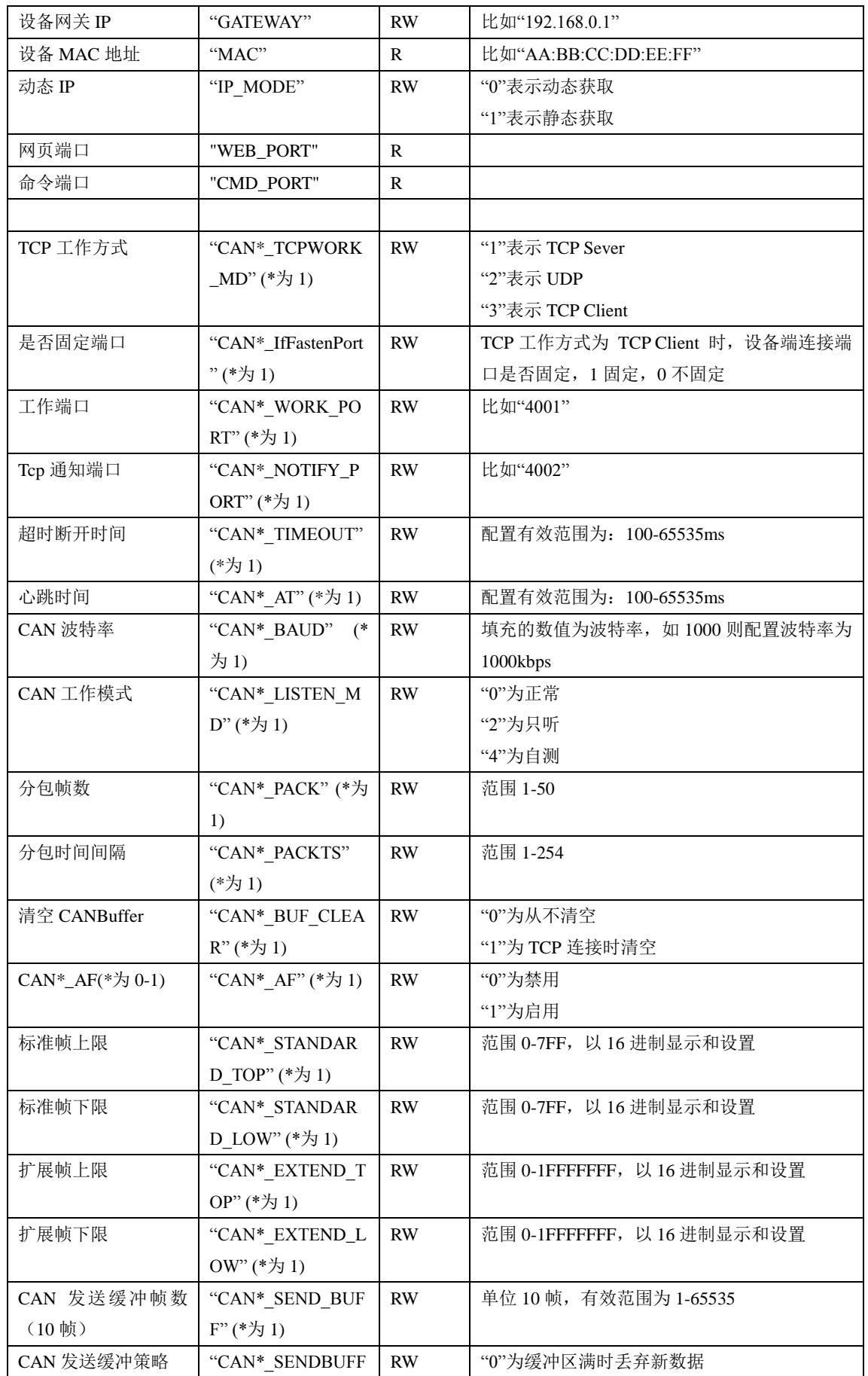

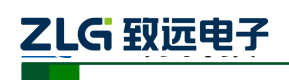

以太网产品配置接口函数

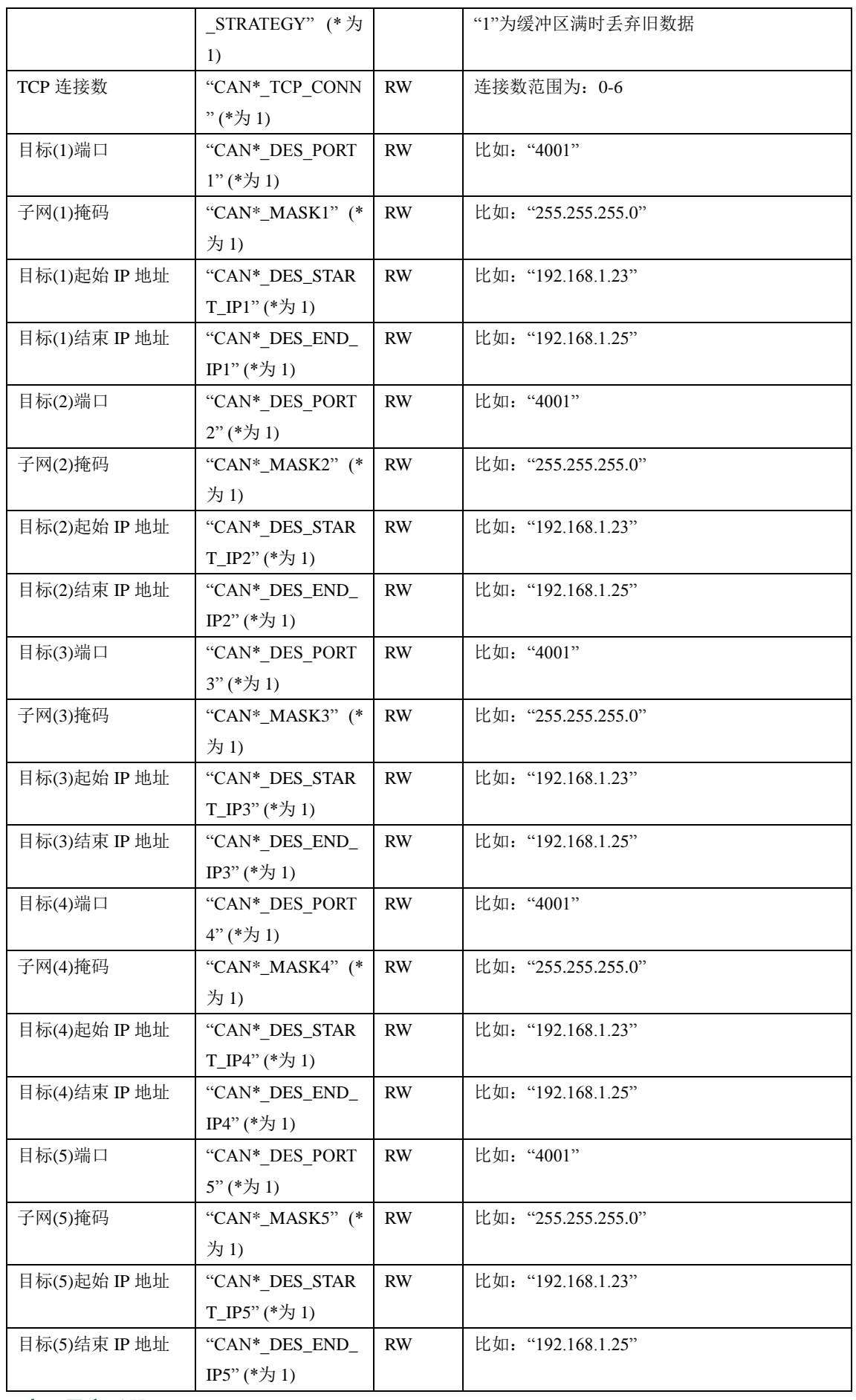

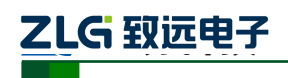

以太网产品配置接口函数

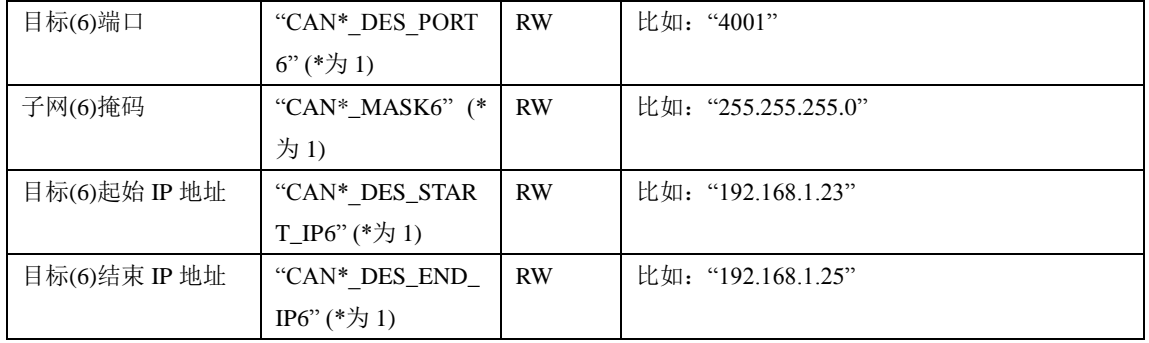

#### **1.8.27 IPort-3**

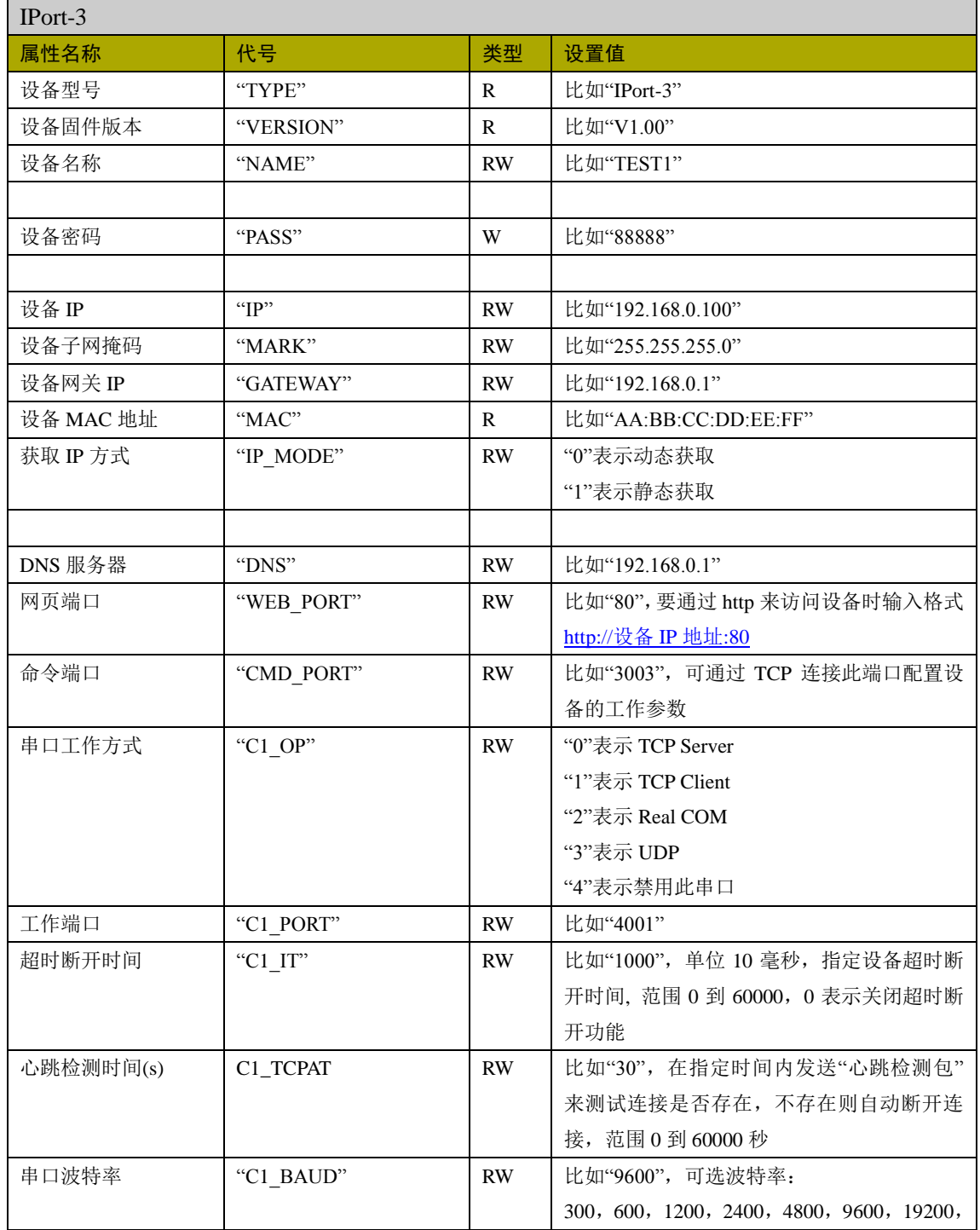

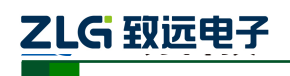

以太网产品配置接口函数

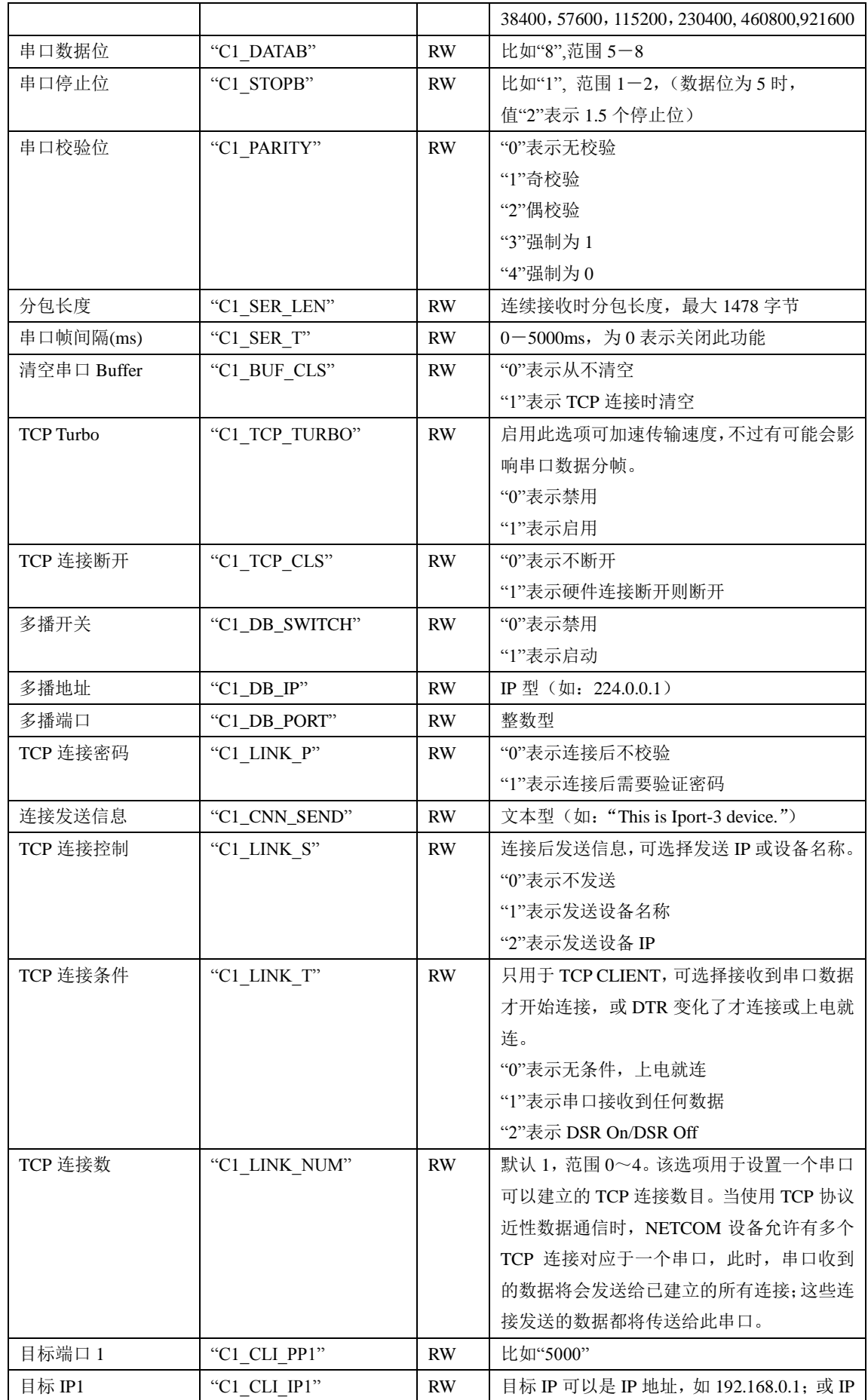

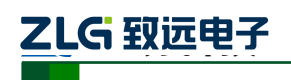

以太网产品配置接口函数

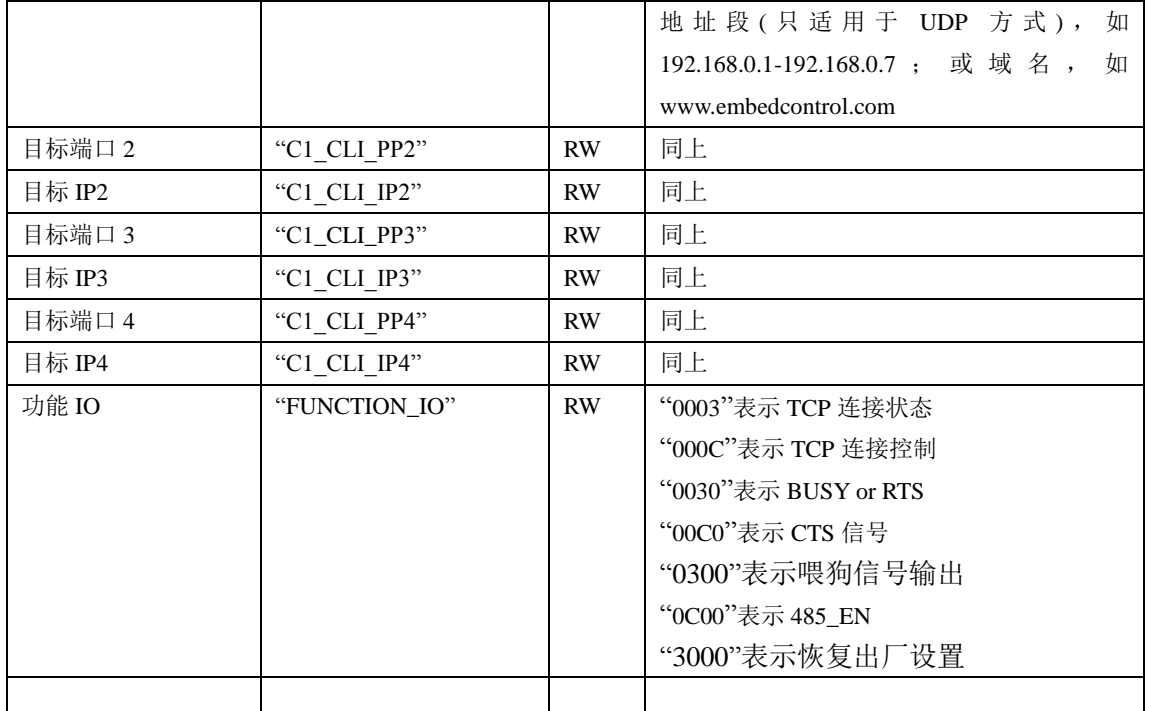

#### **1.8.28 ZNE-100TA**

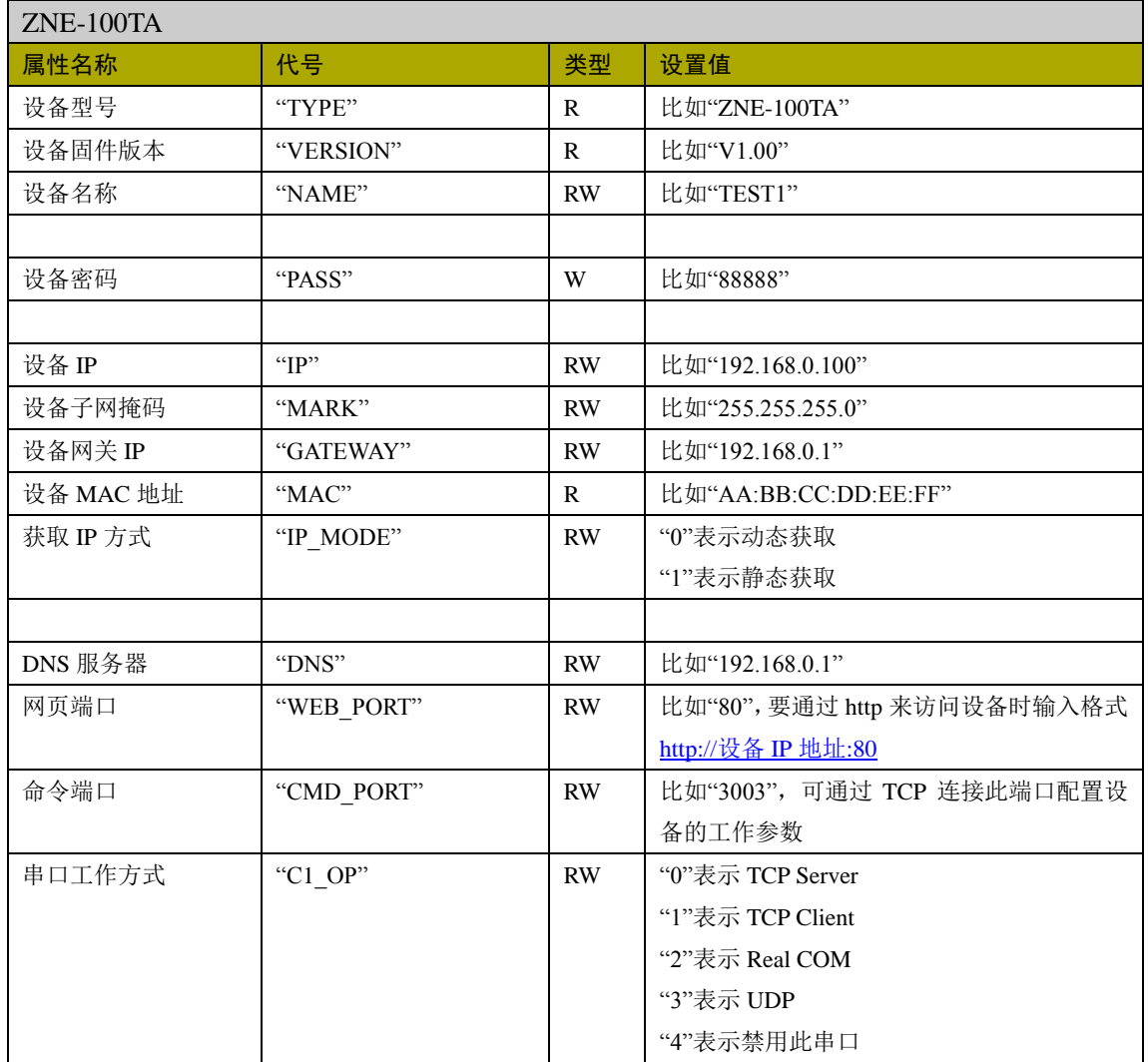

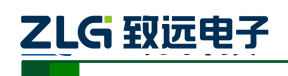

以太网产品配置接口函数

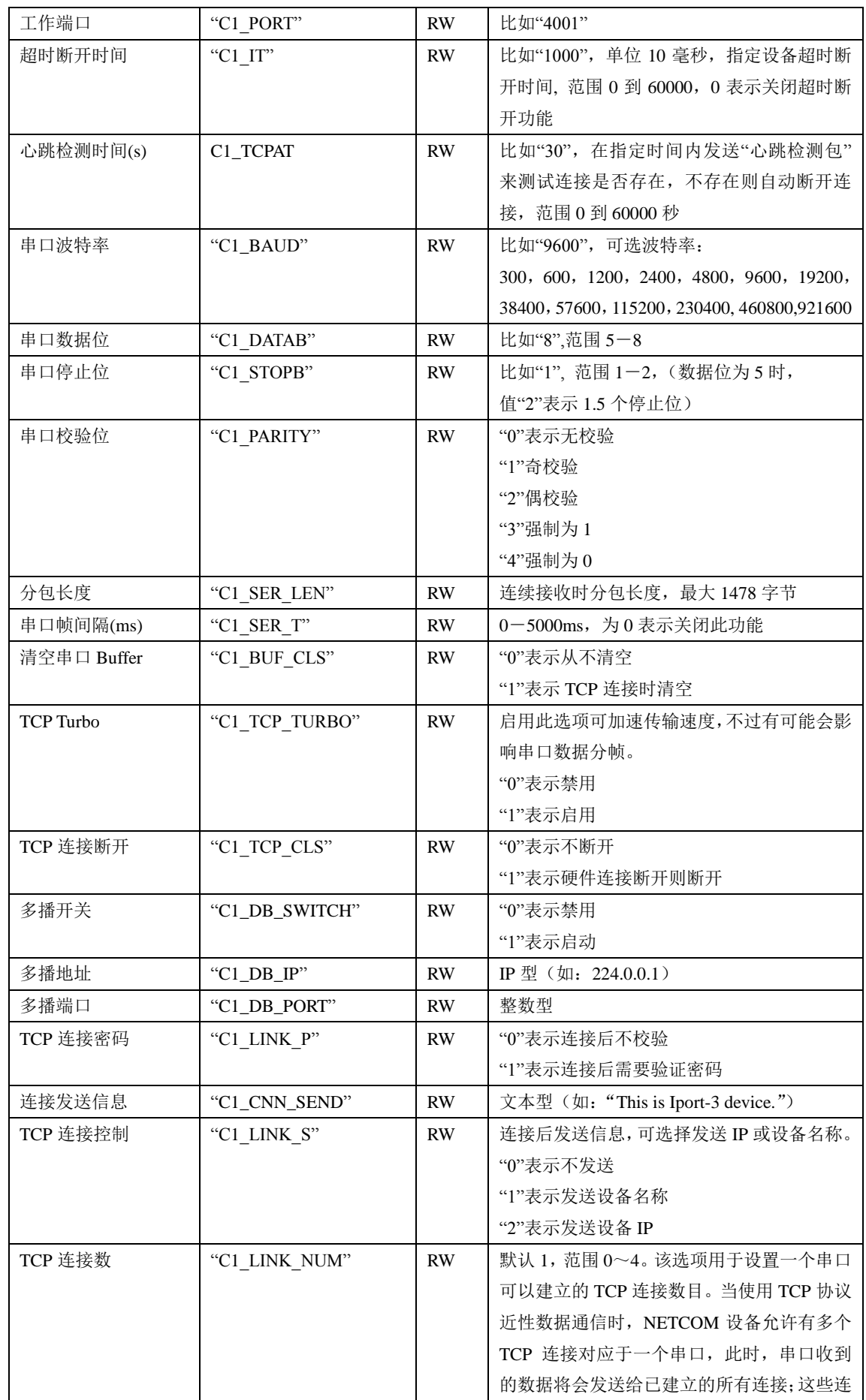

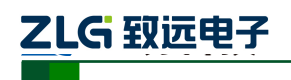

以太网产品配置接口函数

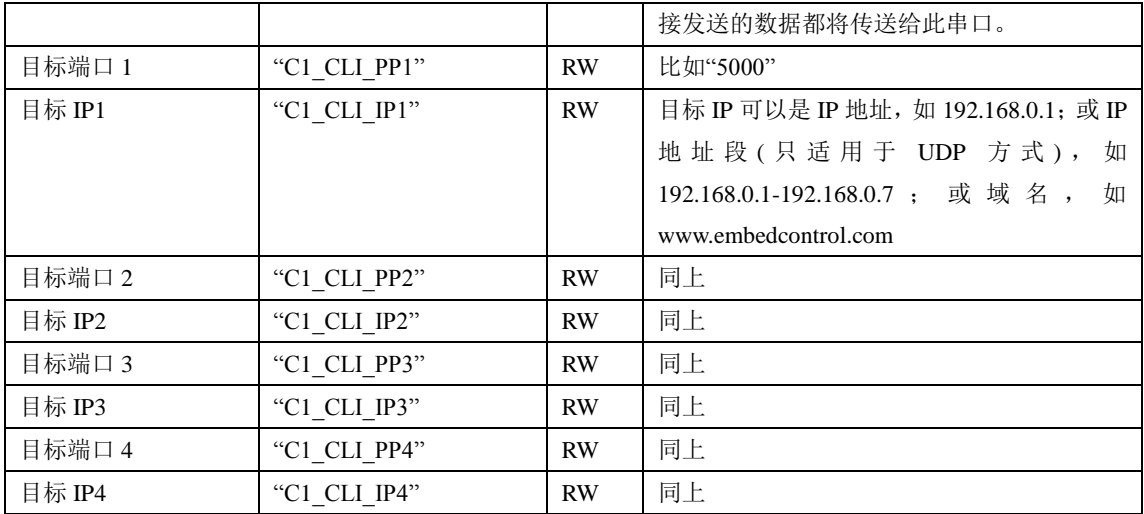

#### **1.8.29 ZNE-100TL+**

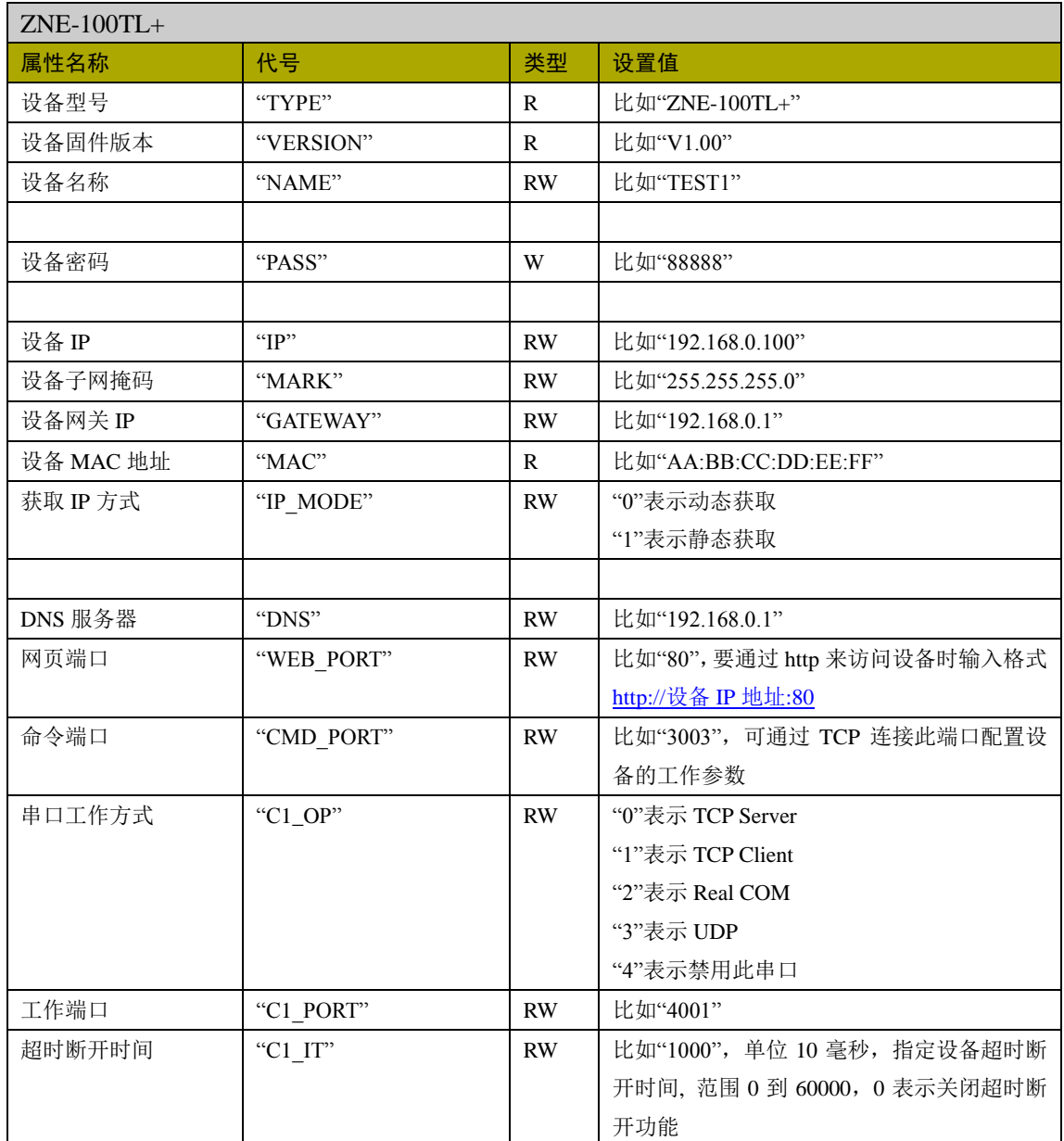

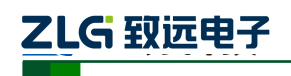

以太网产品配置接口函数

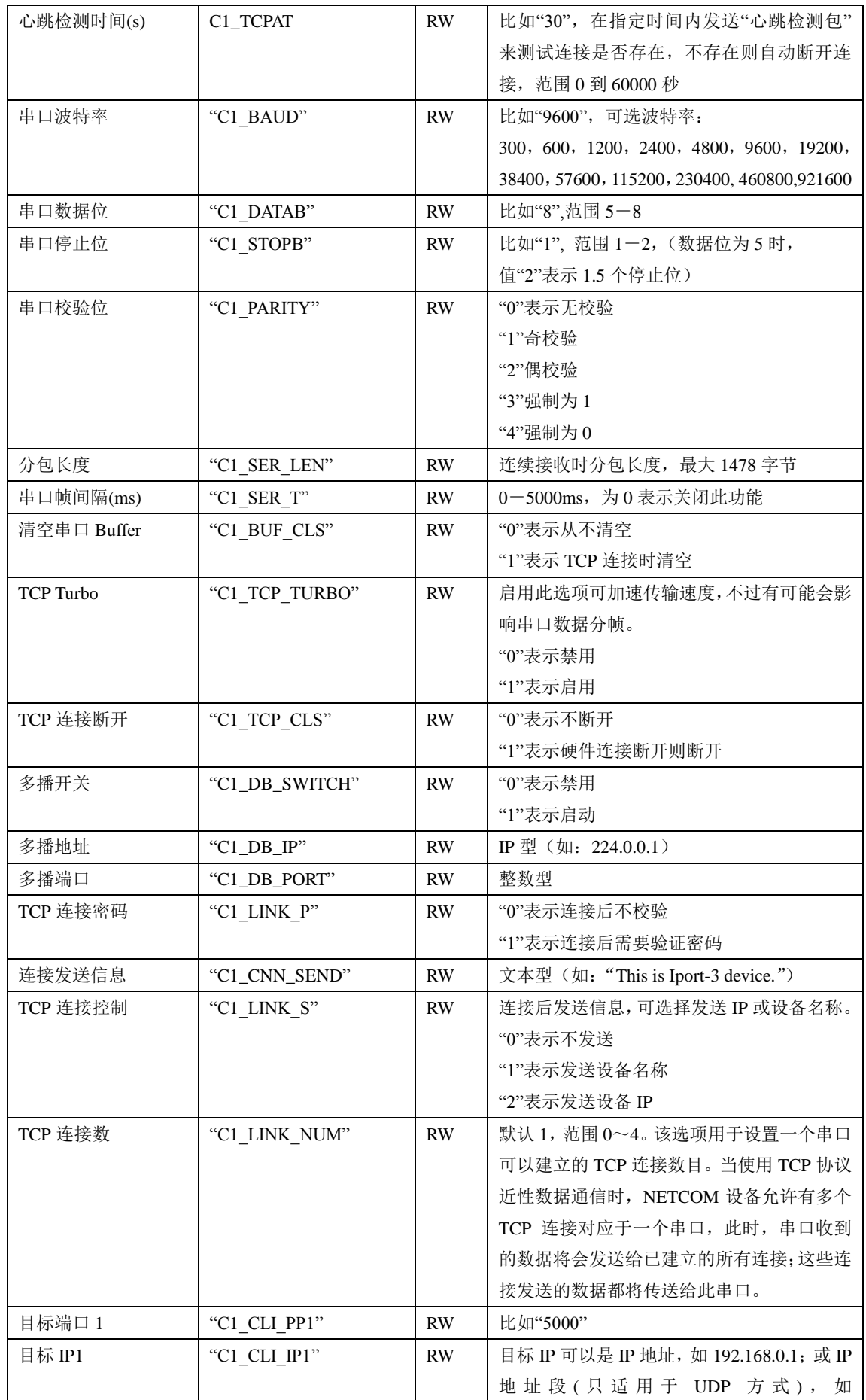

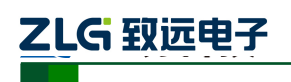

以太网产品配置接口函数

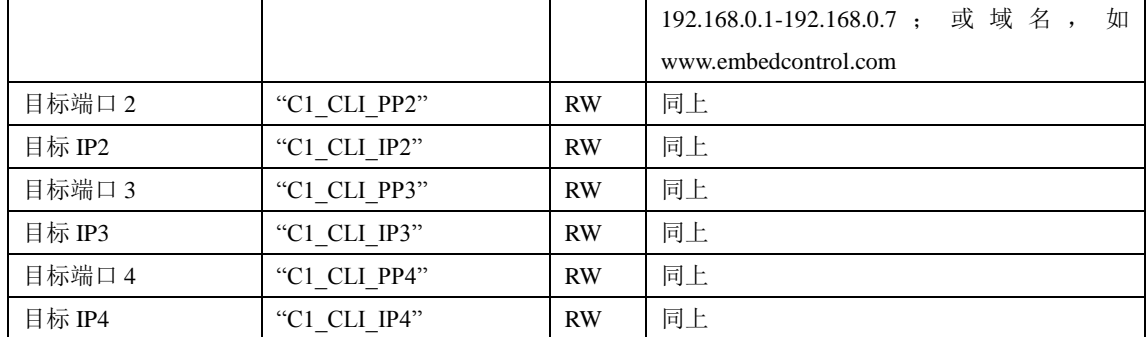

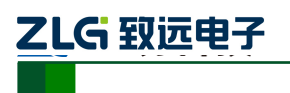

#### 第**2**章 .. 函数使用

2.1 搜索设备

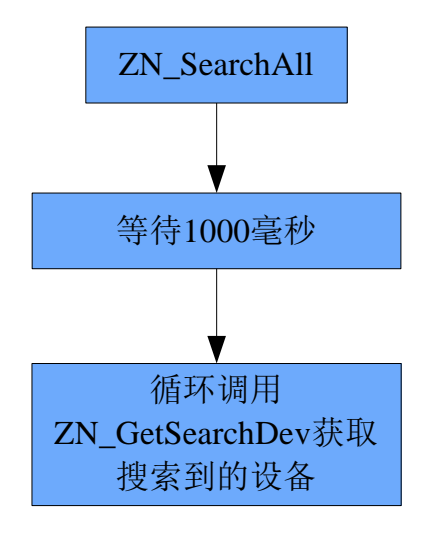

#### 2.2 获取设备详细配置信息

UDP 方式:

TCP 方式:

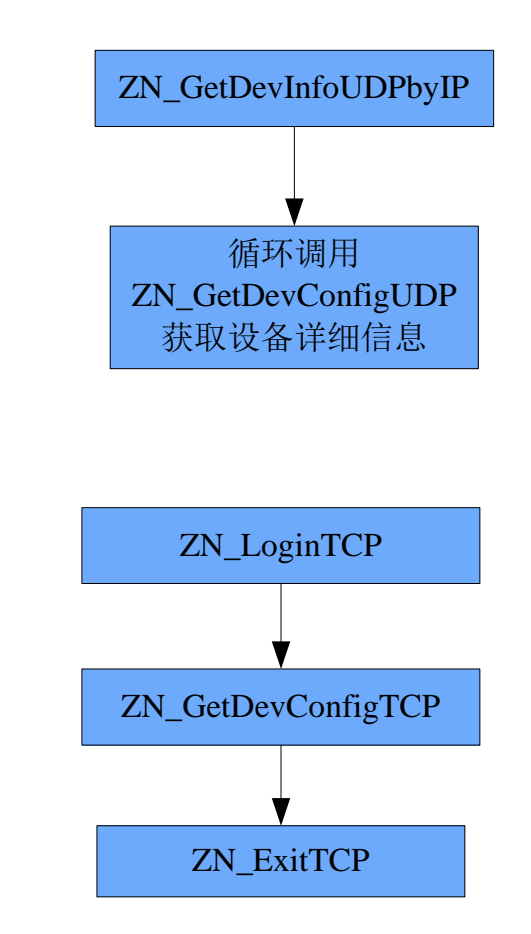

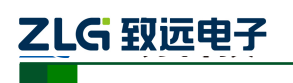

#### 2.3 更改设备配置信息

UDP 方式:

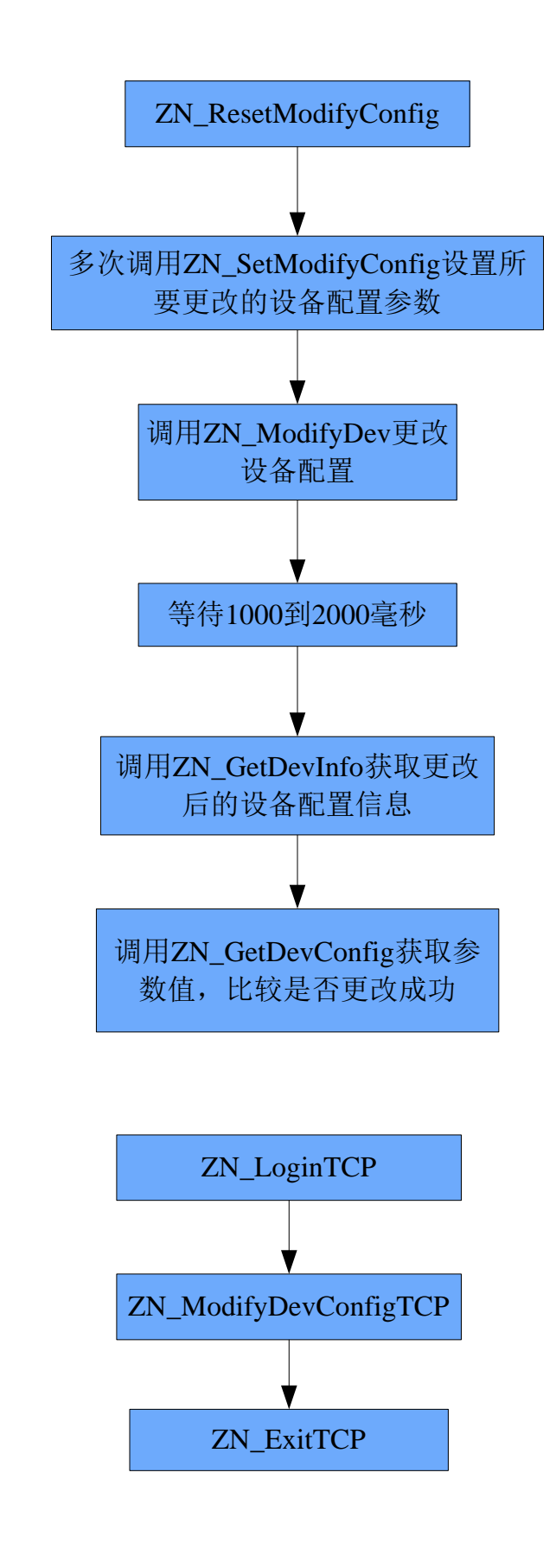

TCP 方式:

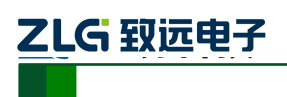

#### 第**3**章 .. 使用举例

#### 3.1 搜索设备

```
char szip[20],szver[20],szmac[20];
byte type,ipmode;
int times=10;
int tcpport;
ZN_SearchAll();
Sleep(100);
while(times-->0)
{
     while(ZN_GetSearchDev(szip,szver,szmac,&type,&ipmode,&tcpport)==1)
     {
         //获取搜索到的设备,进行自定义操作
     }
     Sleep(100);
}
```
#### 3.2 获取设备详细配置信息(UDP)

```
//获取 ZNET-100T 的详细信息
if (ZN_GetDevInfoUDPbyMACAndIP ("00:14:97:06:30:30", "192.168.0.100",2) ==1) 
{
    char szval[100];
    ZN_GetDevConfigUDP("NAME",szval);//获取设备名称
    …//自定义操作
    ZN_GetDevConfigUDP("C1_BAUD",szval);//获取串口波特率
    …
}
```
#### 3.3 更改设备配置信息(UDP)

```
ZN_ResetModifyConfigUDP();
//设置更改串口波特率为 19200bps
ZN_SetModifyConfigUDP("C1_BAUD","6");
if(ZN_ZN_ModifyDevUDPbyMACAndIP ("00:14:97:06:30:30","192.168.0.100","88888",2)==1)
{
     Sleep(500);
    //获取更改后的设备信息
     if (ZN_GetDevInfoUDPbyMACAndIP ("00:14:97:06:30:30", "192.168.0.100",2) ==1)
     {
         char szval[100];
```
产品用户手册 **Depart COMEX COMEX COMP** ©2019 Guangzhou ZHIYUAN Electronics Co., Ltd..

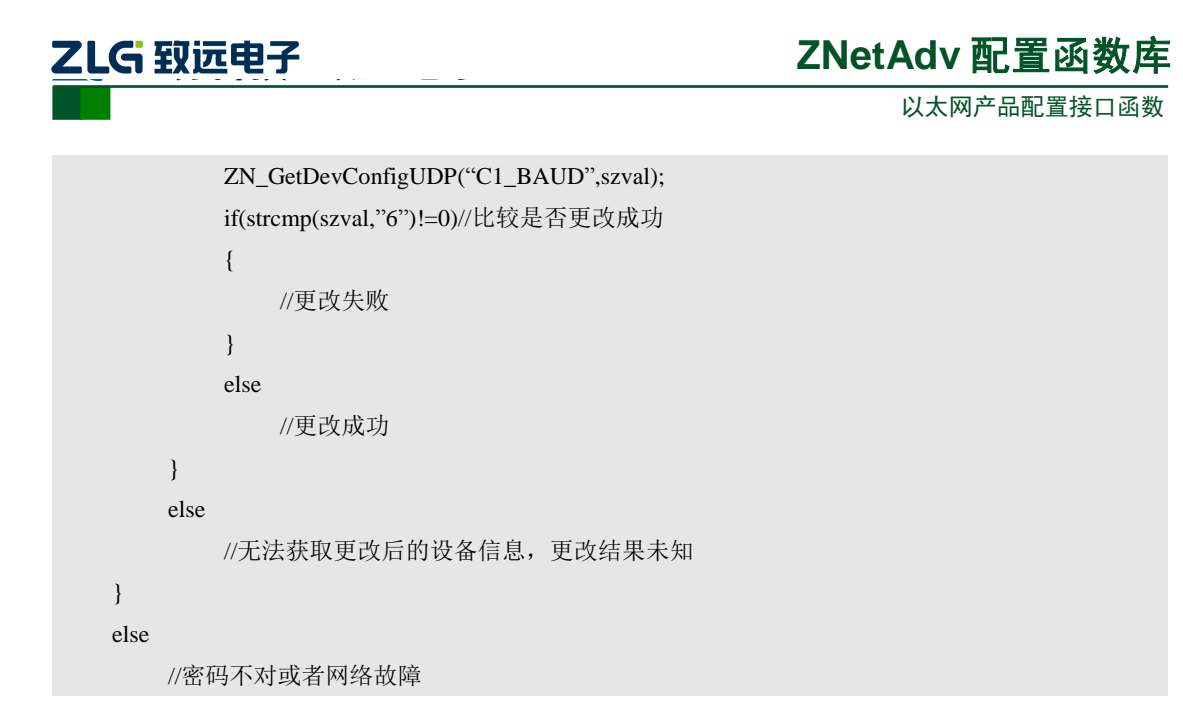

#### 3.4 详细使用例程

在"Examples"目录中有在 VC、VB、CB 和 Delphi 下如何使用此动态库的完整例程, 请自行查看。

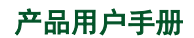

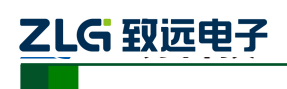

#### 第**4**章 免责声明

本着为用户提供更好服务的原则,广州致远电子有限公司(下称"致远电子")在本手 册中将尽可能地为用户呈现详实、准确的产品信息。但介于本手册的内容具有一定的时效 性,致远电子不能完全保证该文档在任何时段的时效性与适用性。致远电子有权在没有通知 的情况下对本手册上的内容进行更新,恕不另行通知。为了得到最新版本的信息,请尊敬的 用户定时访问致远电子官方网站或者与致远电子工作人员联系。感谢您的包容与支持!